# Betriebsanleitung iTHERM CompactLine TM311

Kompaktthermometer mit IO-Link

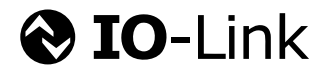

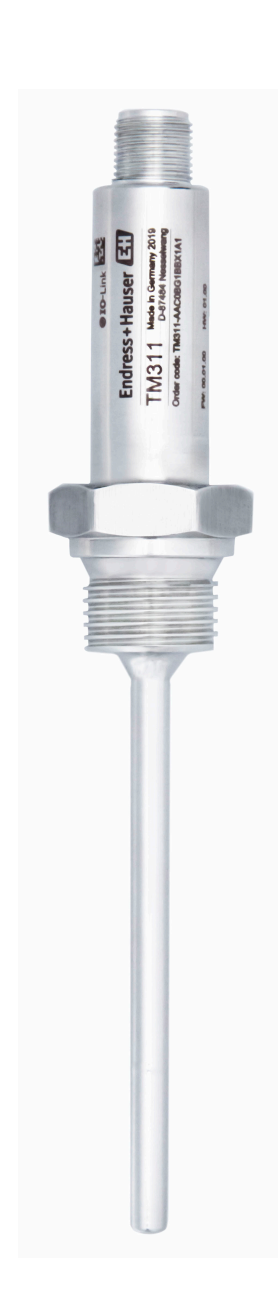

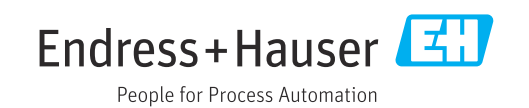

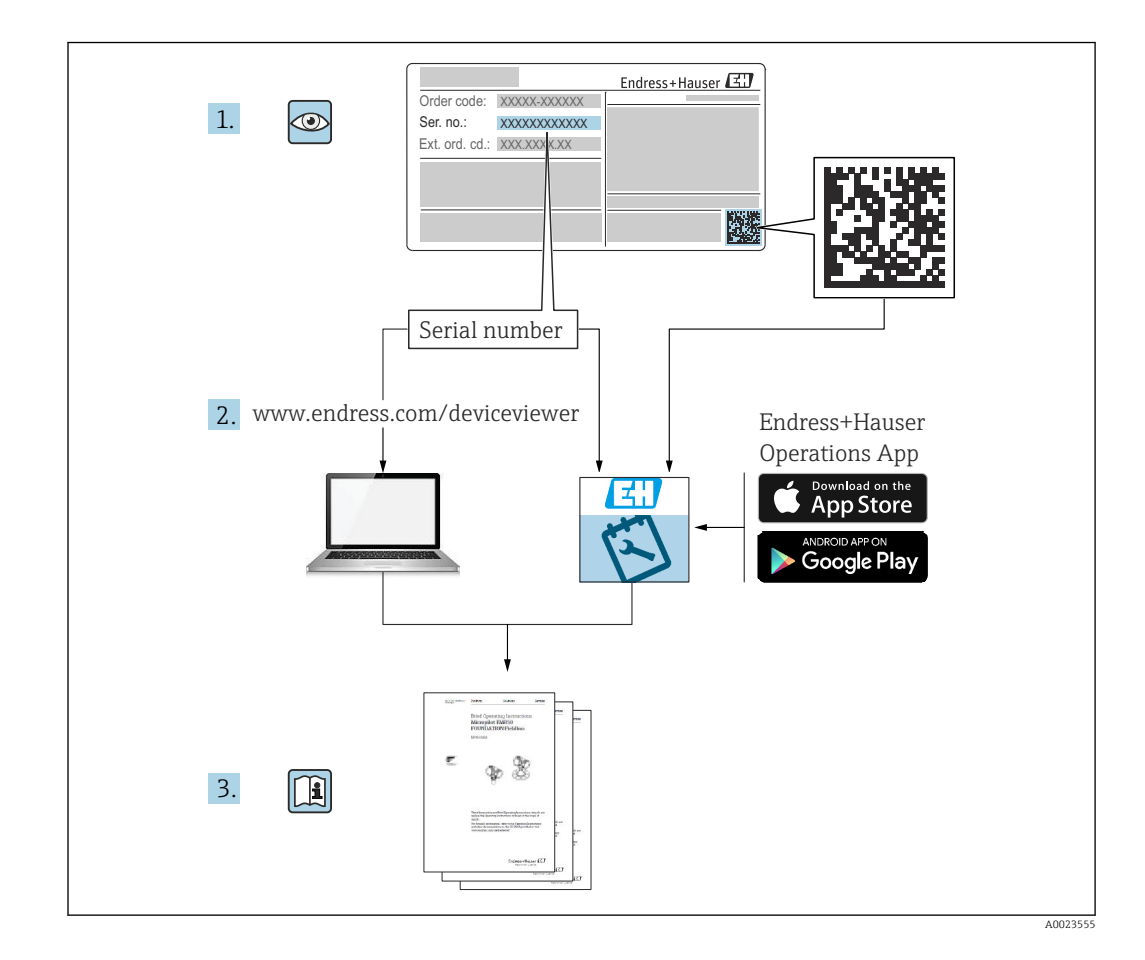

# Inhaltsverzeichnis

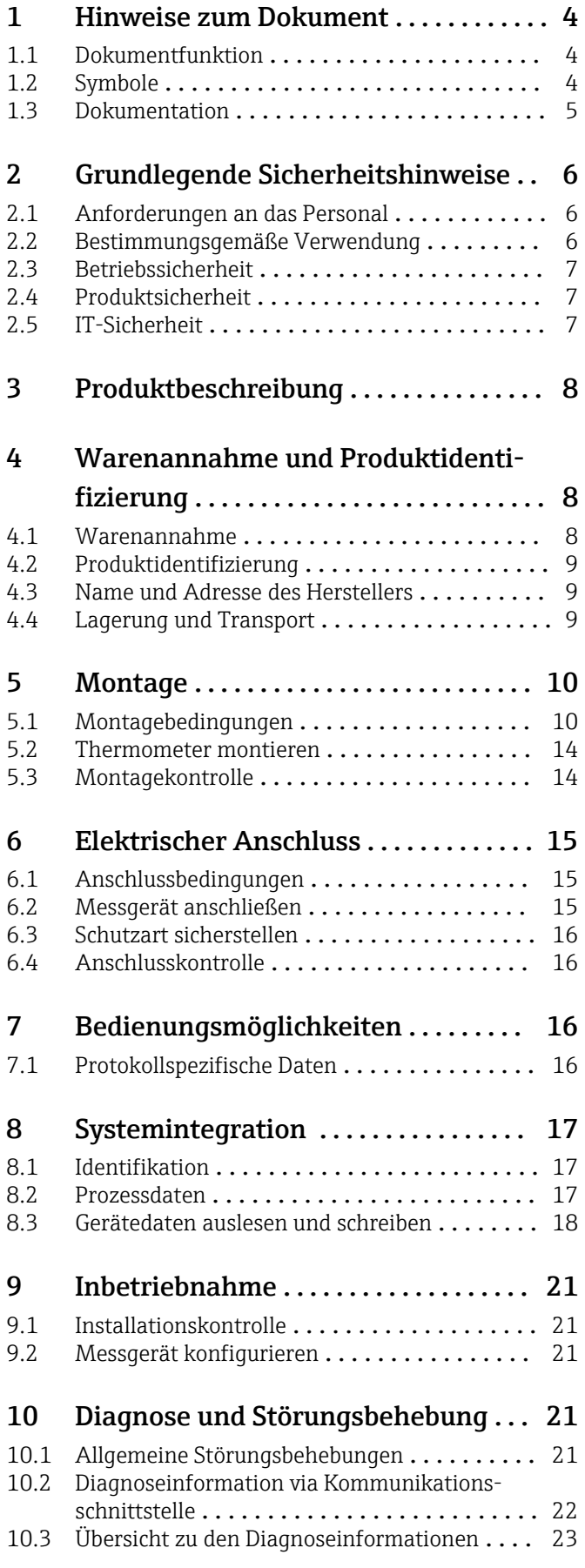

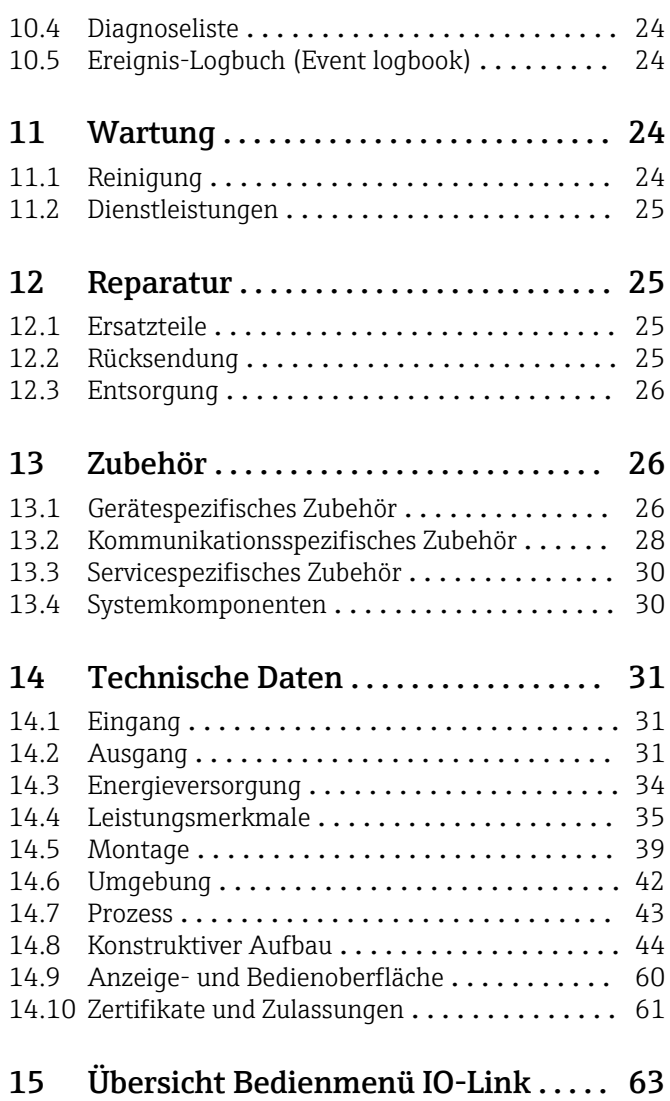

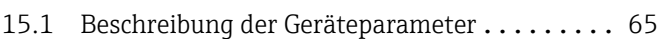

# <span id="page-3-0"></span>1 Hinweise zum Dokument

## 1.1 Dokumentfunktion

Diese Anleitung liefert alle Informationen, die in den verschiedenen Phasen des Lebenszyklus des Geräts benötigt werden: Von der Produktidentifizierung, Warenannahme und Lagerung über Montage, Anschluss, Bedienungsgrundlagen und Inbetriebnahme bis hin zur Störungsbeseitigung, Wartung und Entsorgung.

# 1.2 Symbole

## 1.2.1 Warnhinweissymbole

### **GEFAHR**

Dieser Hinweis macht auf eine gefährliche Situation aufmerksam, die, wenn sie nicht vermieden wird, zu Tod oder schwerer Körperverletzung führen wird.

### **A** WARNUNG

Dieser Hinweis macht auf eine gefährliche Situation aufmerksam, die, wenn sie nicht vermieden wird, zu Tod oder schwerer Körperverletzung führen kann.

### **A** VORSICHT

Dieser Hinweis macht auf eine gefährliche Situation aufmerksam, die, wenn sie nicht vermieden wird, zu leichter oder mittelschwerer Körperverletzung führen kann.

### **HINWEIS**

Dieser Hinweis enthält Informationen zu Vorgehensweisen und weiterführenden Sachverhalten, die keine Körperverletzung nach sich ziehen.

## 1.2.2 Elektrische Symbole

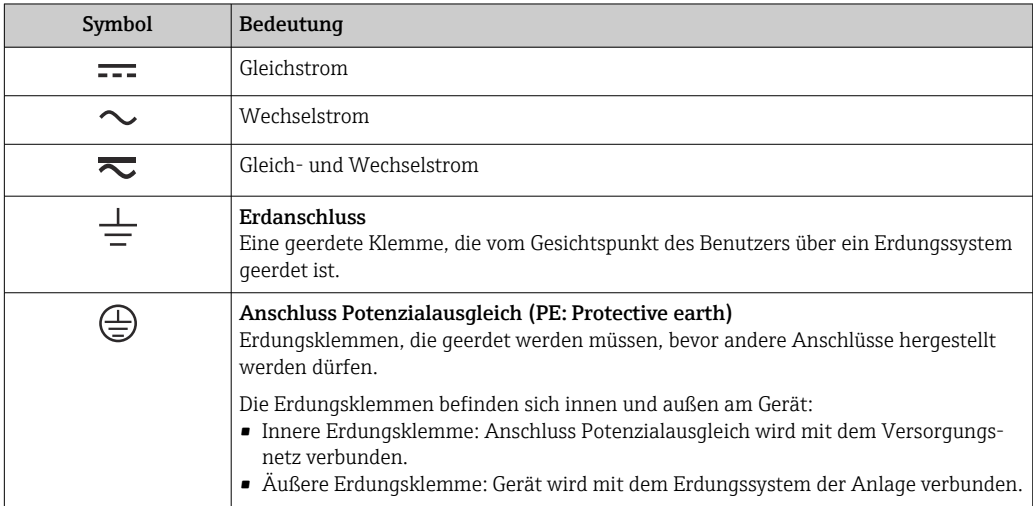

## 1.2.3 Symbole für Informationstypen

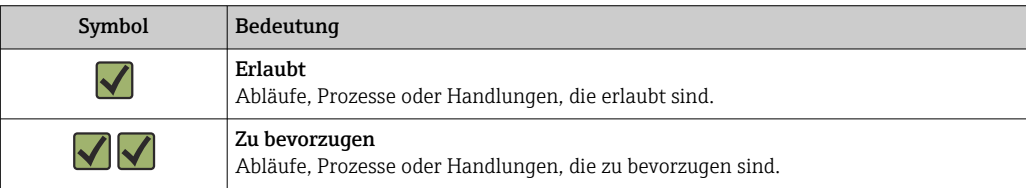

<span id="page-4-0"></span>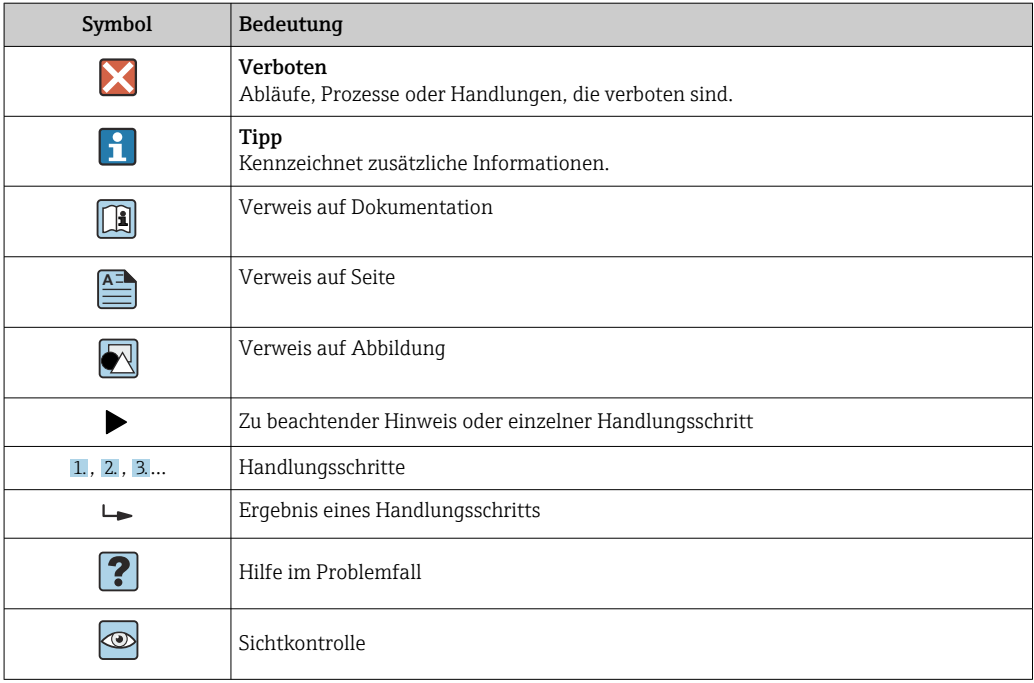

## 1.2.4 Symbole in Grafiken

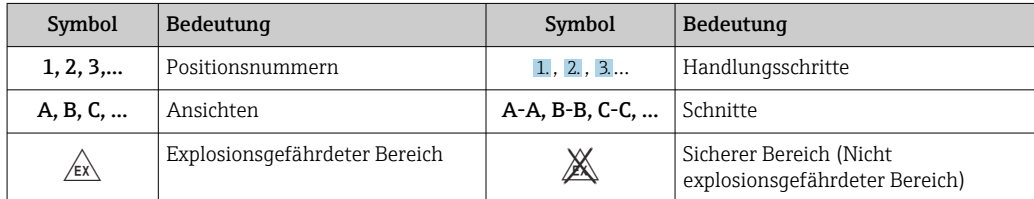

## 1.2.5 Werkzeugsymbole

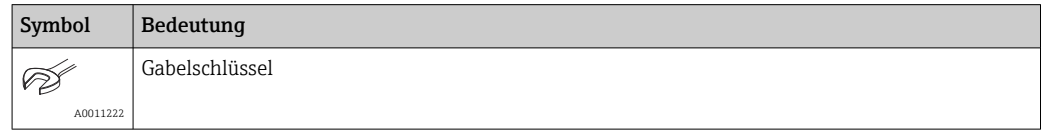

# 1.3 Dokumentation

Eine Übersicht zum Umfang der zugehörigen Technischen Dokumentation bieten:

- *Device Viewer* [\(www.endress.com/deviceviewer](https://www.endress.com/deviceviewer)): Seriennummer vom Typenschild eingeben
	- *Endress+Hauser Operations App*: Seriennummer vom Typenschild eingeben oder Matrixcode auf dem Typenschild einscannen

## <span id="page-5-0"></span>1.3.1 Dokumentfunktion

Folgende Dokumentationen können je nach bestellter Geräteausführung verfügbar sein:

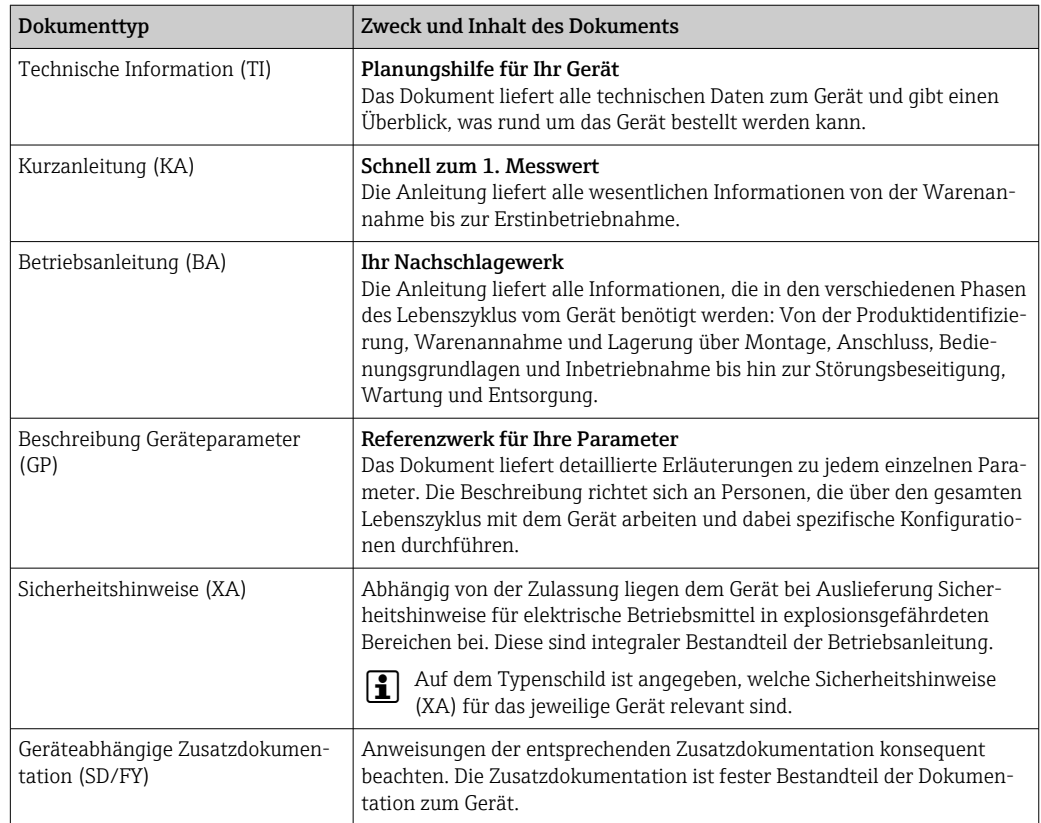

# 2 Grundlegende Sicherheitshinweise

## 2.1 Anforderungen an das Personal

Das Personal für Installation, Inbetriebnahme, Diagnose und Wartung muss folgende Bedingungen erfüllen:

- ‣ Ausgebildetes Fachpersonal: Verfügt über Qualifikation, die dieser Funktion und Tätigkeit entspricht.
- ‣ Vom Anlagenbetreiber autorisiert.
- ‣ Mit den nationalen Vorschriften vertraut.
- ‣ Vor Arbeitsbeginn: Anweisungen in Anleitung und Zusatzdokumentation sowie Zertifikate (je nach Anwendung) lesen und verstehen.
- ‣ Anweisungen und Rahmenbedingungen befolgen.

Das Bedienpersonal muss folgende Bedingungen erfüllen:

- ‣ Entsprechend den Aufgabenanforderungen vom Anlagenbetreiber eingewiesen und autorisiert.
- ‣ Anweisungen in dieser Anleitung befolgen.

# 2.2 Bestimmungsgemäße Verwendung

- Das Gerät ist ein Kompaktthermometer für die industrielle Temperaturmessung.
- Der Hersteller haftet nicht für Schäden, die aus unsachgemäßer oder nicht bestimmungsgemäßer Verwendung entstehen.

## <span id="page-6-0"></span>2.3 Betriebssicherheit

Beschädigung des Geräts!

- ‣ Das Gerät nur in technisch einwandfreiem und betriebssicherem Zustand betreiben.
- ‣ Der Betreiber ist für den störungsfreien Betrieb des Geräts verantwortlich.

#### Umbauten am Gerät

Eigenmächtige Umbauten am Gerät sind nicht zulässig und können zu unvorhersehbaren Gefahren führen!

‣ Wenn Umbauten trotzdem erforderlich sind: Rücksprache mit dem Hersteller halten.

#### Reparatur

Um die Betriebssicherheit weiterhin zu gewährleisten:

- ‣ Nur wenn die Reparatur ausdrücklich erlaubt ist, diese am Gerät durchführen.
- ‣ Die nationalen Vorschriften bezüglich Reparatur eines elektrischen Geräts beachten.
- ‣ Nur Original-Ersatzteile und Zubehör verwenden.

## 2.4 Produktsicherheit

Das Gerät ist nach dem Stand der Technik und guter Ingenieurspraxis betriebssicher gebaut und geprüft und hat das Werk in sicherheitstechnisch einwandfreiem Zustand verlassen.

Es erfüllt die allgemeinen Sicherheitsanforderungen und gesetzlichen Anforderungen. Zudem ist es konform zu den EU-Richtlinien, die in der gerätespezifischen EU-Konformitätserklärung aufgelistet sind. Mit Anbringung der CE-Kennzeichnung bestätigt der Hersteller diesen Sachverhalt.

# 2.5 IT-Sicherheit

Eine Gewährleistung unsererseits ist nur gegeben, wenn das Produkt gemäß der Betriebsanleitung installiert und eingesetzt wird. Das Produkt verfügt über Sicherheitsmechanismen, um es gegen versehentliche Veränderung der Einstellungen zu schützen.

IT-Sicherheitsmaßnahmen gemäß dem Sicherheitsstandard des Betreibers, die das Produkt und dessen Datentransfer zusätzlich schützen, sind vom Betreiber selbst zu implementieren.

3 Produktbeschreibung

<span id="page-7-0"></span>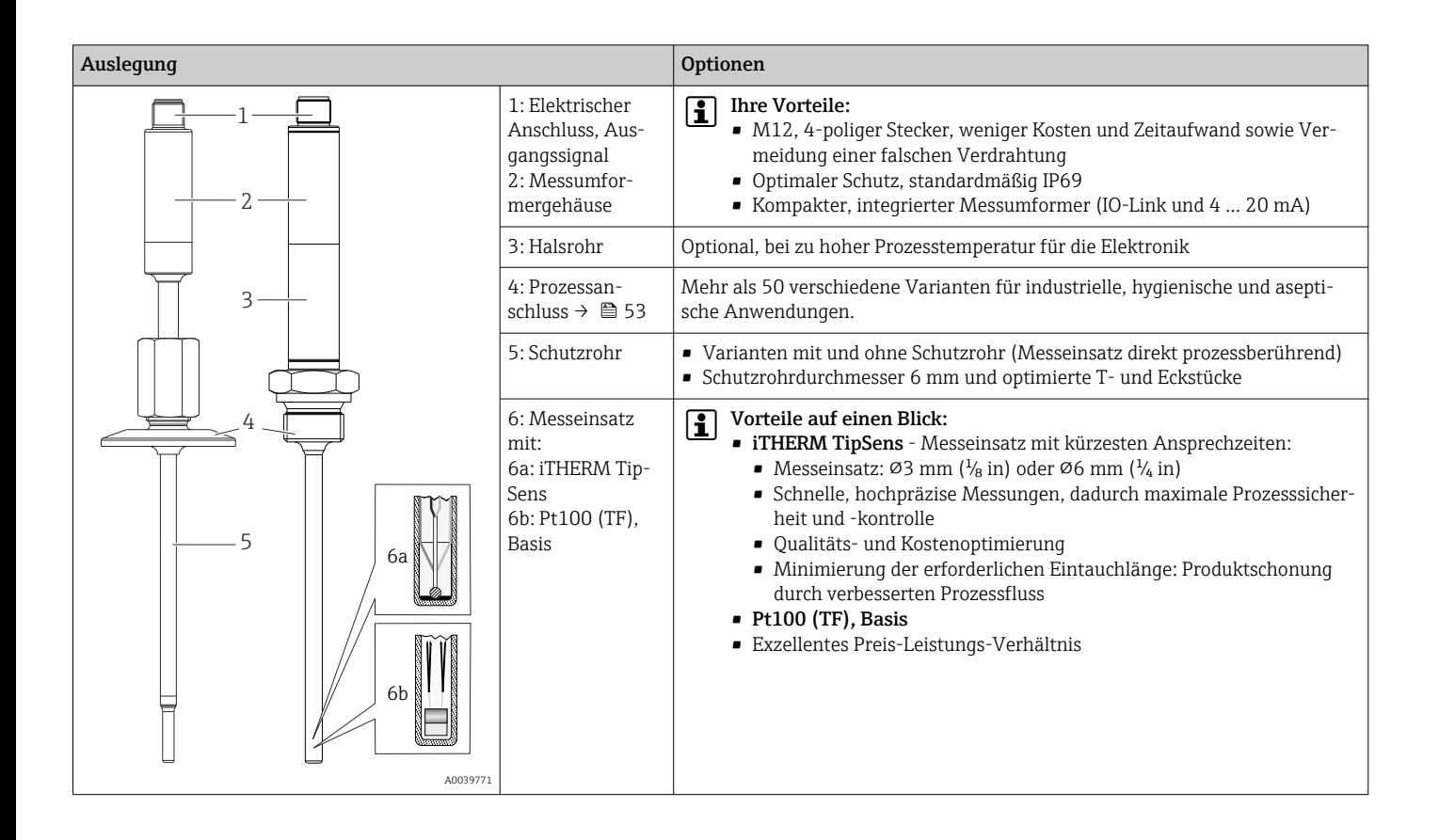

# 4 Warenannahme und Produktidentifizierung

# 4.1 Warenannahme

Nach dem Erhalt des Geräts, wie folgt vorgehen:

- 1. Überprüfen, ob die Verpackung unversehrt ist.
- 2. Bei vorliegenden Beschädigungen: Schaden unverzüglich dem Hersteller melden.
- 3. Beschädigte Komponenten nicht installieren, da der Hersteller andernfalls die Einhaltung der ursprünglichen Sicherheitsanforderungen oder die Materialbeständigkeit nicht gewährleisten kann und auch nicht für daraus entstehende Konsequenzen verantwortlich gemacht werden kann.
- 4. Den Lieferumfang mit dem Inhalt der Bestellung vergleichen.
- 5. Alle zum Transport verwendeten Verpackungsmaterialien entfernen.
- 6. Entsprechen die Typenschilddaten den Bestellangaben auf dem Lieferschein?
- 7. Sind die Technische Dokumentation und alle weiteren erforderlichen Dokumente, z. B. Zertifikate vorhanden?

Wenn eine der Bedingungen nicht erfüllt ist: An Vertriebszentrale wenden.

## <span id="page-8-0"></span>4.2 Produktidentifizierung

Folgende Möglichkeiten stehen zur Identifizierung des Gerätes zur Verfügung: • Typenschildangaben

• Seriennummer vom Typenschild in *Device Viewer* eingeben www.endress.com/deviceviewer: Alle Angaben zum Gerät und eine Übersicht zum Umfang der mitgelieferten Technischen Dokumentation werden angezeigt.

### 4.2.1 Typenschild

### Das richtige Gerät?

- 1. Die Daten auf dem Typenschild des Geräts überprüfen.
- 2. Mit den Anforderungen der Messstelle vergleichen.

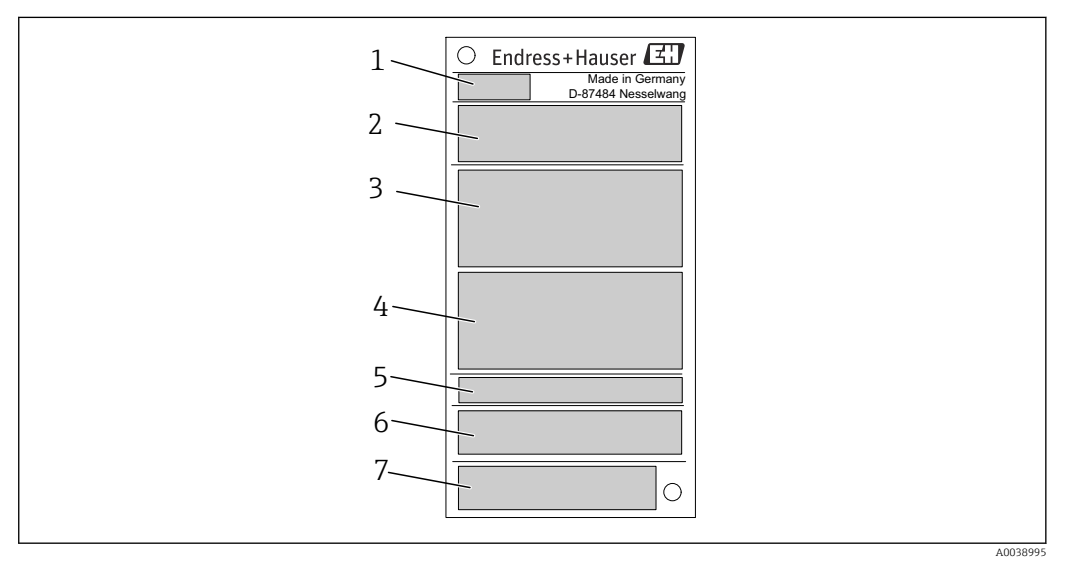

#### *1 Beispielgrafik*

- *1 Produktwurzel, Gerätebezeichnung*
- *2 Bestellcode, Seriennummer*
- *3 Messstellenbezeichnung*
- *4 Technische Werte: Versorgungsspannung, Stromaufnahme, Umgebungstemperatur*
- *5 Schutzart*
- *6 Pinbelegung*
- *7 Zulassungen mit Symbolen: CE-Kennzeichnung, EAC*

## 4.2.2 Lieferumfang

Im Lieferumfang sind enthalten:

- Kompaktthermometer
- Gedruckte Kurzanleitung
- Bestelltes Zubehör

# 4.3 Name und Adresse des Herstellers

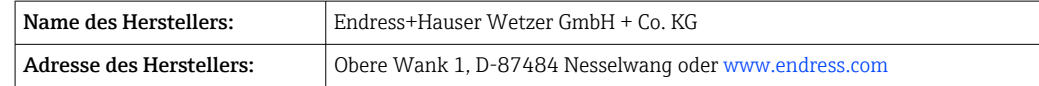

# 4.4 Lagerung und Transport

Lagerungstemperatur: –40 … +85 °C (–40 … +185 °F)

<span id="page-9-0"></span>Maximale relative Luftfeuchtigkeit: < 95 % nach IEC 60068-2-30

Bei Lagerung und Transport das Gerät so verpacken, dass es zuverlässig vor Stößen  $\vert \mathbf{f} \vert$ und äußeren Einflüssen geschützt wird. Die Originalverpackung bietet optimalen Schutz.

Bei Lagerung folgende Umgebungseinflüsse unbedingt vermeiden:

- Direkte Sonneneinstrahlung
- Nähe zu heißen Gegenständen
- Mechanische Vibration
- Aggressive Medien

# 5 Montage

## 5.1 Montagebedingungen

Informationen zu den Bedingungen, die am Einbauort herrschen müssen, um eine bestimmungsgemäße Verwendung sicherzustellen (so z. B. Umgebungstemperatur, Schutzart, Klimaklasse etc.), sowie zu den Geräteabmessungen  $\rightarrow \blacksquare$  31

## 5.1.1 Einbaulage

Keine Beschränkungen, Selbstentleerung im Prozess muss aber gewährleistet sein. Wenn eine Öffnung zur Leckageerkennung am Prozessanschluss vorhanden ist, muss diese am tiefsten Punkt liegen.

### 5.1.2 Einbauhinweise

Die Eintauchlänge des Kompaktthermometers kann die Messgenauigkeit erheblich beeinflussen. Bei zu geringer Eintauchlänge können durch die Wärmeableitung über den Prozessanschluss und die Behälterwand Fehler in der Messung auftreten. Daher empfiehlt sich beim Einbau in ein Rohr eine Eintauchlänge, die idealerweise der Hälfte des Rohrdurchmessers entspricht.

Einbaumöglichkeiten: Rohre, Tanks oder andere Anlagenkomponenten.

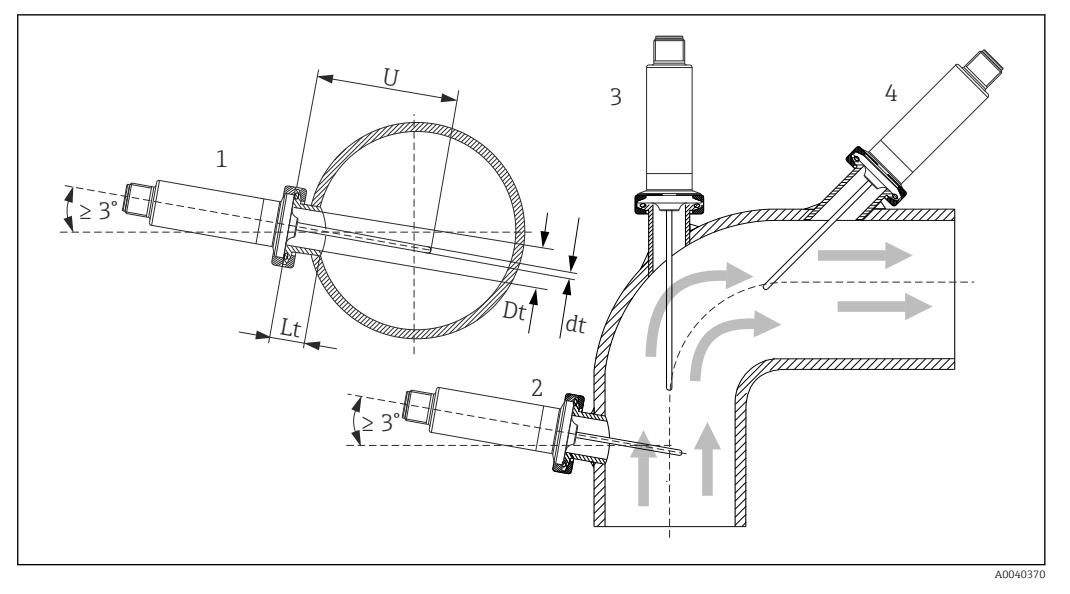

 *2 Einbaubeispiele*

- *1, 2 Senkrecht zur Strömungsrichtung, Einbau mit min. 3 °Neigung, um Selbstentleerung zu gewährleisten*
- *3 An Winkelstücken*
- *4 Schräger Einbau in Rohren mit kleinem Nenndurchmesser*
- *U Eintauchlänge*

Die Anforderungen nach EHEDG und 3-A Sanitary Standard müssen eingehalten wer- $\vert$  -  $\vert$ den.

Einbauhinweis EHEDG/Reinigbarkeit: Lt ≤  (Dt-dt)

Einbauhinweis 3-A/Reinigbarkeit: Lt ≤ 2(Dt-dt)

Die genaue Position des Sensorelementes in der Thermometerspitze ist zu beachten.

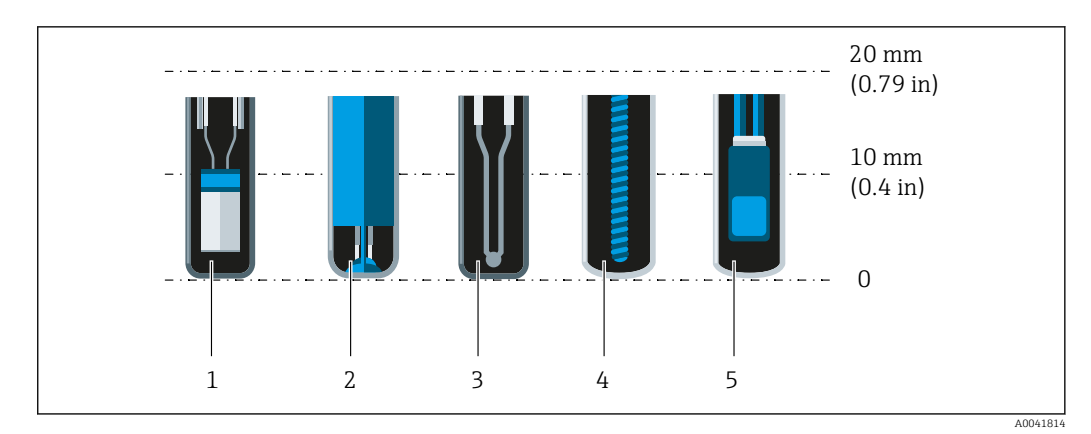

- *1 StrongSens oder TrustSens bei 5 … 7 mm (0,2 … 0,28 in)*
- *2 QuickSens bei 0,5 … 1,5 mm (0,02 … 0,06 in)*
- *3 Thermoelement (ungeerdet) bei 3 … 5 mm (0,12 … 0,2 in)*
- *4 Drahtgewickelter Sensor bei 5 … 20 mm (0,2 … 0,79 in)*
- *5 Standard Dünnfilm-Sensor bei 5 … 10 mm (0,2 … 0,39 in)*

Um den Einfluss der Wärmeableitung so gering wie möglich zu halten und eine bestmögliche Messung zu erreichen, sollten 20 … 25 mm (0,79 … 0,98 in) zusätzlich zum eigentlichen Sensorelement in Kontakt mit dem Medium sein.

Daraus ergeben sich folgende empfohlene, minimale Eintauchlängen

- TrustSens oder StrongSens 30 mm (1,18 in)
- QuickSens 25 mm (0,98 in)
- Drahtgewickelter Sensor 45 mm (1,77 in)
- Standard Dünnfilm-Sensor 35 mm (1,38 in)

Das ist besonders zu berücksichtigen bei T-Stücken, da die Eintauchlänge konstruktiv bedingt sehr kurz ist und dadurch eine erhöhte Messabweichung zustande kommt. Es wird daher empfohlen, Eckstücke mit QuickSens-Sensoren zu verwenden.

Bei Rohren mit kleinen Nenndurchmessern empfiehlt es sich, dass die Spitze des  $|1 \rangle$ Thermometers weit genug in den Prozess ragt, um über die Achse der Rohrleitung hinaus zu reichen. Eine andere Lösung kann ein schräger Einbau sein (4). Bei der Bestimmung der Eintauch- bzw. Einstecklänge müssen alle Parameter des Thermometers und des zu messenden Mediums berücksichtigt werden (z. B. Durchflussgeschwindigkeit, Prozessdruck).

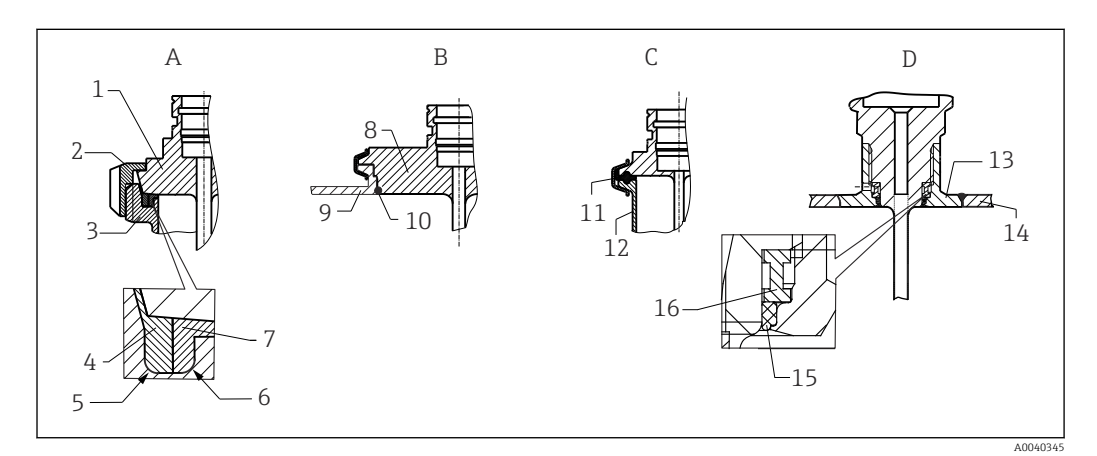

 *3 Detaillierte Einbauhinweise bei hygienegerechter Installation*

- *A Milchrohrverschraubung nach DIN 11851, nur in Verbindung mit EHEDG bescheinigtem und selbstzentrierenden Dichtring*
- *1 Sensor mit Milchrohrverschraubung*
- *2 Nutüberwurfmutter*
- *3 Gegenanschluss*
- *4 Zentrierring*
- *5 R0.4*
- *6 R0.4*
- *7 Dichtungsring*
- *B Varivent® Prozessanschluss für VARINLINE® Gehäuse*
- *8 Sensor mit Varivent Anschluss*
- *9 Gegenanschluss*
- *10 O-Ring*
- *C Clamp nach ISO 2852*
- *11 Formdichtung*
- *12 Gegenanschluss D Prozessanschluss Liquiphant-M G1", horizontaler Einbau*
- *13 Einschweißadapter*
- *14 Behälterwand*
- *15 O-Ring*
- *16 Druckring*
- Die Gegenstücke für die Prozessanschlüsse sowie die Dichtungen oder Dichtringe sind I÷ nicht im Lieferumfang des Thermometers enthalten. Liquiphant M-Einschweißadapter mit zugehörigen Dichtungssätzen sind als Zubehör erhältlich.  $\rightarrow \blacksquare$  26

### **HINWEIS**

Im Fehlerfall eines Dichtrings (O-Ring) oder einer Dichtung müssen folgende Maßnahmen durchgeführt werden:

- ‣ Das Thermometer muss ausgebaut werden.
- ‣ Das Gewinde und die O-Ringnut/Dichtfläche müssen gereinigt werden.
- ‣ Der Dichtring bzw. die Dichtung müssen ausgetauscht werden.
- ‣ CIP muss nach dem Einbau durchgeführt werden.

Bei eingeschweißten Anschlüssen müssen die Schweißarbeiten auf der Prozessseite mit der erforderlichen Sorgfalt durchgeführt werden:

- 1. Geeigneten Schweißwerkstoff verwenden.
- 2. Bündig oder mit Schweißradius ≥ 3,2 mm (0,13 in) schweißen.
- 3. Vertiefungen, Falten, Spalten vermeiden.
- 4. Auf eine geschliffene und polierte Oberfläche, Ra ≤ 0,76 µm (30 µin) achten.

Damit die Reinigungsfähigkeit nicht beeinträchtig wird, muss beim Einbau des Thermometers folgendes beachtet werden:

- 1. Der Sensor ist im eingebauten Zustand für CIP (cleaning in place) Reinigungen geeignet. Die Reinigung erfolgt zusammen mit der Rohrleitung bzw. Tank. Bei Tankeinbauten mittels Prozessanschlussstutzen ist zu gewährleisten, dass die Reinigungsarmatur diesen Bereich direkt ansprüht um ihn auszureinigen.
- 2. Die Varivent®-Anschlüsse ermöglichen eine frontbündige Montage.

### 5.1.3 Generelle Einbauhinweise

Wenn aufgrund von ungünstigen Verhältnissen (hohe Prozesstemperatur, hohe Umgebungstemperatur, Elektronik nahe am Prozess) eine Gerätetemperatur von 100 °C erreicht wird, gibt das Gerät die Diagnosemeldung S825 aus. Ab einer Gerätetemperatur von 125 °C gibt das Gerät die Diagnosemeldung F001 oder Fehlerstrom aus.

#### Umgebungstemperaturbereich

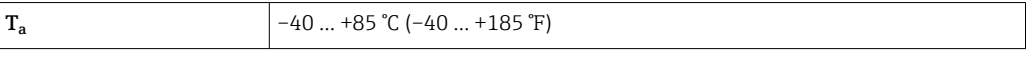

#### Prozesstemperaturbereich

Die Elektronik des Thermometers ist vor Temperaturen über 85 °C (185 °F) durch ein Halsrohr mit entsprechender Länge zu schützen.

#### Geräteausführung ohne Elektronik (Bestellmerkmal 020, Option A)

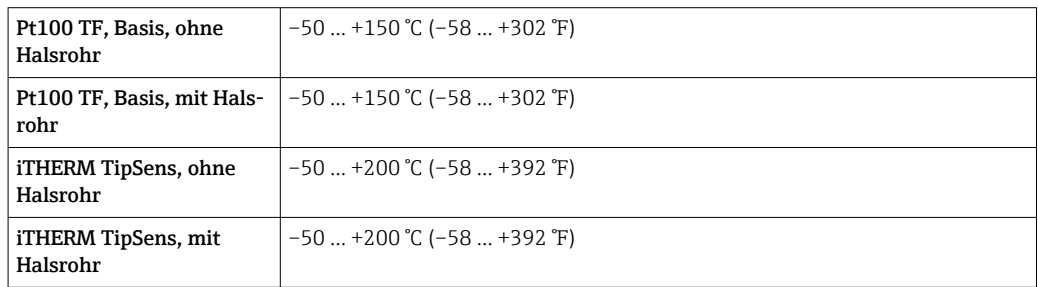

#### Geräteausführung mit Elektronik (Bestellmerkmal 020, Option B, C)

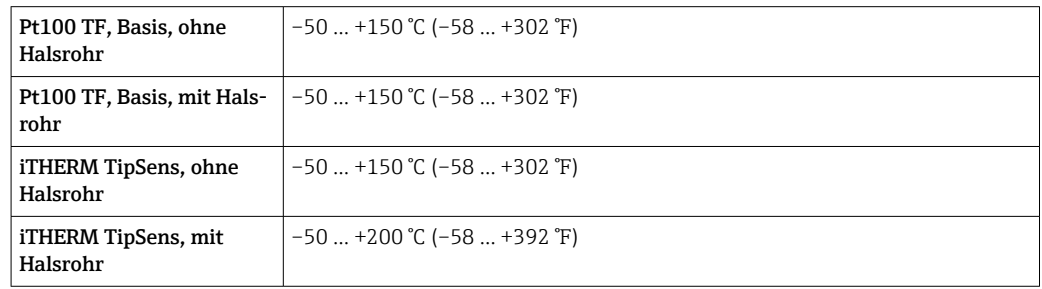

## <span id="page-13-0"></span>5.2 Thermometer montieren

Zur Montage des Geräts wie folgt vorgehen:

- 1. Zulässige Belastbarkeit der Prozessanschlüsse den einschlägigen Normen entnehmen.
- 2. Prozessanschluss und Klemmverschraubung müssen dem maximal angegebenen Prozessdruck entsprechen.
- 3. Gerät unbedingt vor der Anwendung des Prozessdrucks installieren und befestigen.
- 4. Belastbarkeit des Schutzrohrs entsprechend den Prozessbedingungen anpassen.
- 5. Gegebenenfalls kann eine Berechnung der statischen und dynamischen Belastbarkeit notwendig sein.

Die mechanische Belastbarkeit in Abhängigkeit der Einbau- und Prozessbedingungen kann online im Schutzrohrberechnungstool überprüft werden: TW Sizing Modul in der Endress+Hauser Applicator-Software  $\rightarrow \Box$  30.

## 5.2.1 Zylindrische Gewinde

### **HINWEIS**

### Für zylindrische Gewinde müssen Dichtungen verwendet werden.

Bei Zusammenbauten von Thermometer und Schutzrohr sind diese Dichtungen bereits vormontiert (je nach bestellter Ausführung).

‣ Der Betreiber der Anlage ist dazu verpflichtet, die Eignung dieser Dichtung im Hinblick auf die Einsatzbedingungen zu überprüfen.

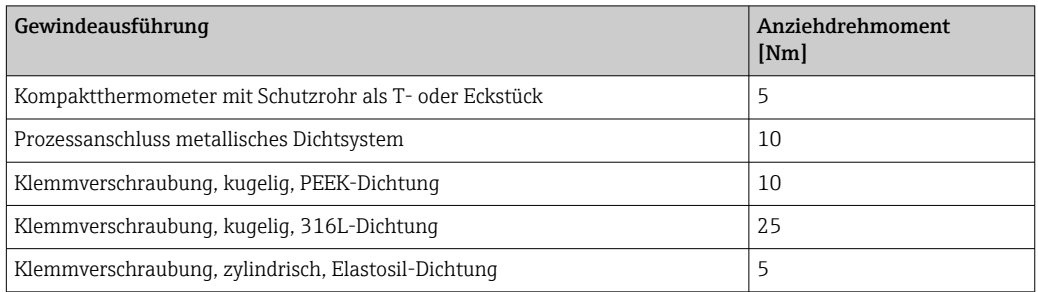

- 1. Im Bedarfsfall durch eine geeignete Dichtung ersetzen.
- 2. Die Dichtungen nach einer Demontage ersetzen.
- 3. Da alle Gewinde fest angezogen sein müssen, die entsprechenden Anzugsmomente verwenden.

## 5.2.2 Kegelige Gewinde

‣ Der Betreiber muss die Notwendigkeit einer zusätzlichen Dichtung bei NPT-Gewinden oder anderen kegeligen Gewinden z. B. mittels PTFE-Band, Hanf oder einer zusätzlichen Schweißnaht überprüfen.

# 5.3 Montagekontrolle

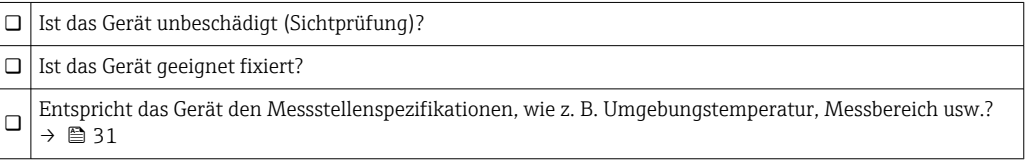

# <span id="page-14-0"></span>6 Elektrischer Anschluss

## 6.1 Anschlussbedingungen

Ist 3-A-Standard gefordert, müssen elektrische Anschlussleitungen glatt, korrosionsbeständig und einfach zu reinigen sein.

## 6.2 Messgerät anschließen

### **HINWEIS**

### Beschädigung des Geräts!

‣ Den M12-Stecker nicht zu fest anziehen, um eine Beschädigung des Gerätes zu vermeiden. Maximales Drehmoment: 0,4 Nm (M12 Rändel)

### Betriebsmodus IO-Link

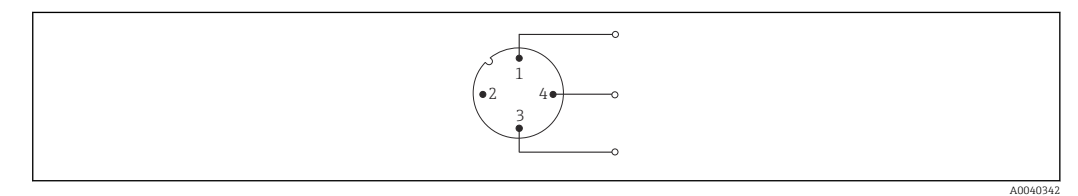

 *4 Pinbelegung Gerätestecker*

- *1 Pin 1 Spannungsversorgung 15 ... 30*  $V_{DC}$ <br>*2 Pin 2 Nicht verwendet*
- *2 Pin 2 Nicht verwendet*
- *3 Pin 3 Spannungsversorgung 0*  $V_{DC}$
- *4 Pin 4 C/Q (IO-Link oder Schaltausgang)*

### Betriebsmodus 4 … 20 mA

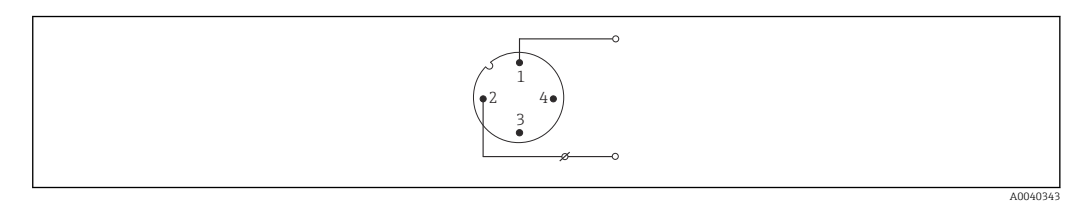

#### *5 Pinbelegung Gerätestecker*

- *1 Pin 1 Spannungsversorgung 10 … 30 VDC*
- *2 Pin 2 Spannungsversorgung 0 VDC*
- *3 Pin 3 Nicht verwendet*
- *4 Pin 4 Nicht verwendet*

### Ohne Messumformer

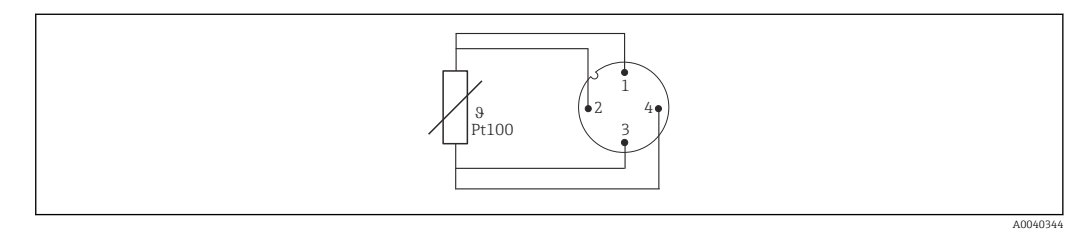

 *6 Pinbelegung Gerätestecker: Pt100, 4-Leiter-Anschluss*

# <span id="page-15-0"></span>6.3 Schutzart sicherstellen

Die angegebene Schutzart ist gewährleistet, wenn der M12x1 Kabelstecker die geforderte Dichtheit erfüllt. Für die Einhaltung der Schutzart IP69 sind entsprechende Geräteanschlussleitungen mit geraden oder gewinkelten Steckern verfügbar  $\rightarrow \blacksquare$  30.

# 6.4 Anschlusskontrolle

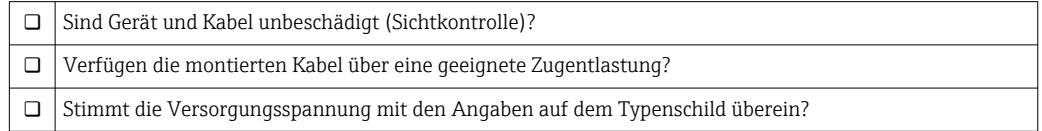

# 7 Bedienungsmöglichkeiten

# 7.1 Protokollspezifische Daten

## 7.1.1 IO-Link Informationen

IO-Link ist eine Punkt-zu-Punkt-Verbindung für die Kommunikation des Geräts mit einem IO-Link-Master. Die IO-Link-Kommunikationsschnittstelle ermöglicht den direkten Zugriff auf die Prozess- und Diagnosedaten. Sie bietet außerdem die Möglichkeit, das Gerät im laufendem Betrieb zu parametrieren.

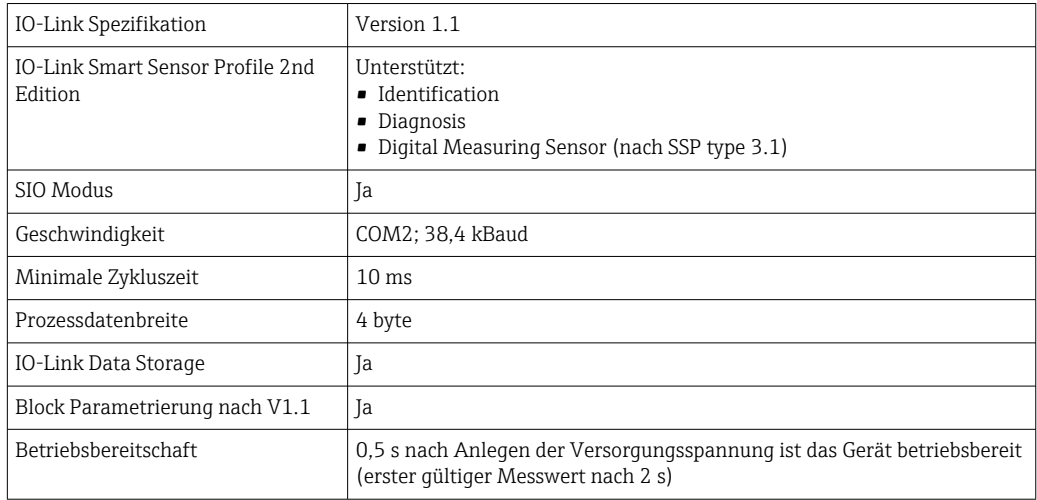

*Das Gerät unterstützt folgende Eigenschaften:*

## 7.1.2 Gerätebeschreibung

Um Feldgeräte in ein digitales Kommunikationssystem einzubinden, benötigt das IO-Link System eine Beschreibung der Geräteparameter wie Ausgangsdaten, Eingangsdaten, Datenformat, Datenmenge und unterstützte Übertragungsrate.

<span id="page-16-0"></span>Diese Daten sind in der Gerätebeschreibung (IODD $^{1}$ ) enthalten, die während der Inbetriebnahme des Kommunikationssystems dem IO-Link Master über generische Module zur Verfügung gestellt werden.

Die IODD kann wie folgt herunter geladen werden:  $| \cdot |$ 

- Endress+Hauser: www.endress.com
- IODDfinder: http://ioddfinder.io-link.com

# 8 Systemintegration

## 8.1 Identifikation

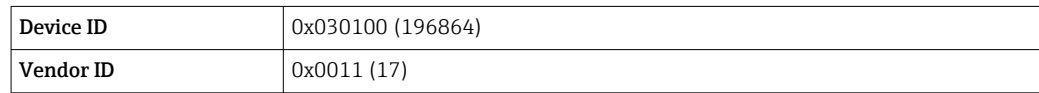

# 8.2 Prozessdaten

Wenn das Messgerät im digitalen Betrieb arbeitet, werden der Zustand des Schaltausgangs und der Temperaturwert in Form von Prozessdaten über IO-Link übertragen. Die Signalübertragung erfolgt zunächst im SIO-Mode (Standard IO-Mode). Sobald über den IO-Link Master der so genannte "Wake Up" Befehl durchgeführt wird, startet die digitale IO-Link Kommunikation.

- Im SIO-Modus wird der Schaltausgang am Pin 4 des M12 Steckers geschaltet. Im IO-Link-Kommunikationsbetrieb ist dieser Pin ausschließlich der Kommunikation vorbehalten.
- Die Prozessdaten des Messgeräts werden mit 32-Bit zyklisch übertragen.

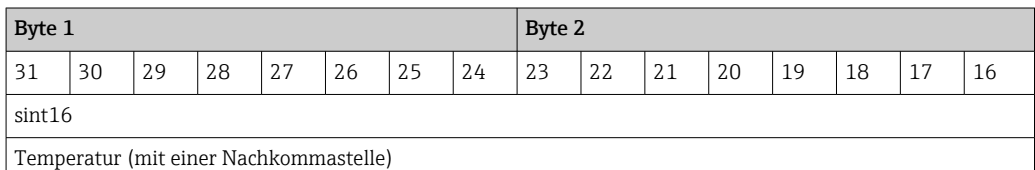

Byte 3 Byte 4 15 | 14 | 13 | 12 | 11 | 10 | 9 | 8 | 7 | 6 | 5 | 4 | 3 | 2 | 1 | 0 sint8 and Bool and Bool and Bool and Bool and Bool and Bool and Bool and Bool and Bool and Bool and Bool and Bool and Bool and Bool and Bool and Bool and Bool and Bool and Bool and Bool and Bool and Bool and Bool and Bool Scale (-1) SchaltzuScale (-1) Schaltzu
Scale (-1) Schaltzu- $\frac{1}{1-\frac{1}{1-\frac{1}{1-\frac{1}{1-\frac{1}{1-\frac{1}{1-\frac{1}{1-\frac{1}{1-\frac{1}{1-\frac{1}{1-\frac{1}{1-\frac{1}{1-\frac{1}{1-\frac{1}{1-\frac{1}{1-\frac{1}{1-\frac{1}{1-\frac{1}{1-\frac{1}{1-\frac{1}{1-\frac{1}{1-\frac{1}{1-\frac{1}{1-\frac{1}{1-\frac{1}{1-\frac{1}{1$ stand

### *Erklärung*

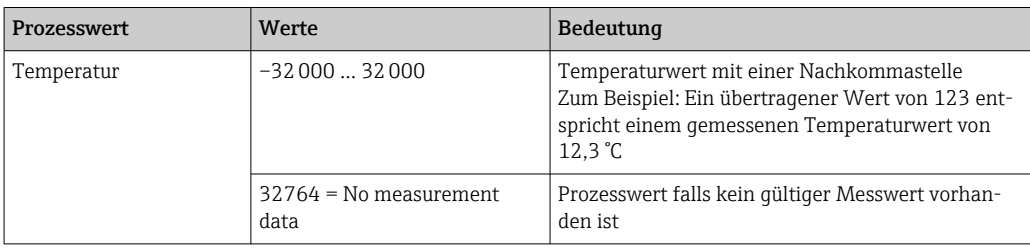

<sup>1)</sup> IO Device Description

<span id="page-17-0"></span>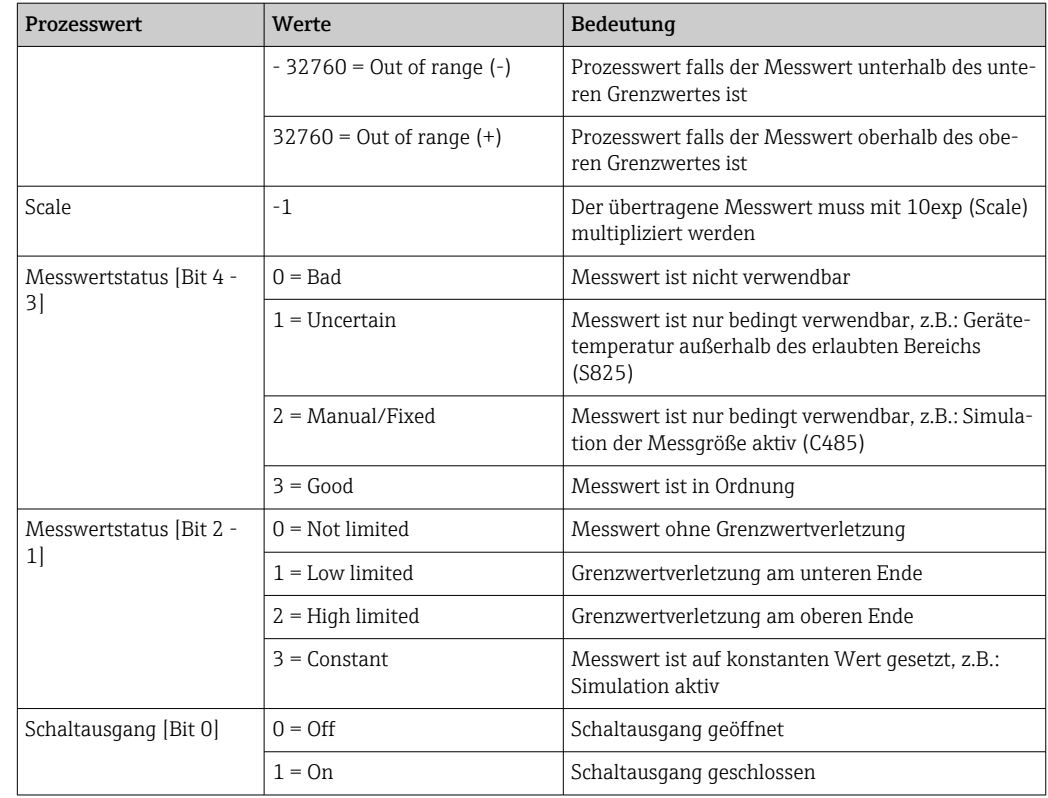

# 8.3 Gerätedaten auslesen und schreiben

Gerätedaten werden immer azyklisch und auf Anfrage des IO-Link Masters über den ISDU Kommunikationskanal ausgetauscht. Der IO-Link-Master kann folgende Parameterwerte oder Gerätezustände auslesen:

# 8.3.1 Spezifische Gerätedaten

Die Defaultwerte gelten für Parameter, die bei der Bestellung nicht kundenspezifisch  $\overline{\mathbf{1}}$ eingestellt werden.

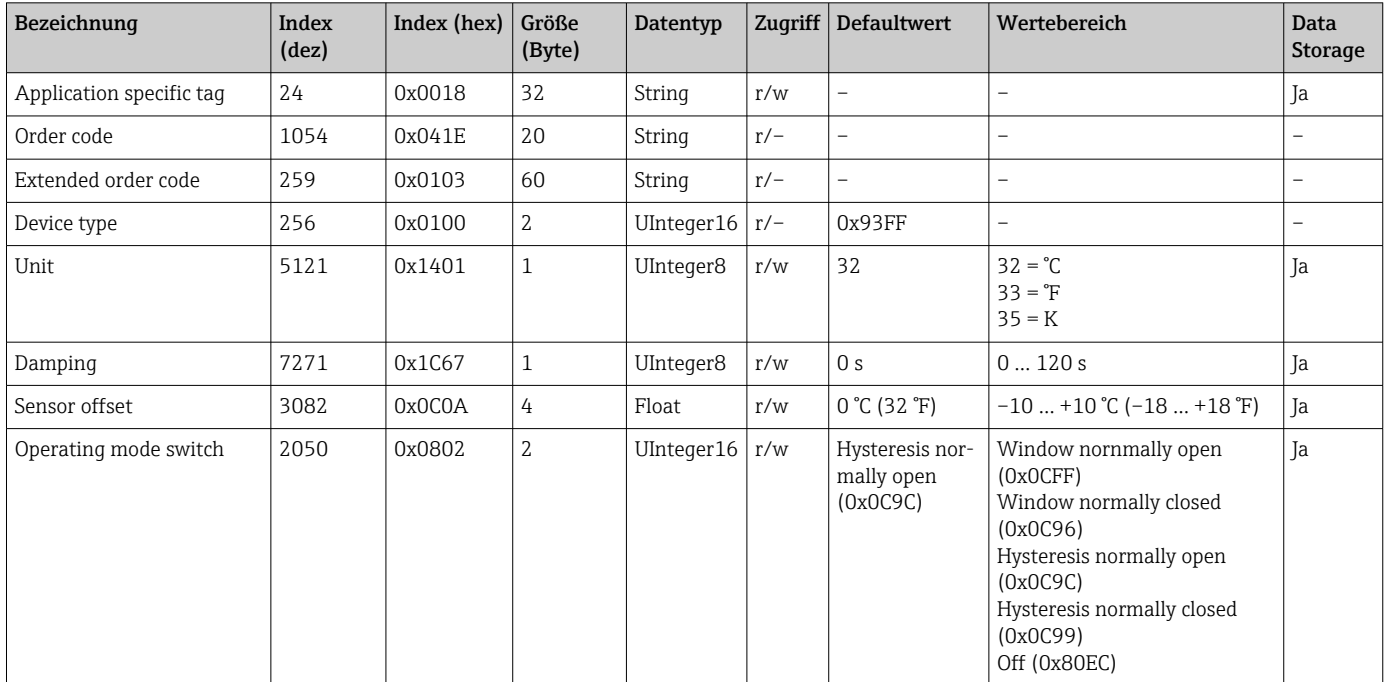

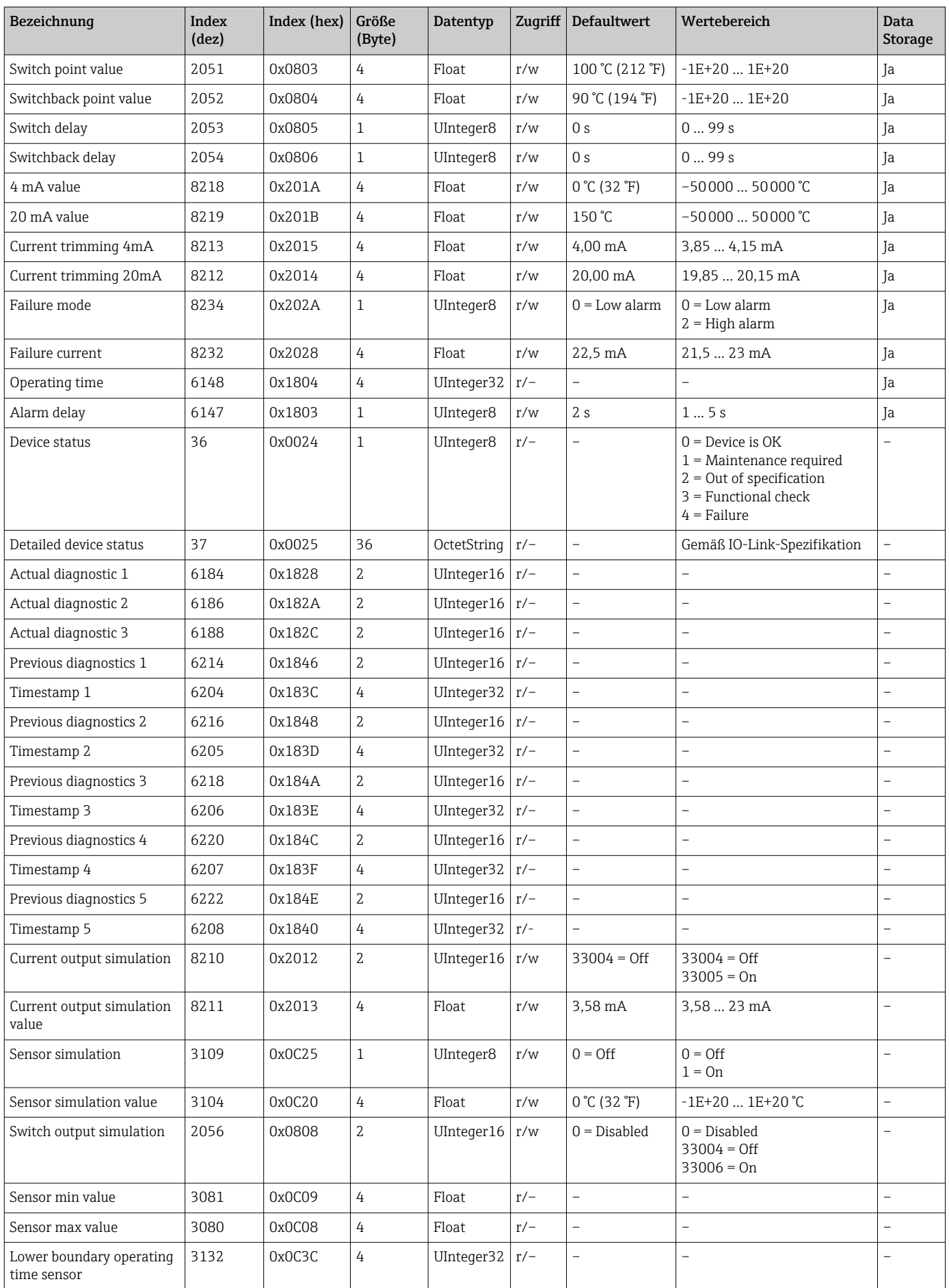

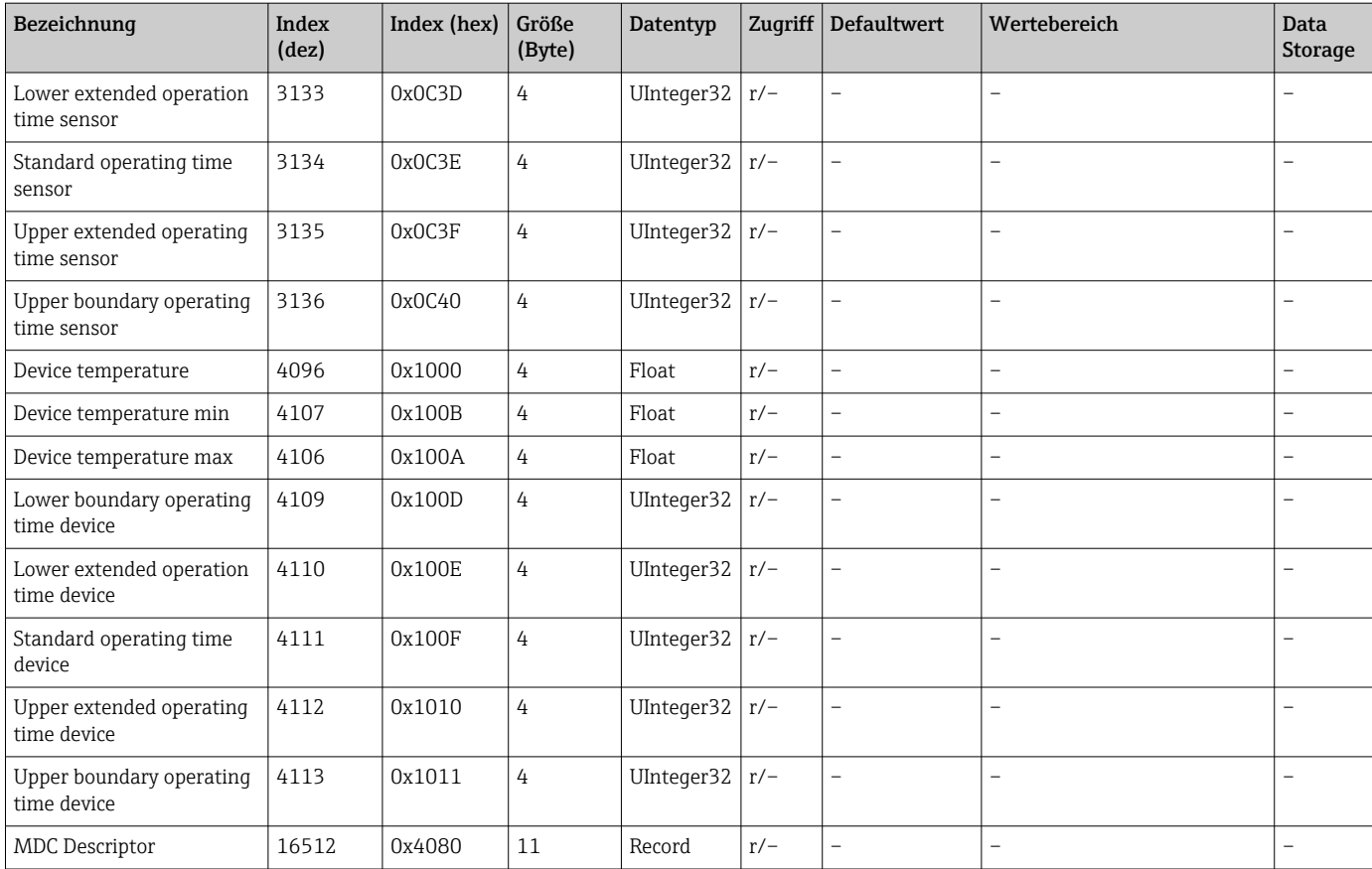

# 8.3.2 IO-Link spezifische Gerätedaten

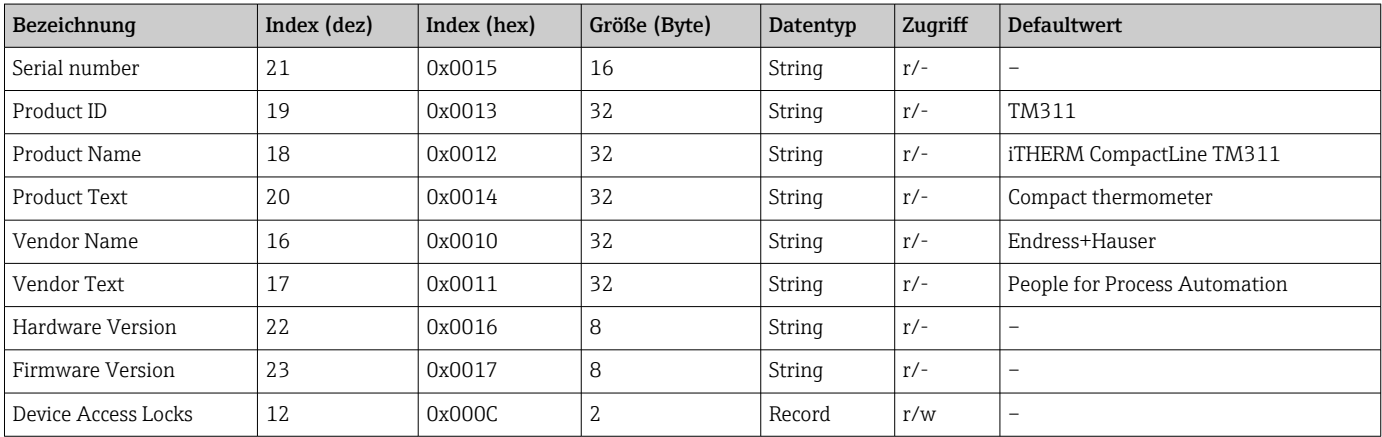

# 8.3.3 System Kommandos

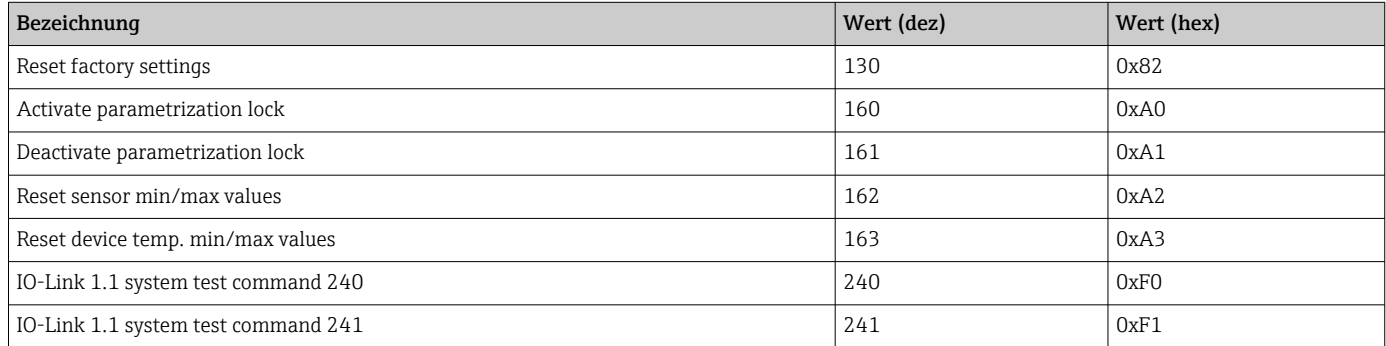

<span id="page-20-0"></span>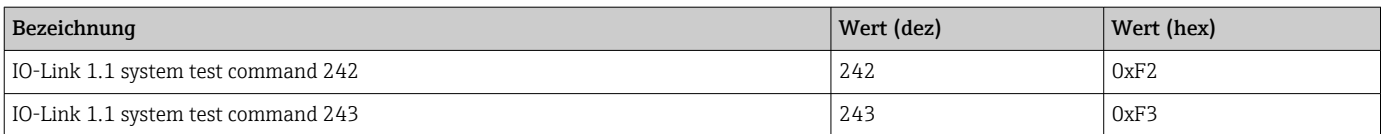

# 9 Inbetriebnahme

Bei einer Änderung einer bestehenden Parametrierung, läuft der Messbetrieb weiter.

## 9.1 Installationskontrolle

Vor Inbetriebnahme der Messstelle folgende Kontrollen durchführen:

1. Montagekontrolle durchführen mithilfe der Checkliste  $\rightarrow \Box$  14.

2. Anschlusskontrolle durchführen mithilfe der Checkliste  $\rightarrow \Box$  16.

## 9.2 Messgerät konfigurieren

IO-Link-Funktionen und gerätespezifische Parameter werden über die IO-Link-Kommunikation des Gerätes konfiguriert.

Es gibt spezielle Konfigurationssets, z. B. den FieldPort SFP20. Damit kann jedes IO-Link-Gerät konfiguriert werden.

Typischerweise werden IO-Link-Geräte über das Automatisierungssystem konfiguriert (z. B. Siemens TIA Portal + Port Configuration Tool). Das Gerät unterstützt IO-Link Data Storage, dadurch wird ein einfacher Gerätetausch ermöglicht.

# 10 Diagnose und Störungsbehebung

# 10.1 Allgemeine Störungsbehebungen

Das Gerät kann aufgrund seiner Bauform nicht repariert werden. Es ist jedoch möglich, das Gerät für eine Überprüfung einzusenden. [→ 25](#page-24-0)

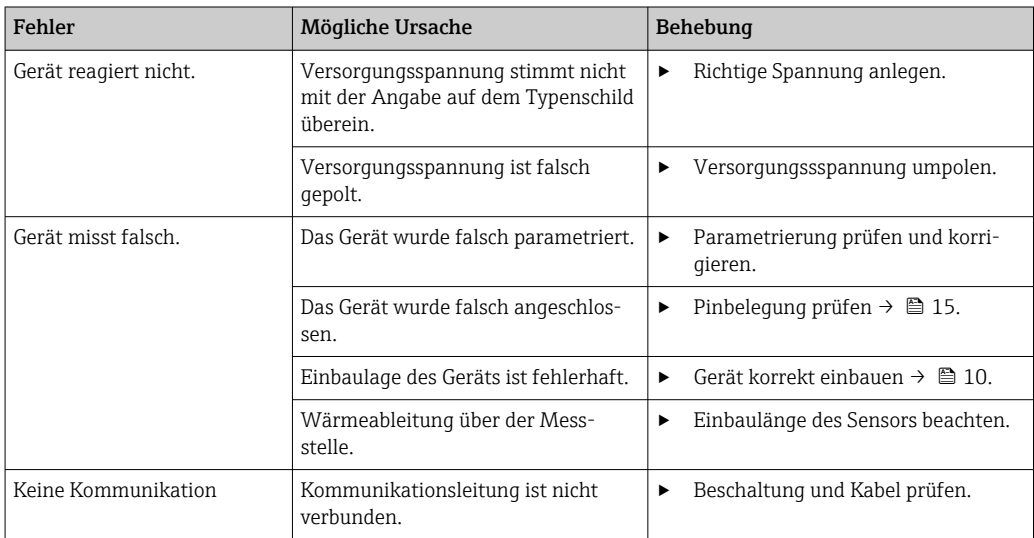

<span id="page-21-0"></span>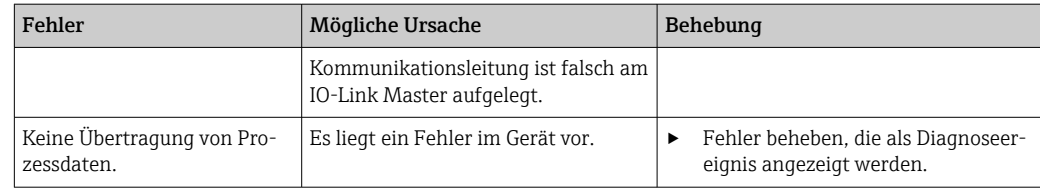

# 10.2 Diagnoseinformation via Kommunikationsschnittstelle

## 10.2.1 Diagnosemeldung

Der Parameter Device Status zeigt die Ereigniskategorie der höchstprioren aktiven Diagnosemeldung an. Diese werden in der Diagnoseliste angezeigt.

### Statussignale

Die Statussignale geben Auskunft über den Zustand und die Verlässlichkeit des Geräts, indem sie die Ursache der Diagnoseinformation (Diagnoseereignis) kategorisieren. Die Statussignale sind gemäß NAMUR-Empfehlung NE 107 klassifiziert: F = Failure, C = Function Check,  $S = Out$  of Specification,  $M = Main$  enance Required

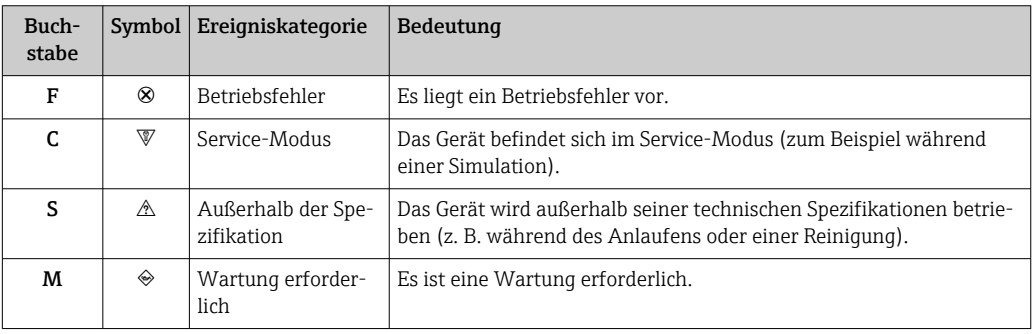

<span id="page-22-0"></span>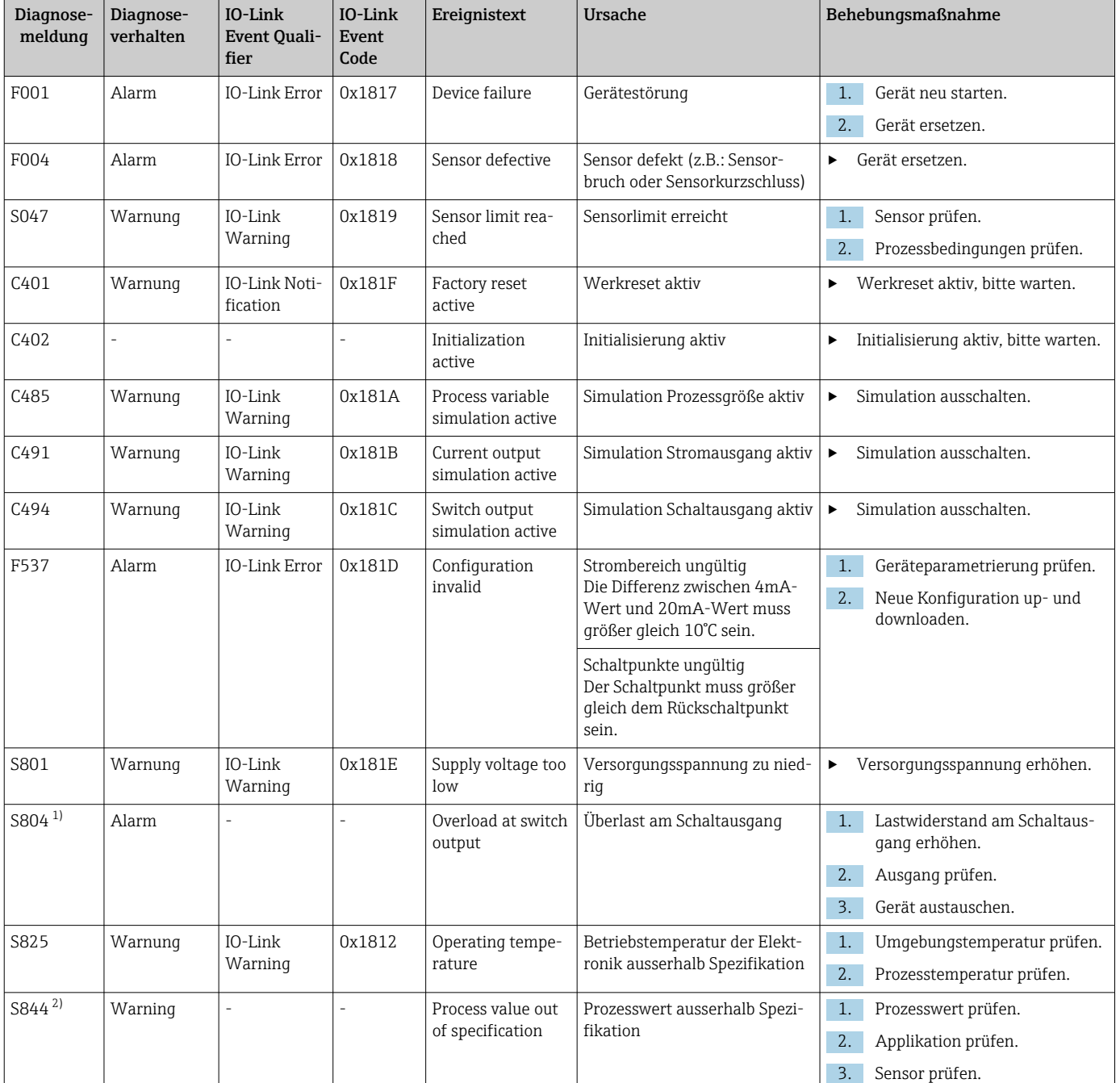

# 10.3 Übersicht zu den Diagnoseinformationen

1) Diagnose nur im SIO-Mode möglich

2) Diagnose nur im 4...20mA Betrieb möglich.

### 10.3.1 Verhalten des Geräts bei Störung

Je nach gewähltem Betriebsmodus unterscheidet sich das Diagnoseverhalten des Geräts. Unabhängig vom Betriebsmodus werden alle Diagnosemeldungen im Ereignis-Logbuch (event logbook) gespeichert und können dort abgerufen werden.

#### IO-Link

Das Gerät zeigt Warnungen und Störungen über IO-Link an. Alle Warnungen und Störungen des Geräts dienen nur der Information und erfüllen keine Sicherheitsfunktion. Die vom <span id="page-23-0"></span>Gerät diagnostizierten Fehler werden über IO-Link entsprechend der NE107 ausgegeben. Dabei ist zwischen folgendem Diagnoseverhalten zu unterscheiden:

• Warnung

Bei diesem Diagnoseverhalten misst das Gerät weiter. Das Ausgangssignal wird nicht beeinflusst (Ausnahme: Simulation der Prozessgröße ist aktiv).

- Alarm
	- Bei dieser Fehlerart misst das Gerät nicht weiter. Das Ausgangssignal nimmt seinen Fehlerzustand an (Wert im Fehlerfall - siehe folgendes Kapitel).
	- Das PDValid Flag zeigt an, dass die Prozessdaten ungültig sind.
	- Der Fehlerzustand wird über IO-Link angezeigt.

#### Schaltausgang

• Warnung

Der Schaltausgang verbleibt in dem Zustand, der durch die Schaltpunkte vorgegeben ist. • Alarm

Der Schaltausgang begibt sich in den Zustand offen.

#### 4 … 20 mA

• Warnung

Der Stromausgang wird nicht beeinflusst.

• Alarm

Der Stromausgang nimmt den eingestellten Fehlerstrom an.

Das Verhalten des Ausgangs bei Störung ist gemäß NAMUR NE43 geregelt.

- Der Fehlerstrom ist einstellbar.  $\vert \mathbf{f} \vert$ 
	- Der gewählte Fehlerstrom wird für alle Fehler verwendet.

## 10.4 Diagnoseliste

Wenn mehrere Diagnoseereignisse gleichzeitig anstehen, werden nur die 3 Diagnosemeldungen mit der höchsten Priorität in der Diagnoseliste angezeigt. Das Hauptmerkmal der Anzeigepriorität ist das Statussignal in folgender Reihenfolge: F, C, S, M. Stehen mehrere Diagnosereignisse mit demselben Statussignal an, wird die Priorität in numerischer Reihenfolge der Ereignisnummer festgelegt, z. B. F042 erscheint vor F044 und vor S044.

## 10.5 Ereignis-Logbuch (Event logbook)

Im Ereignis-Logbuch werden die Diagnosemeldungen in chronologischer Reihenfolge angezeigt. Zusätzlich wird zu jeder Diagnosemeldung ein Zeitstempel gespeichert, der auf den Betriebsstundenzähler referenziert.

# 11 Wartung

Es sind grundsätzlich keine speziellen Wartungsarbeiten erforderlich.

# 11.1 Reinigung

Das Gerät muss nach Bedarf gereinigt werden. Die Reinigung kann auch bei eingebautem Gerät erfolgen (z.B. CIP Cleaning in Place / SIP Sterilization in Place). Dabei ist vorsichtig vorzugehen, damit das Gerät bei der Reinigung nicht beschädigt wird.

#### <span id="page-24-0"></span>**HINWEIS**

Schäden am Gerät und Anlage vermeiden

‣ Bei Reinigung den spezifischen IP-Code beachten.

## 11.2 Dienstleistungen

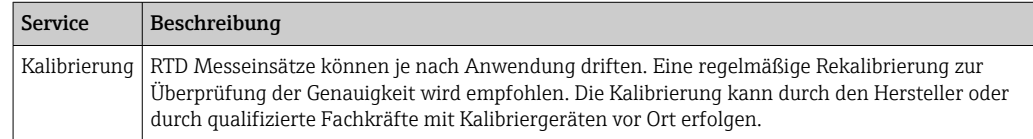

# 12 Reparatur

Das Gerät kann aufgrund seiner Bauform nicht repariert werden.

## 12.1 Ersatzteile

Aktuell lieferbare Ersatzteile zu Ihrem Produkt finden Sie online unter: http://www.products.endress.com/spareparts\_consumables. Bei Ersatzteilbestellungen die Seriennummer des Gerätes angeben!

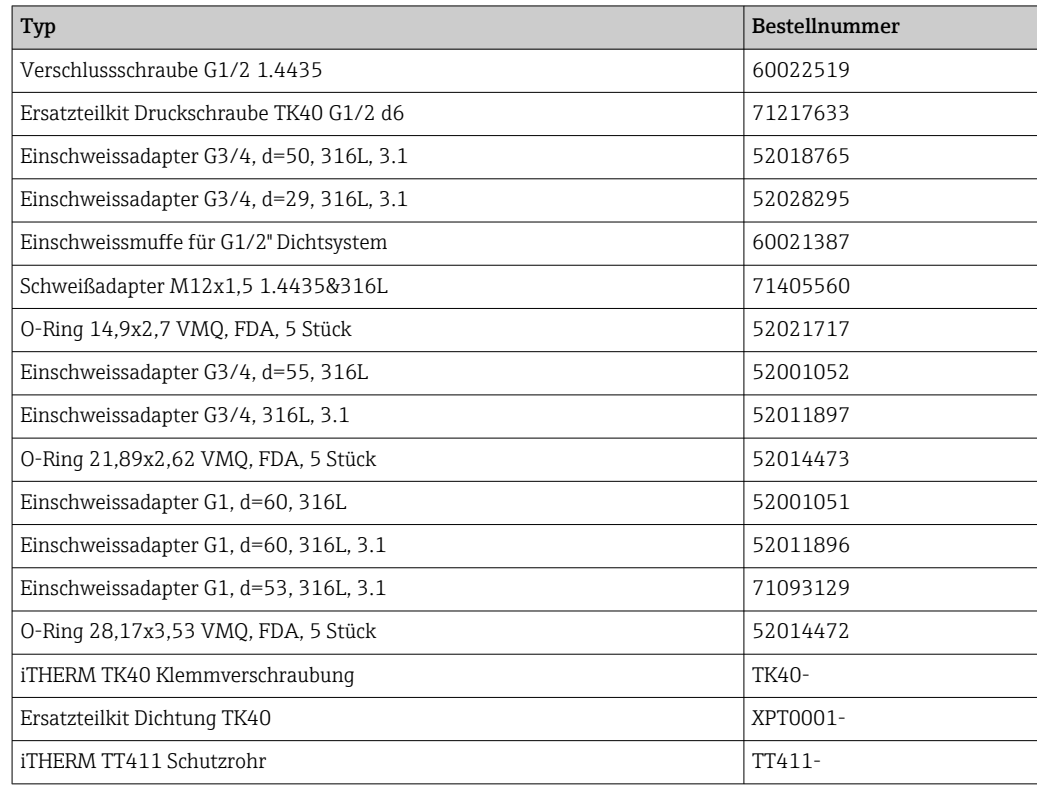

## 12.2 Rücksendung

Die Anforderungen für eine sichere Rücksendung können je nach Gerätetyp und landesspezifischer Gesetzgebung unterschiedlich sein.

- 1. Informationen auf der Internetseite einholen: http://www.endress.com/support/return-material
	- ← Region wählen.

<span id="page-25-0"></span>2. Das Gerät bei einer Reparatur, Werkskalibrierung, falschen Lieferung oder Bestellung zurücksenden.

# 12.3 Entsorgung

Das Gerät enthält elektronische Bauteile und muss deshalb, im Falle der Entsorgung, als Elektronikschrott entsorgt werden. Beachten Sie bitte insbesondere die örtlichen Entsorgungsvorschriften Ihres Landes. Nach Möglichkeit ist auf eine stoffliche Trennung und Verwertung der Gerätekomponenten zu achten.

# 13 Zubehör

Alle Abmessungen in mm (in).

# 13.1 Gerätespezifisches Zubehör

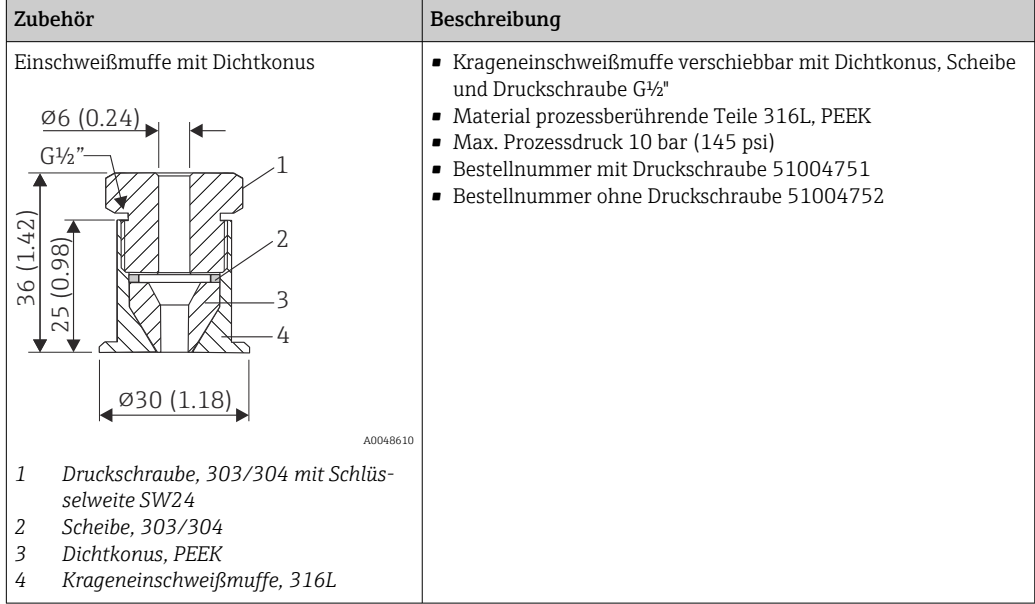

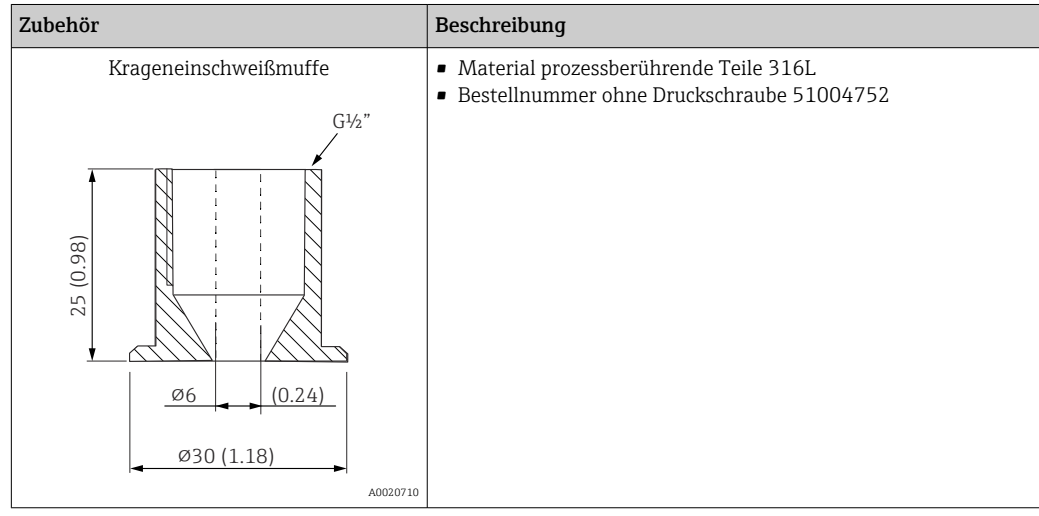

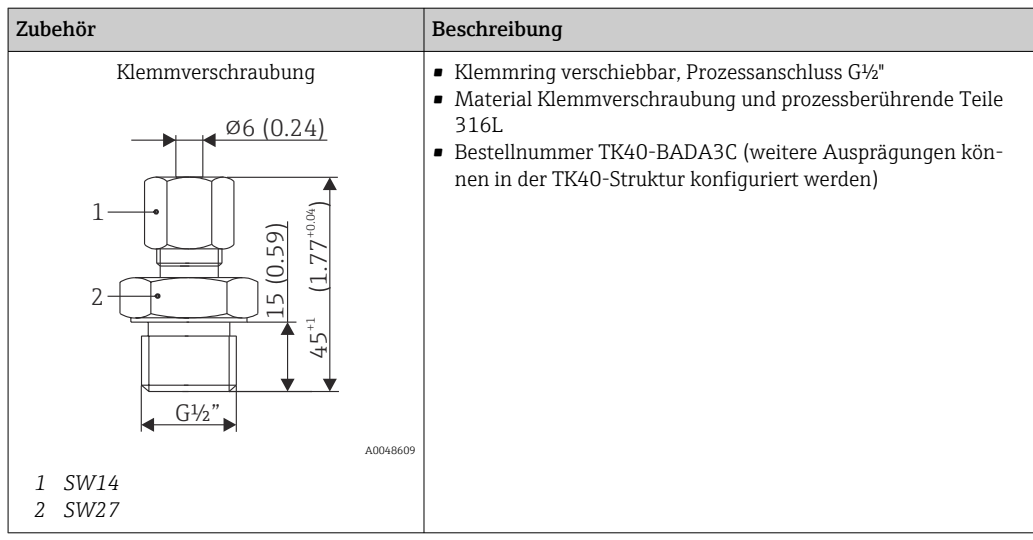

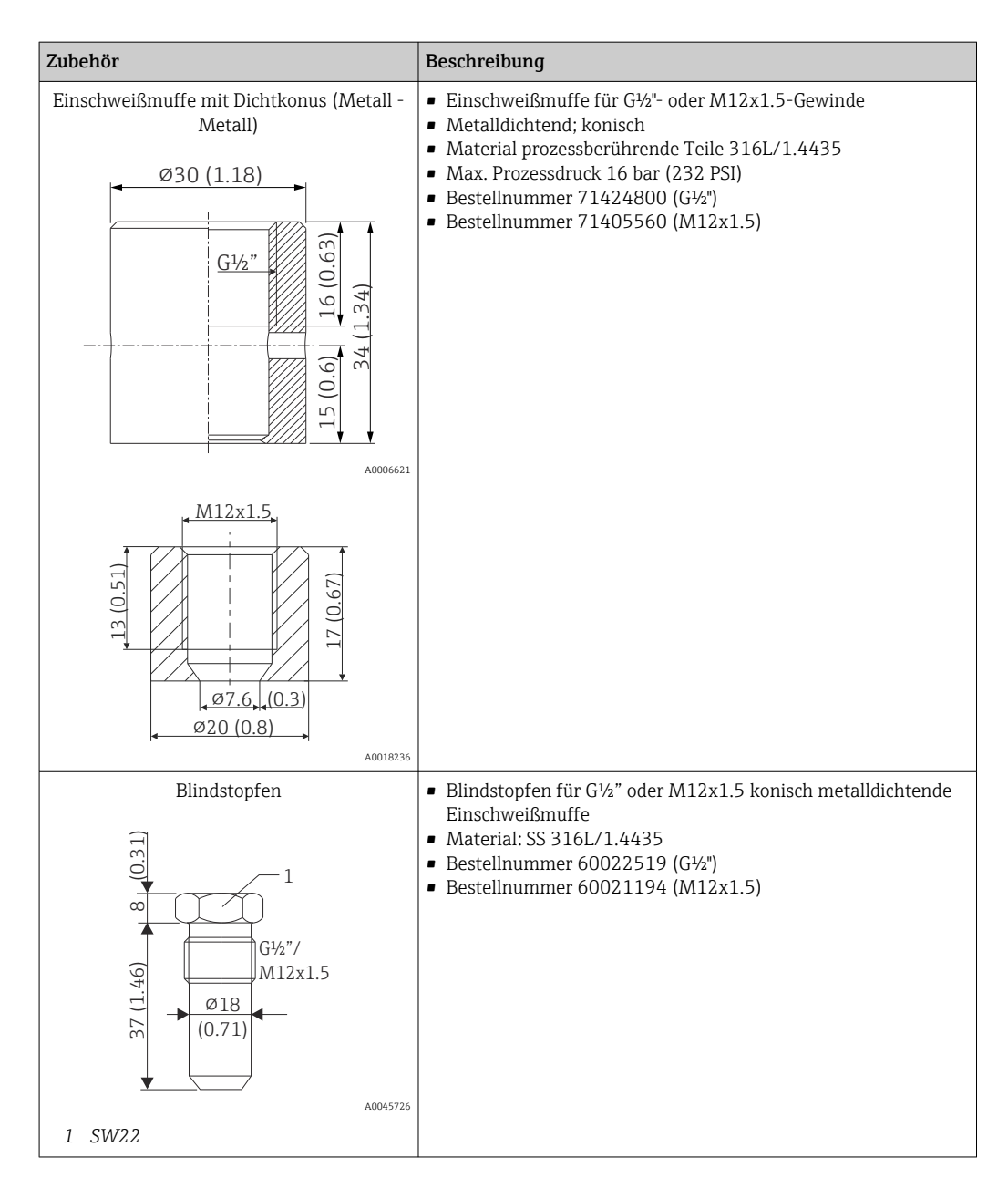

## 13.1.1 Einschweißadapter

Detaillierte Informationen über Bestellcode und hygienische Konformität der Adapter und Ersatzteile, siehe Technische Information (TI00426F).

<span id="page-27-0"></span>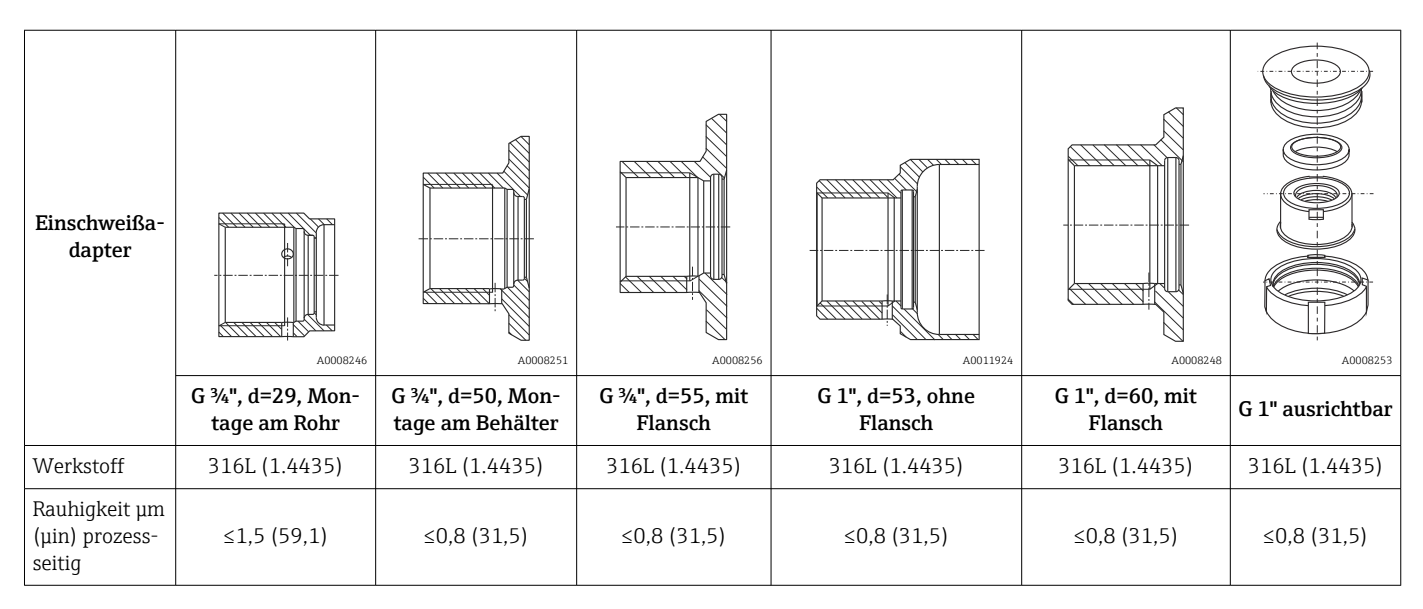

Maximaler Prozessdruck für die Einschweißadapter:  $\mathbf{F}$ 

- 25 bar (362 PSI) bei maximal 150 °C (302 °F)
- 40 bar (580 PSI) bei maximal 100 °C (212 °F)

# 13.2 Kommunikationsspezifisches Zubehör

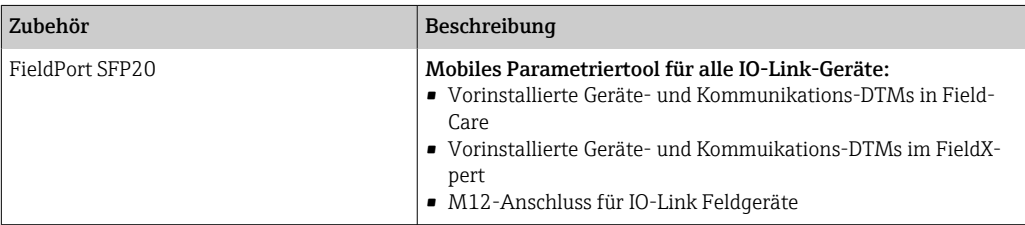

## 13.2.1 Kupplung

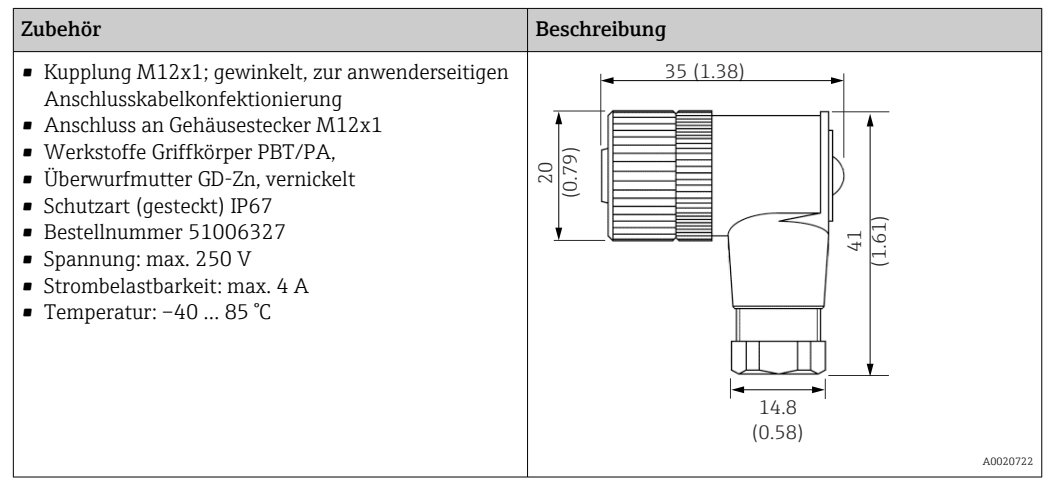

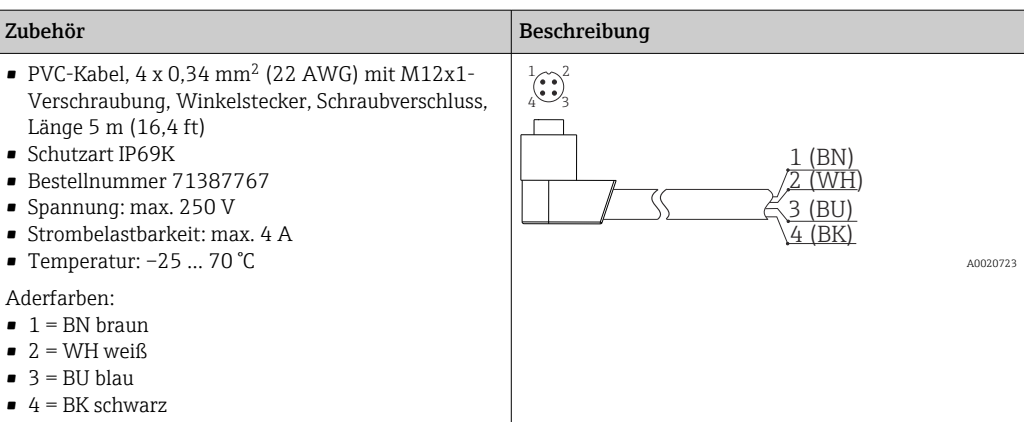

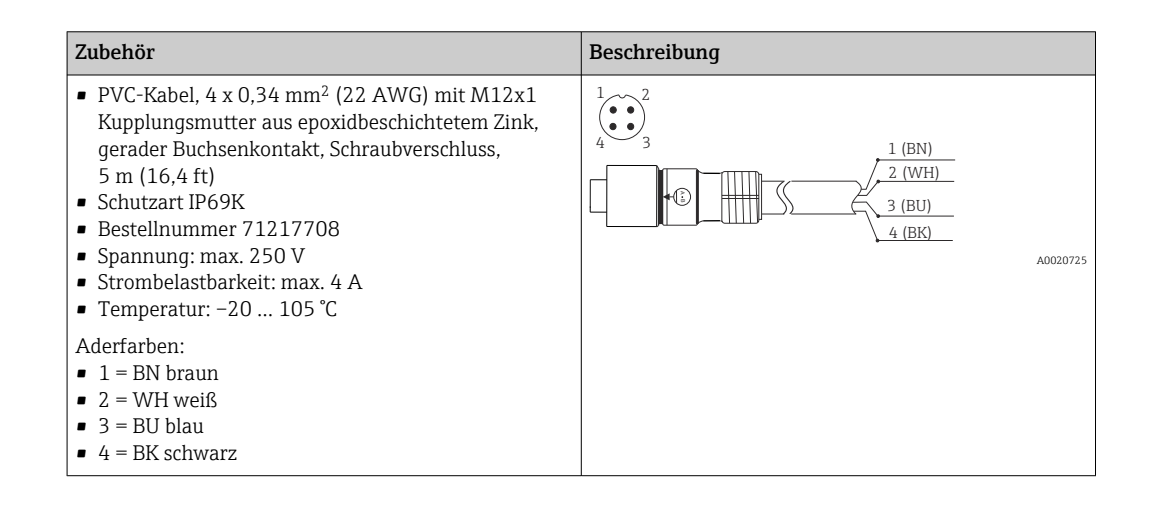

## 13.2.2 Adapterkabel

Wenn ein TMR3x durch einen TM311 ersetzt wird, muss die Pin-Belegung geändert werden, da durch den IO-Link-Standard eine andere Belegung vorgesehen ist als beim TMR3x. Entweder wird die Verdrahtung im Schaltschrank angepasst oder das Adapterkabel für die Pin-Belegung zwischen Gerät und bestehender Verdrahtung verwendet.

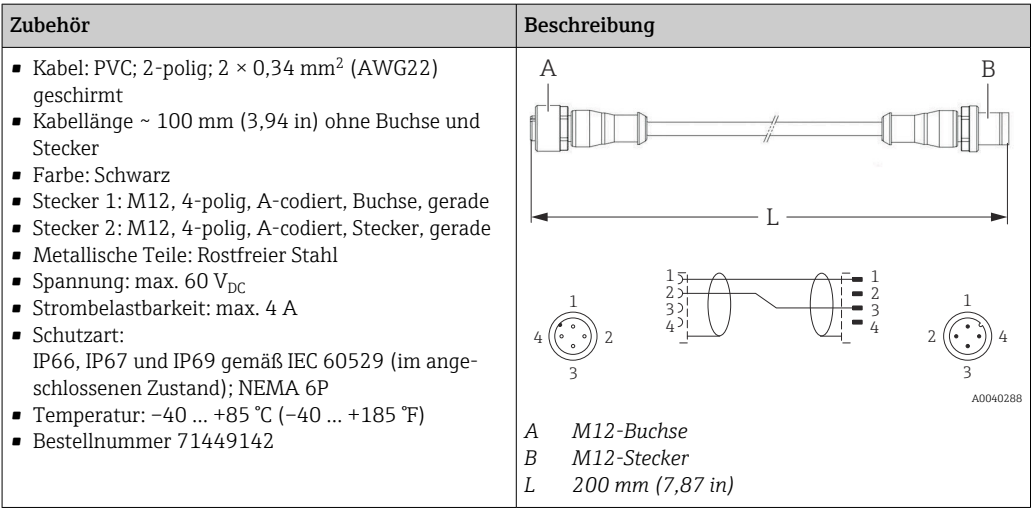

# <span id="page-29-0"></span>13.3 Servicespezifisches Zubehör

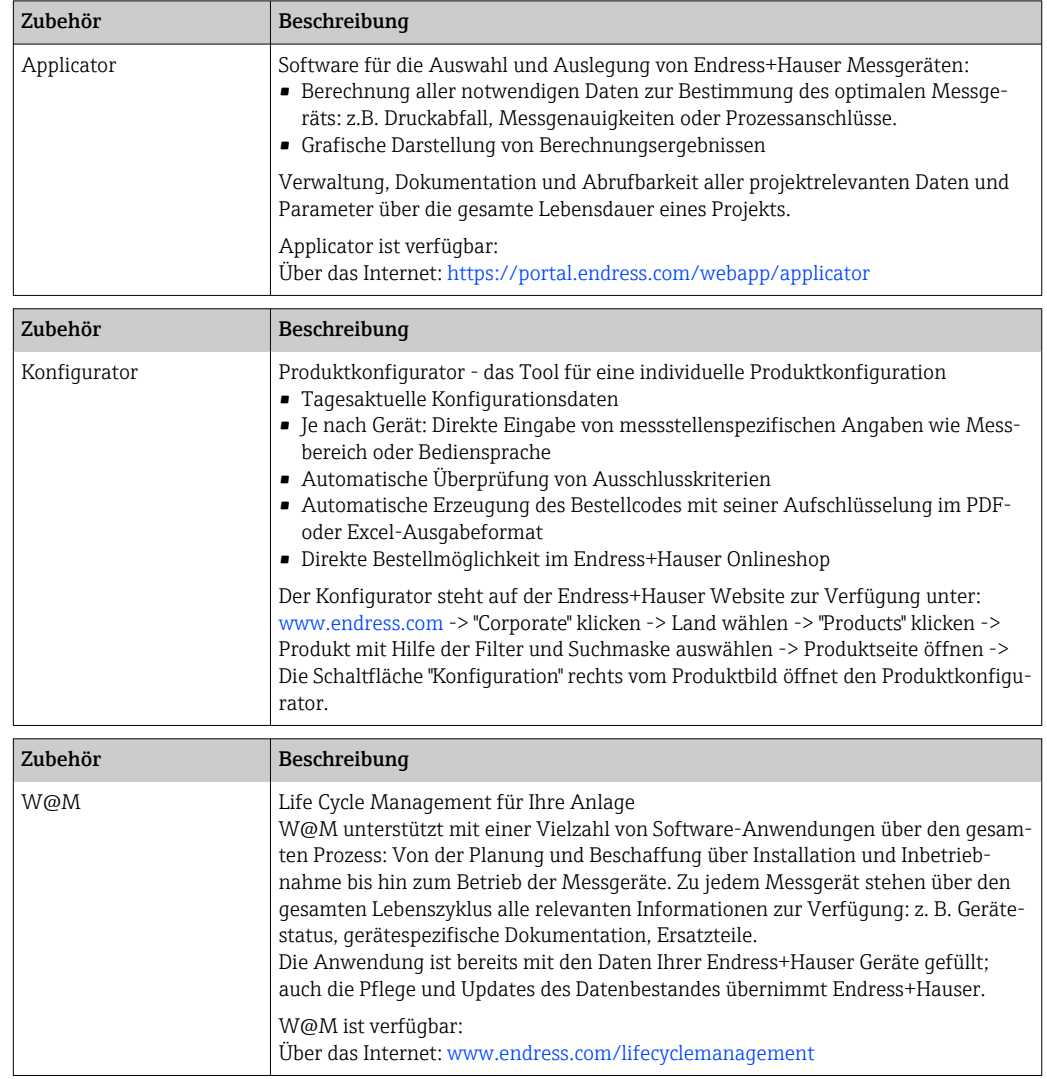

# 13.4 Systemkomponenten

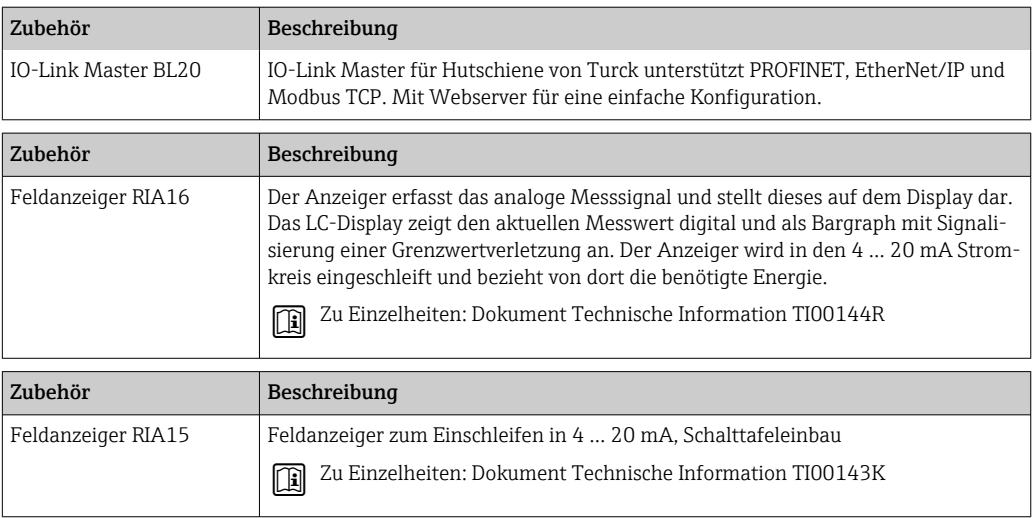

<span id="page-30-0"></span>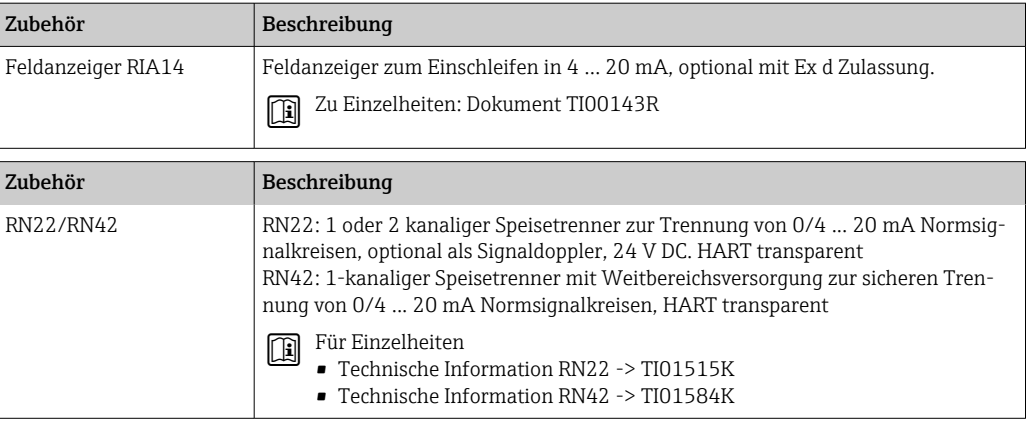

# 14 Technische Daten

# 14.1 Eingang

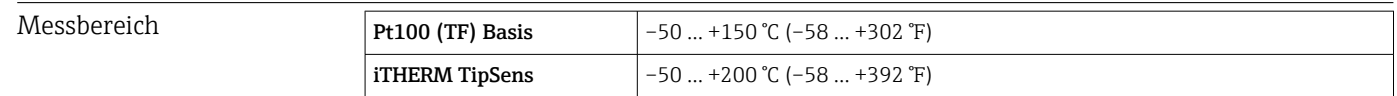

# 14.2 Ausgang

Ausgangssignal Bestellmerkmal 020, Option A

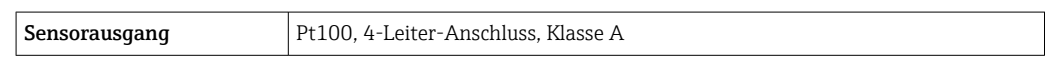

Bestellmerkmal 020, Option B

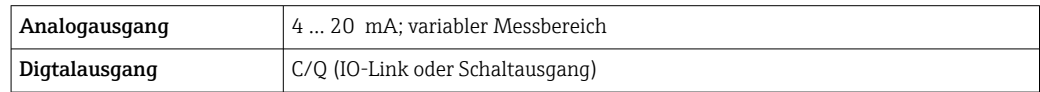

### Bestellmerkmal 020, Option C

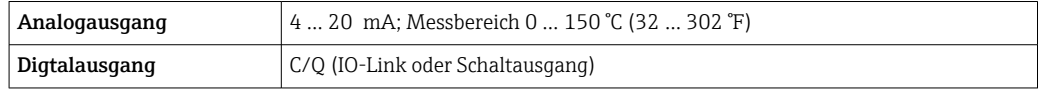

#### Schaltvermögen  $\bullet$  1 × PNP Schaltausgang

• Schaltzustand EIN Ia ≤ 200 mA; Schaltzustand AUS Ia ≤ 10 µA

• Schaltzyklen > 10000000

• Spannungsabfall PNP ≤ 2 V

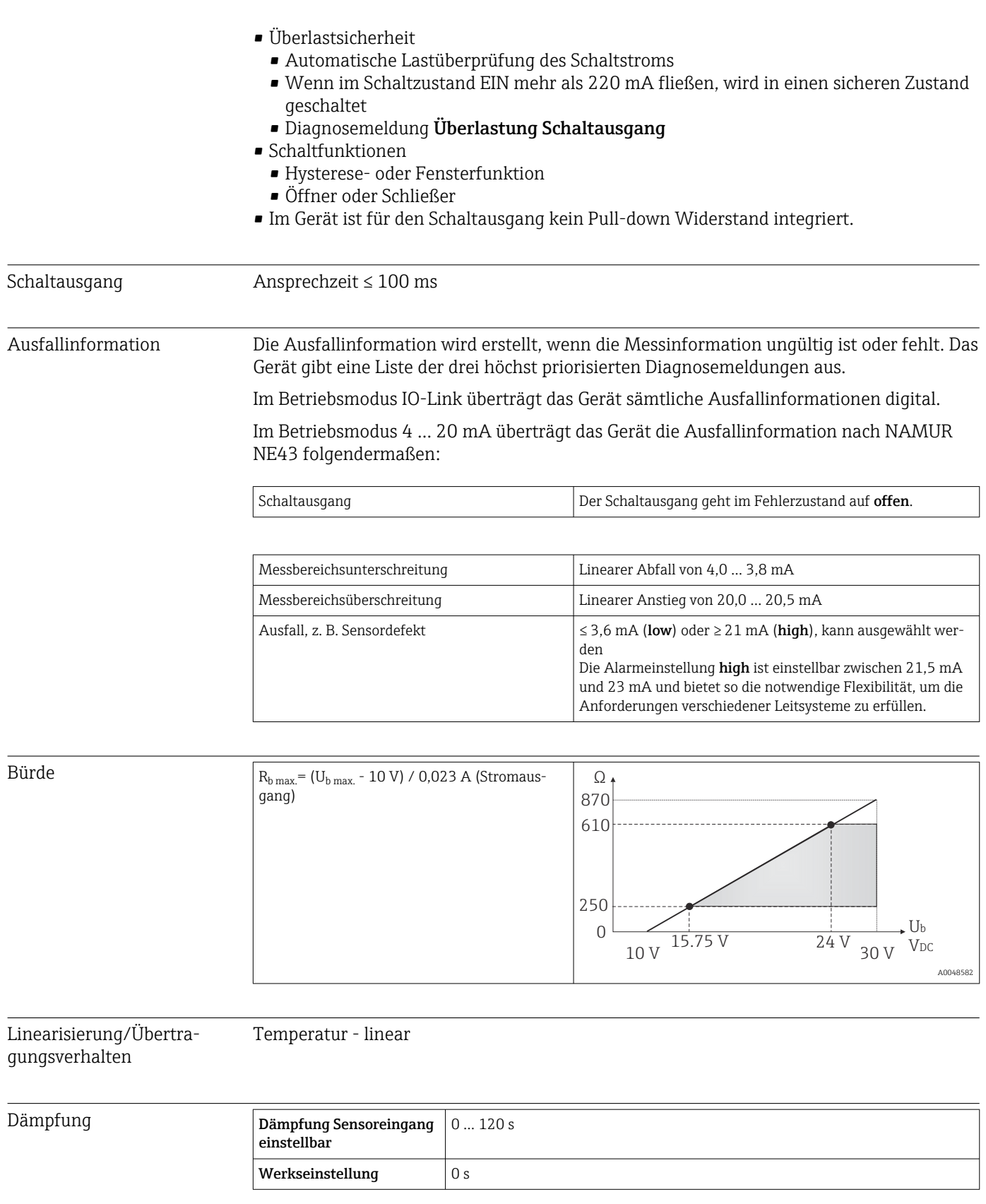

Maximale Stromaufnahme ≤ 23 mA für 4 … 20 mA

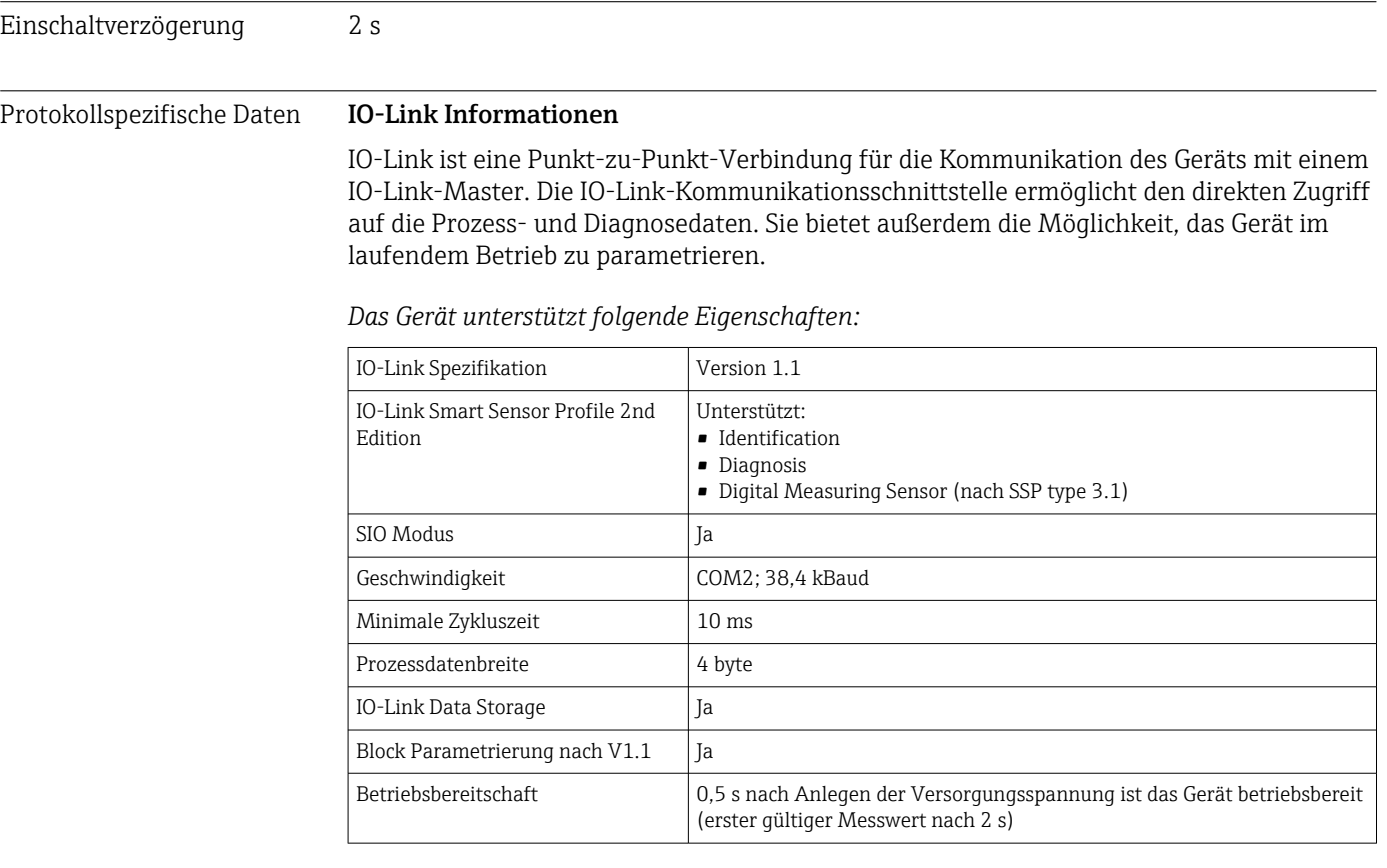

#### Gerätebeschreibung

Um Feldgeräte in ein digitales Kommunikationssystem einzubinden, benötigt das IO-Link System eine Beschreibung der Geräteparameter wie Ausgangsdaten, Eingangsdaten, Datenformat, Datenmenge und unterstützte Übertragungsrate.

Diese Daten sind in der Gerätebeschreibung (IODD<sup>2)</sup>) enthalten, die während der Inbetriebnahme des Kommunikationssystems dem IO-Link Master über generische Module zur Verfügung gestellt werden.

Die IODD kann wie folgt herunter geladen werden:  $|1 \cdot |$ 

- Endress+Hauser: www.endress.com
- IODDfinder: http://ioddfinder.io-link.com

Schreibschutz für Geräteparameter Der Software-Schreibschutz erfolgt mittels Systemkommandos.

<sup>2)</sup> IO Device Description

# 14.3 Energieversorgung

<span id="page-33-0"></span>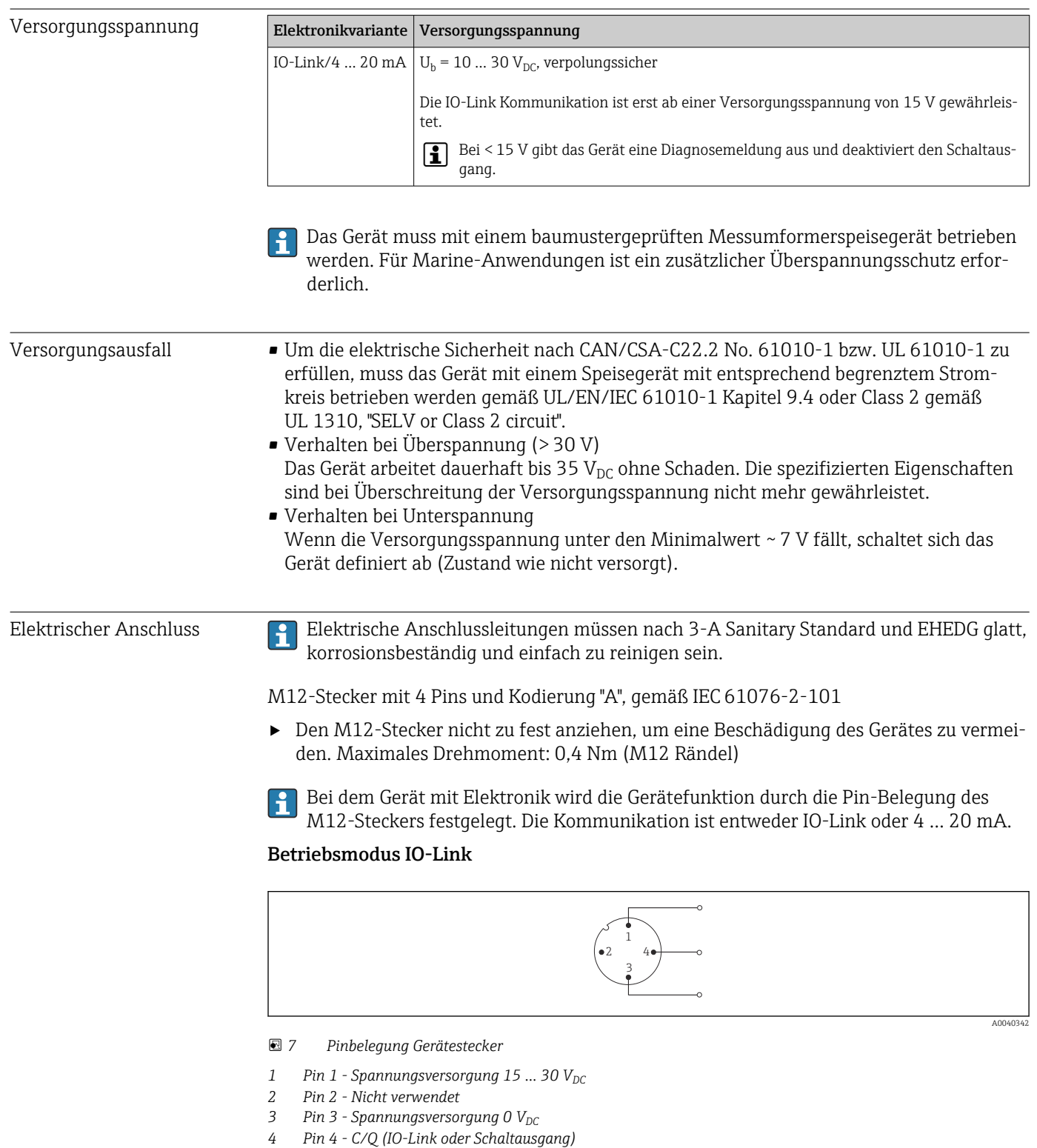

Betriebsmodus 4 … 20 mA

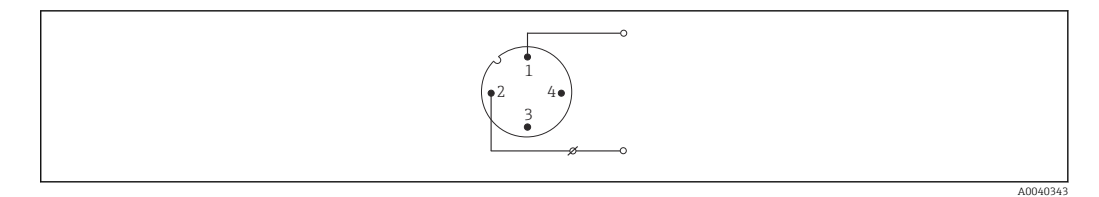

 *8 Pinbelegung Gerätestecker*

- *1 Pin 1 Spannungsversorgung 10 ... 30*  $V_{DC}$ <br>*2 Pin 2 Spannungsversorgung 0*  $V_{DC}$
- *Pin 2 Spannungsversorgung 0 V<sub>DC</sub>*
- *3 Pin 3 Nicht verwendet*
- *4 Pin 4 Nicht verwendet*

#### Ohne Messumformer

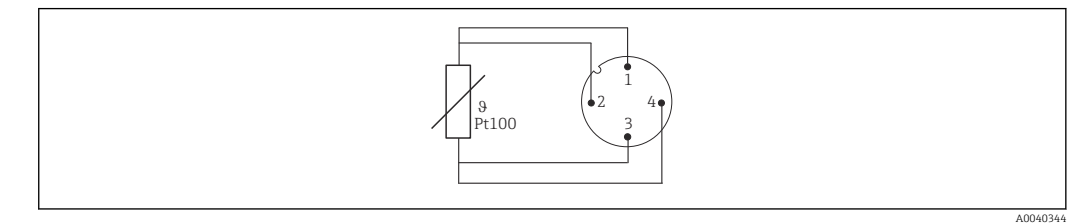

 *9 Pinbelegung Gerätestecker: Pt100, 4-Leiter-Anschluss*

Überspannungsschutz Zur Absicherung gegen Überspannung in der Spannungsversorgung und den Signal-/ Kommunikationskabeln der Thermometerelektronik bietet der Hersteller den Überspannungsableiter HAW562 für Hutschienenmontage an.

> Detaillierte Informationen: Technische Informationen HAW562 Überspannungsschutz (TI01012K) .

## 14.4 Leistungsmerkmale

<span id="page-34-0"></span>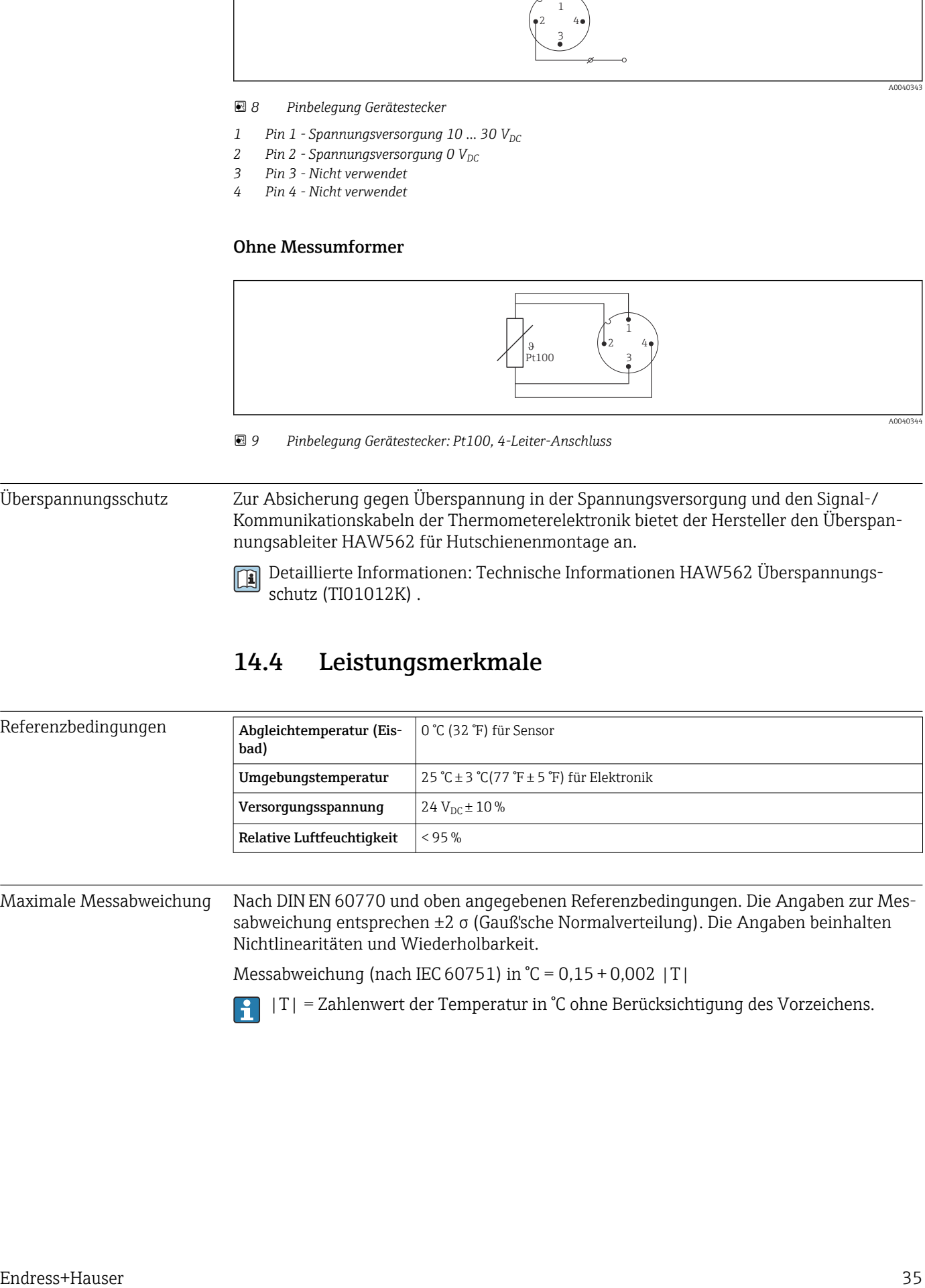

Maximale Messabweichung Nach DIN EN 60770 und oben angegebenen Referenzbedingungen. Die Angaben zur Messabweichung entsprechen ±2 σ (Gauß'sche Normalverteilung). Die Angaben beinhalten Nichtlinearitäten und Wiederholbarkeit.

Messabweichung (nach IEC 60751) in  $°C = 0.15 + 0.002$  |T|

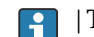

|T| = Zahlenwert der Temperatur in °C ohne Berücksichtigung des Vorzeichens.

#### *Thermometer ohne Elektronik*

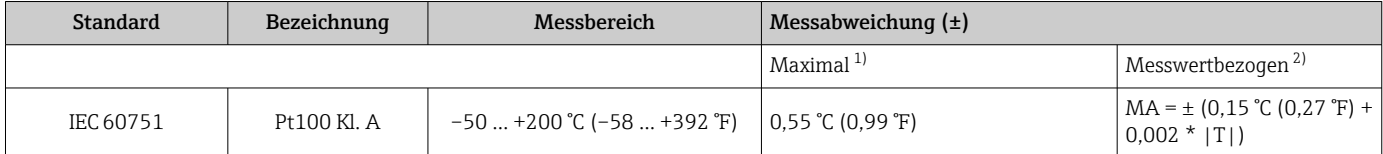

1) Maximale Messabweichung auf den angegebenen Messbereich.

2) Abweichungen von maximaler Messabweichung durch Rundung möglich.

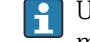

Um die maximalen Toleranzen in °F zu erhalten, Ergebnisse in °C mit dem Faktor 1,8 multiplizieren.

#### *Thermometer mit Elektronik*

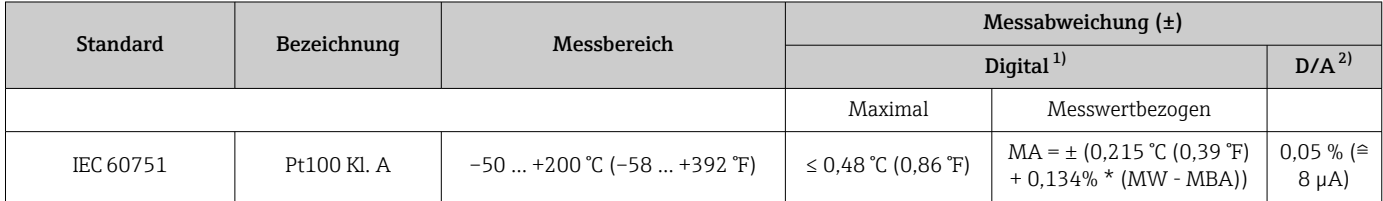

1) Mittels IO-Link übertragener Messwert.

2) Prozentangaben bezogen auf die konfigurierte Messspanne des analogen Ausgangssignals.

#### *Thermometer mit Elektronik und Sensor-Transmitter-Matching / erhöhte Genauigkeit*

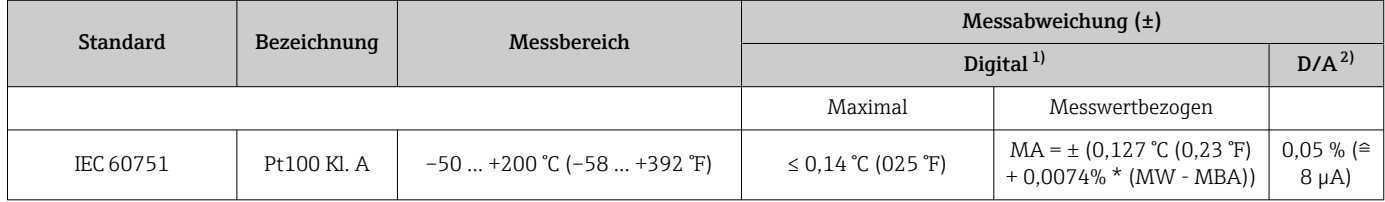

1) Mittels IO-Link übertragener Messwert.

2) Prozentangaben bezogen auf die konfigurierte Messspanne des analogen Ausgangssignals.

MW = Messwert

MBA = Messbereichsanfang des jeweiligen Sensors

Gesamtmessabweichung des Transmitters am Stromausgang =  $\sqrt{(Messabweichung digital^2 + m^2)}$ + Messabweichung D/A²)

*Beispielrechnung mit Pt100, Messbereich 0 … +150 °C (+32 … +302 °F), Umgebungstemperatur +25 °C (+77 °F), Versorgungsspannung 24 V und Sensor-Transmitter-Matching:*

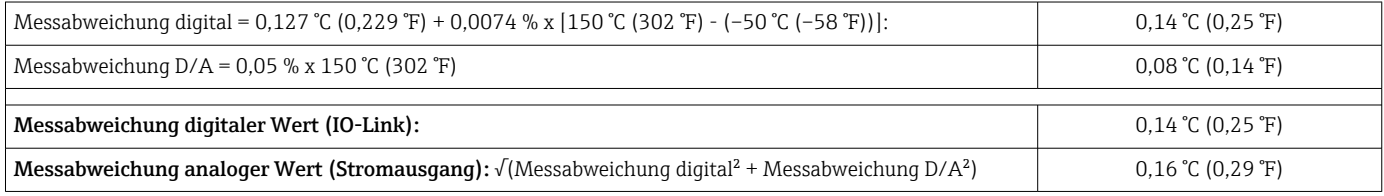

*Beispielrechnung mit Pt100, Messbereich 0 … +150 °C (+32 … +302 °F), Umgebungstemperatur +35 °C (+95 °F), Versorgungsspannung 30 V:*

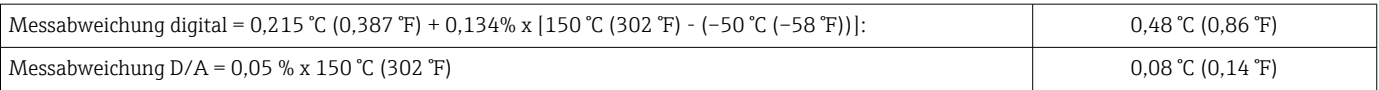
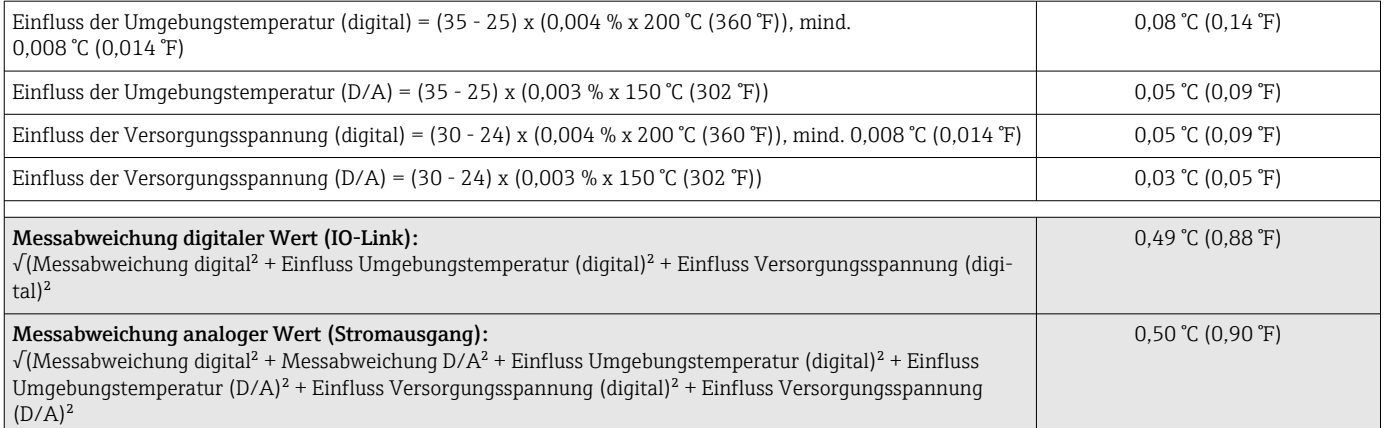

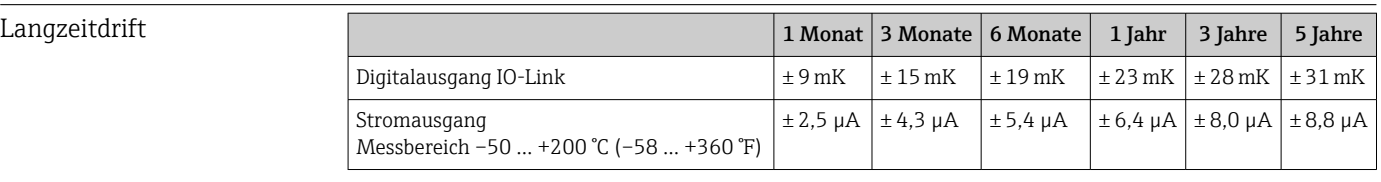

Betriebseinflüsse Die Angaben zur Messabweichung entsprechen ±2 σσ (Gauß'sche Normalverteilung).

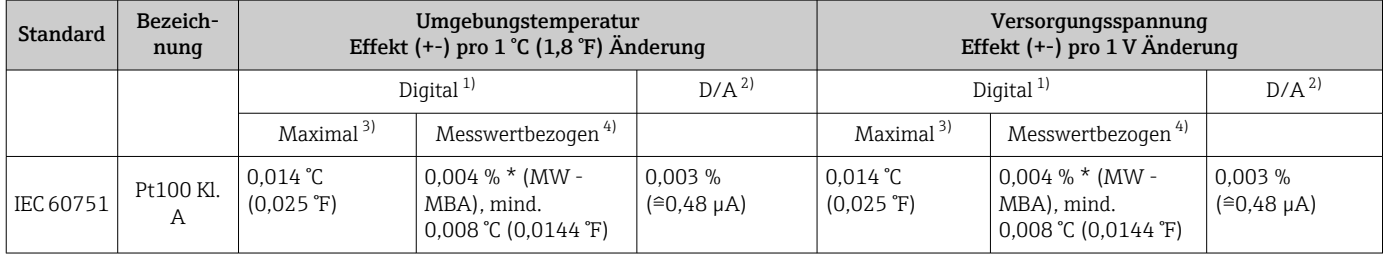

1) Mittels IO-Link übertragener Messwert.

2) Prozentangaben bezogen auf die konfigurierte Messspanne des analogen Ausgangssignals.

3) Maximale Messabweichung auf den angegebenen Messbereich. 4) Abweichungen von maximaler Messabweichung durch Rundung möglich.

#### MW = Messwert

MBA = Messbereichsanfang des jeweiligen Sensors

Gesamtmessabweichung des Transmitters am Stromausgang =  $\sqrt{(Messabweichung diqital^2)}$ + Messabweichung D/A²)

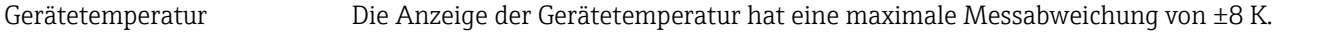

Ansprechzeit T<sub>63</sub> und T<sub>90</sub> Tests in Wasser bei 0,4 m/s (1,3 ft/s) nach IEC 60751; Temperaturänderungen in Schritten von 10 K. Ansprechzeiten gemessen bei der Variante ohne Elektronik.

#### *Ansprechzeit ohne Wärmeleitpaste*

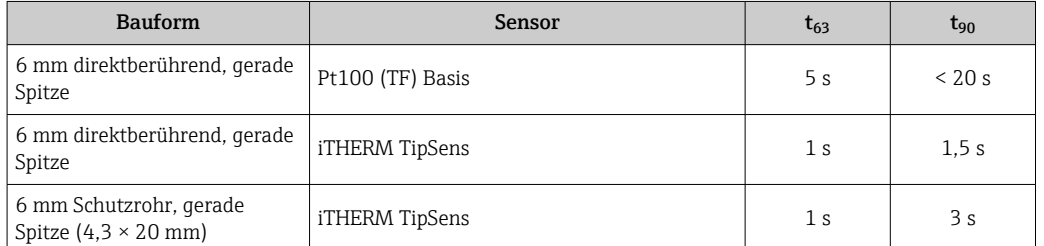

*Ansprechzeit mit Wärmeleitpaste 1)*

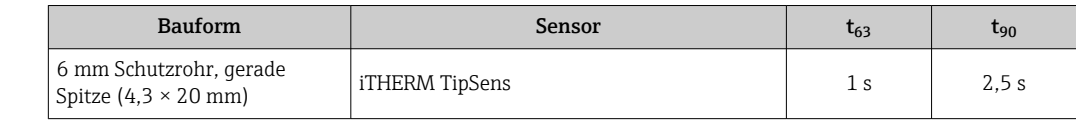

1) Zwischen dem Messeinsatz und dem Schutzrohr

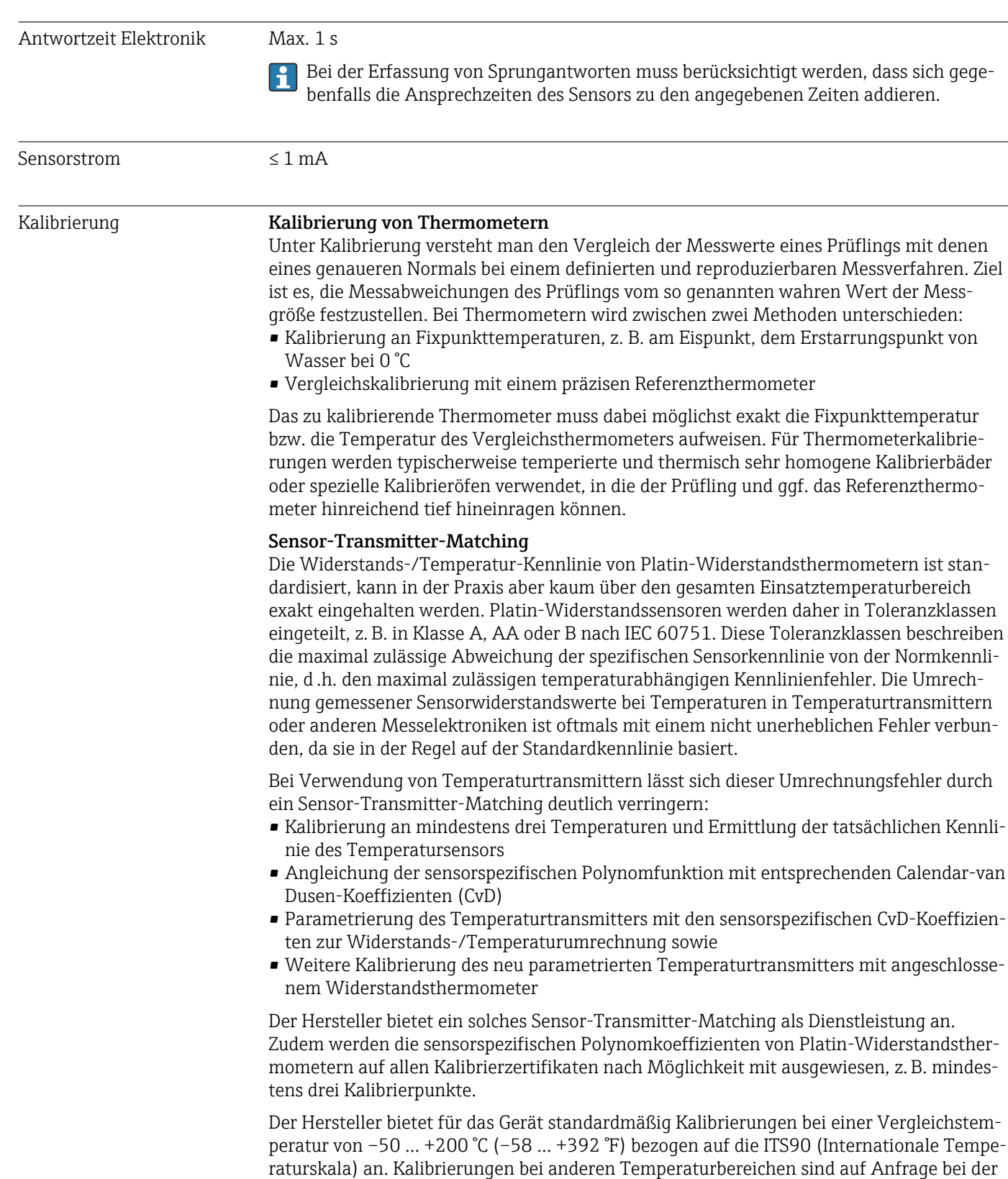

jeweiligen Vertriebszentrale erhältlich. Die Kalibrierung ist rückführbar auf nationale und internationale Standards. Das Kalibrierzertifikat bezieht sich auf die Seriennummer des Gerätes.

# 14.5 Montage

Einbaulage Keine Beschränkungen, Selbstentleerung im Prozess muss aber gewährleistet sein. Wenn eine Öffnung zur Leckageerkennung am Prozessanschluss vorhanden ist, muss diese am tiefsten Punkt liegen.

Einbauhinweise Die Eintauchlänge des Kompaktthermometers kann die Messgenauigkeit erheblich beeinflussen. Bei zu geringer Eintauchlänge können durch die Wärmeableitung über den Prozessanschluss und die Behälterwand Fehler in der Messung auftreten. Daher empfiehlt sich beim Einbau in ein Rohr eine Eintauchlänge, die idealerweise der Hälfte des Rohrdurchmessers entspricht.

Einbaumöglichkeiten: Rohre, Tanks oder andere Anlagenkomponenten.

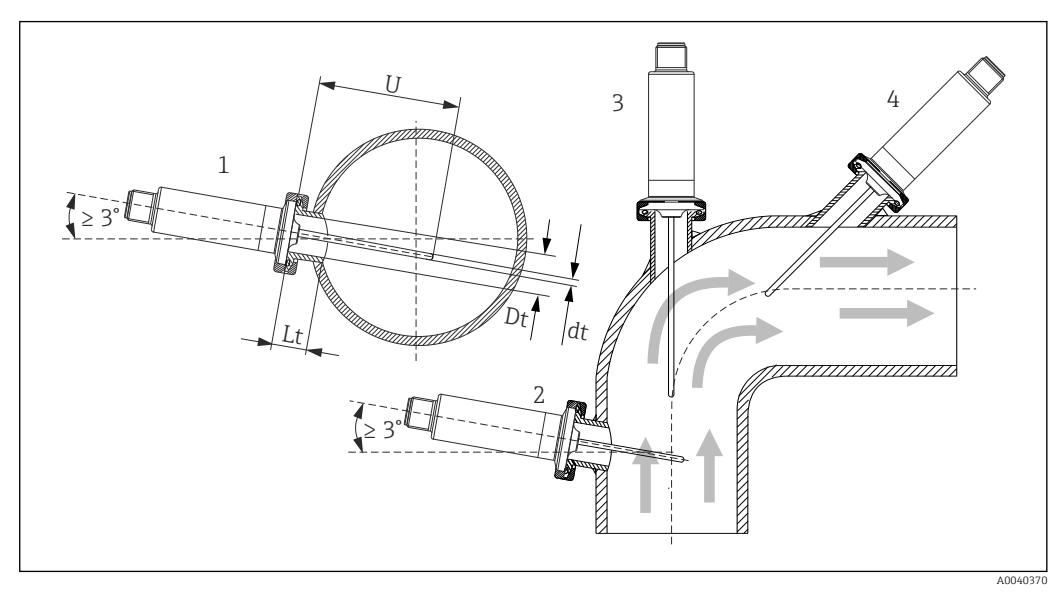

 *10 Einbaubeispiele*

*1, 2 Senkrecht zur Strömungsrichtung, Einbau mit min. 3 °Neigung, um Selbstentleerung zu gewährleisten*

- *3 An Winkelstücken*
- *4 Schräger Einbau in Rohren mit kleinem Nenndurchmesser*
- *U Eintauchlänge*

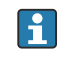

Die Anforderungen nach EHEDG und 3-A Sanitary Standard müssen eingehalten werden.

Einbauhinweis EHEDG/Reinigbarkeit: Lt ≤  (Dt-dt)

Einbauhinweis 3-A/Reinigbarkeit: Lt ≤ 2(Dt-dt)

Die genaue Position des Sensorelementes in der Thermometerspitze ist zu beachten.

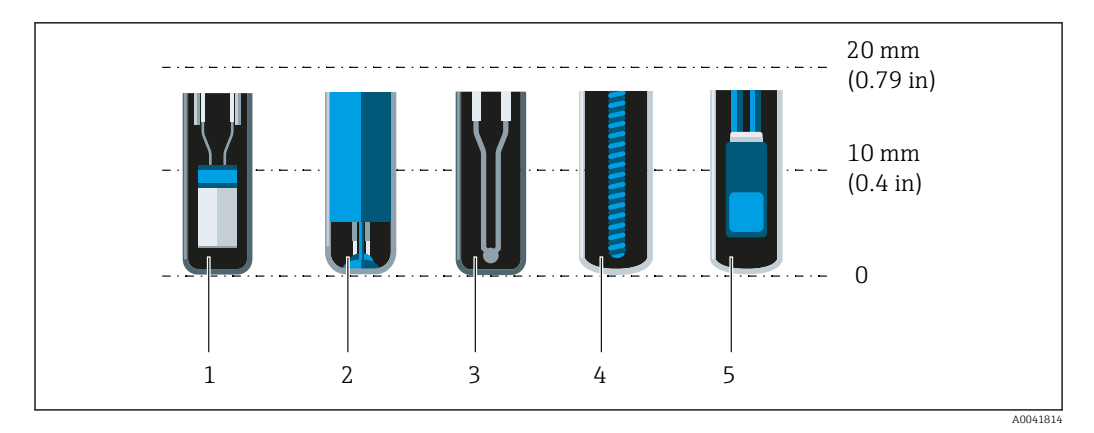

- *1 StrongSens oder TrustSens bei 5 … 7 mm (0,2 … 0,28 in)*
- *2 QuickSens bei 0,5 … 1,5 mm (0,02 … 0,06 in)*
- *3 Thermoelement (ungeerdet) bei 3 … 5 mm (0,12 … 0,2 in)*
- *4 Drahtgewickelter Sensor bei 5 … 20 mm (0,2 … 0,79 in)*
- *5 Standard Dünnfilm-Sensor bei 5 … 10 mm (0,2 … 0,39 in)*

Um den Einfluss der Wärmeableitung so gering wie möglich zu halten und eine bestmögliche Messung zu erreichen, sollten 20 … 25 mm (0,79 … 0,98 in) zusätzlich zum eigentlichen Sensorelement in Kontakt mit dem Medium sein.

Daraus ergeben sich folgende empfohlene, minimale Eintauchlängen

- TrustSens oder StrongSens 30 mm (1,18 in)
- QuickSens 25 mm (0,98 in)
- Drahtgewickelter Sensor 45 mm (1,77 in)
- Standard Dünnfilm-Sensor 35 mm (1,38 in)

Das ist besonders zu berücksichtigen bei T-Stücken, da die Eintauchlänge konstruktiv bedingt sehr kurz ist und dadurch eine erhöhte Messabweichung zustande kommt. Es wird daher empfohlen, Eckstücke mit QuickSens-Sensoren zu verwenden.

Bei Rohren mit kleinen Nenndurchmessern empfiehlt es sich, dass die Spitze des  $|1 \cdot |$ Thermometers weit genug in den Prozess ragt, um über die Achse der Rohrleitung hinaus zu reichen. Eine andere Lösung kann ein schräger Einbau sein (4). Bei der Bestimmung der Eintauch- bzw. Einstecklänge müssen alle Parameter des Thermometers und des zu messenden Mediums berücksichtigt werden (z. B. Durchflussgeschwindigkeit, Prozessdruck).

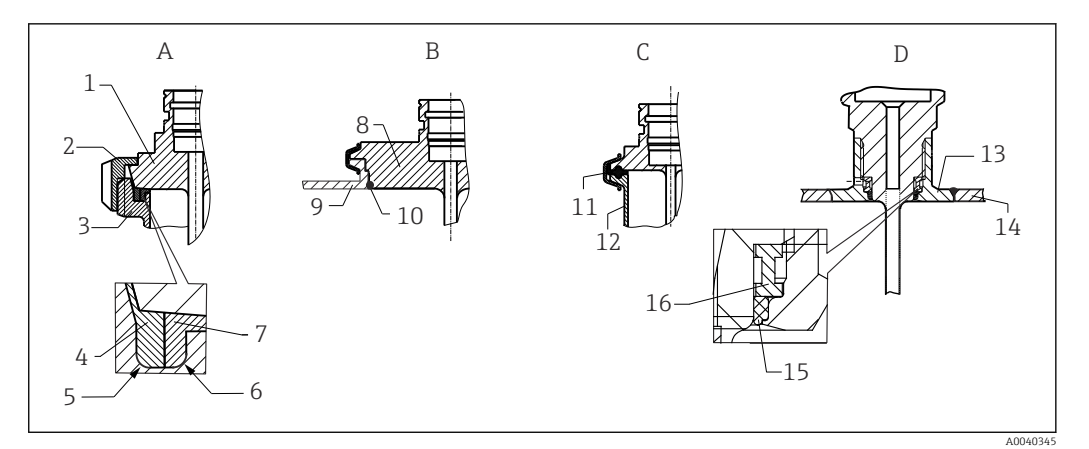

- *11 Detaillierte Einbauhinweise bei hygienegerechter Installation*
- *A Milchrohrverschraubung nach DIN 11851, nur in Verbindung mit EHEDG bescheinigtem und selbstzentrierenden Dichtring*
- *1 Sensor mit Milchrohrverschraubung*
- *2 Nutüberwurfmutter*
- *3 Gegenanschluss*
- *4 Zentrierring*
- *5 R0.4 6 R0.4*
- 
- *7 Dichtungsring B Varivent® - Prozessanschluss für VARINLINE® Gehäuse*
- *8 Sensor mit Varivent Anschluss*
- *9 Gegenanschluss*
- *10 O-Ring*
- *C Clamp nach ISO 2852*
- *11 Formdichtung*
- *12 Gegenanschluss*
- *D Prozessanschluss Liquiphant-M G1", horizontaler Einbau*
- *13 Einschweißadapter*
- *14 Behälterwand*
- *15 O-Ring*
- *16 Druckring*
	- Die Gegenstücke für die Prozessanschlüsse sowie die Dichtungen oder Dichtringe sind nicht im Lieferumfang des Thermometers enthalten. Liquiphant M-Einschweißadapter mit zugehörigen Dichtungssätzen sind als Zubehör erhältlich.  $\rightarrow \Box$  26

#### **HINWEIS**

#### Im Fehlerfall eines Dichtrings (O-Ring) oder einer Dichtung müssen folgende Maßnahmen durchgeführt werden:

- ‣ Das Thermometer muss ausgebaut werden.
- ‣ Das Gewinde und die O-Ringnut/Dichtfläche müssen gereinigt werden.
- ‣ Der Dichtring bzw. die Dichtung müssen ausgetauscht werden.
- ‣ CIP muss nach dem Einbau durchgeführt werden.

Bei eingeschweißten Anschlüssen müssen die Schweißarbeiten auf der Prozessseite mit der erforderlichen Sorgfalt durchgeführt werden:

- 1. Geeigneten Schweißwerkstoff verwenden.
- 2. Bündig oder mit Schweißradius ≥ 3,2 mm (0,13 in) schweißen.
- 3. Vertiefungen, Falten, Spalten vermeiden.
- 4. Auf eine geschliffene und polierte Oberfläche, Ra ≤ 0,76 µm (30 µin) achten.

Damit die Reinigungsfähigkeit nicht beeinträchtig wird, muss beim Einbau des Thermometers folgendes beachtet werden:

- 1. Der Sensor ist im eingebauten Zustand für CIP (cleaning in place) Reinigungen geeignet. Die Reinigung erfolgt zusammen mit der Rohrleitung bzw. Tank. Bei Tankeinbauten mittels Prozessanschlussstutzen ist zu gewährleisten, dass die Reinigungsarmatur diesen Bereich direkt ansprüht um ihn auszureinigen.
- 2. Die Varivent®-Anschlüsse ermöglichen eine frontbündige Montage.

# 14.6 Umgebung

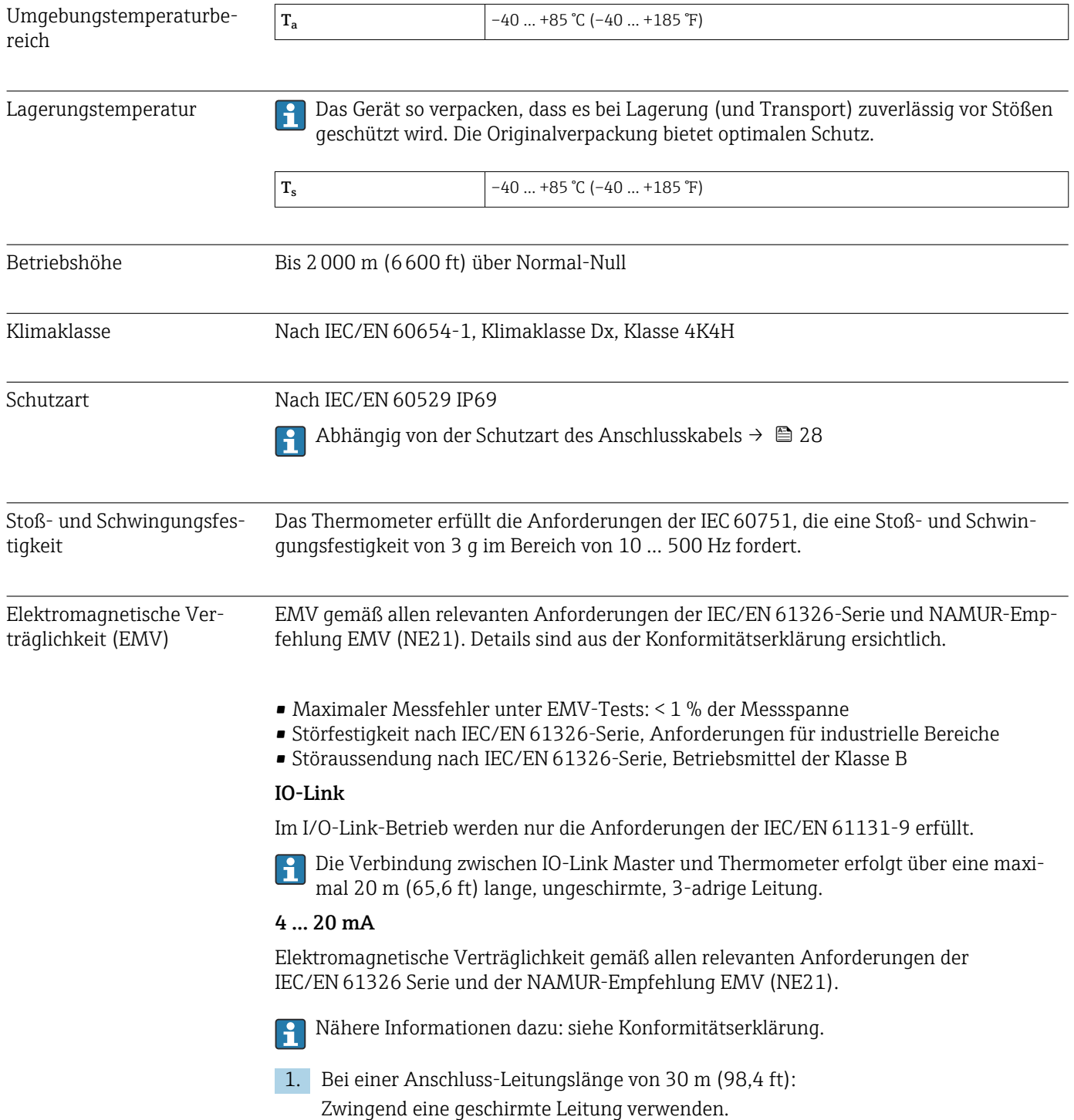

2. Generell wird der Einsatz von geschirmten Anschlussleitungen empfohlen.

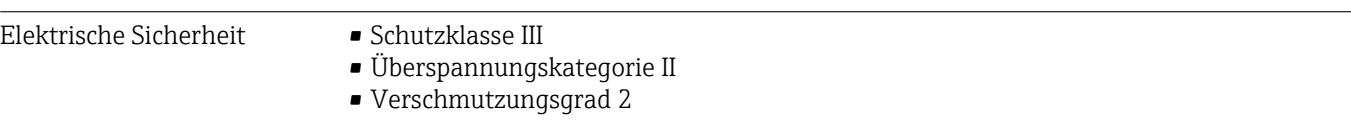

# 14.7 Prozess

#### Prozesstemperaturbereich Die Elektronik des Thermometers ist vor Temperaturen über 85 °C (185 °F) durch ein Halsrohr mit entsprechender Länge zu schützen.

#### Geräteausführung ohne Elektronik (Bestellmerkmal 020, Option A)

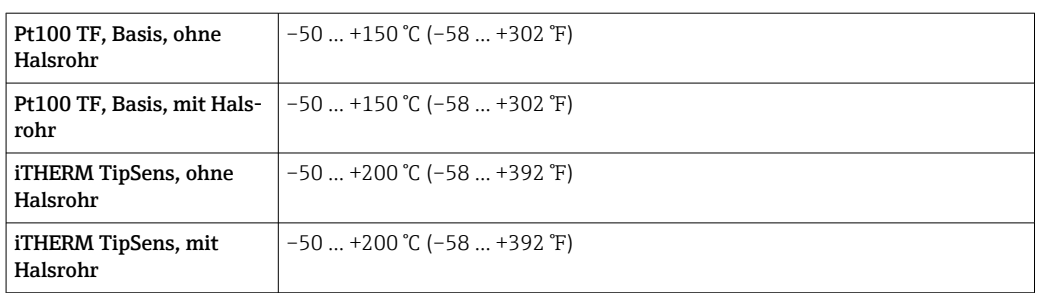

#### Geräteausführung mit Elektronik (Bestellmerkmal 020, Option B, C)

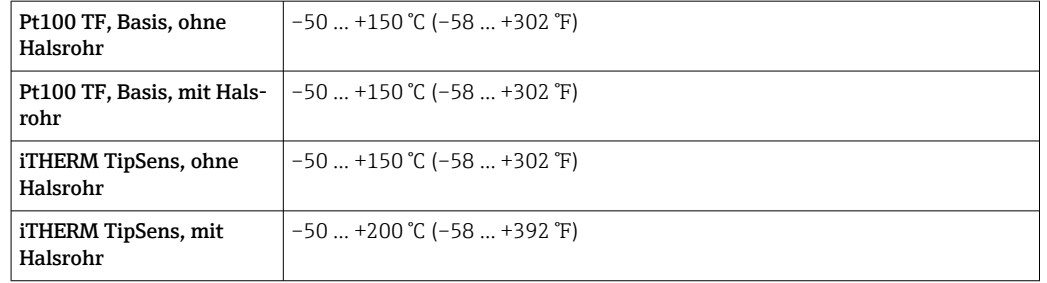

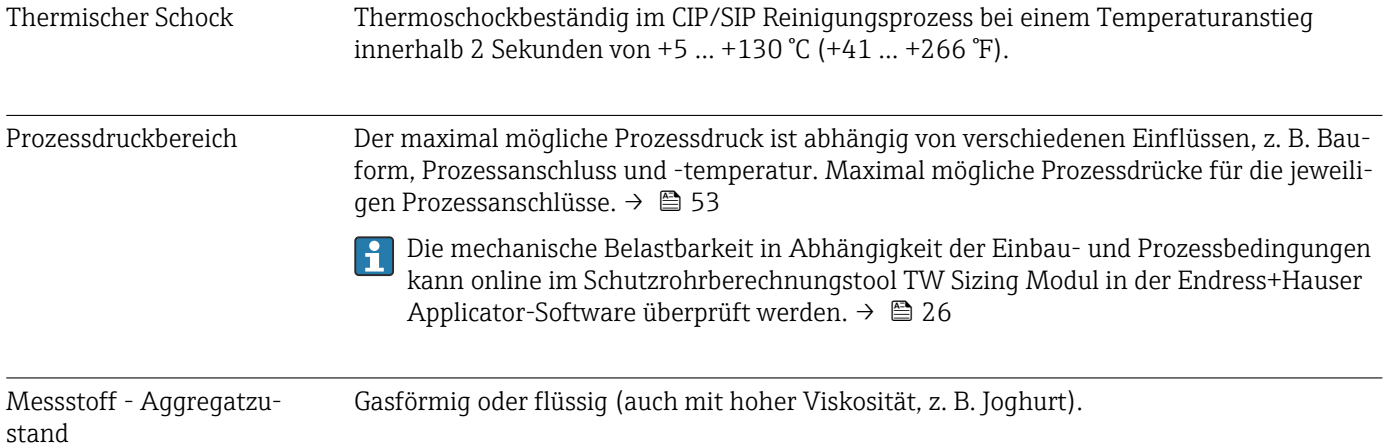

# 14.8 Konstruktiver Aufbau

Bauform, Maße Alle Angaben in mm (in). Die Bauform des Thermometers ist abhängig von der verwendeten Schutzrohrversion:

- Thermometer ohne Schutzrohr
- Schutzrohr-Durchmesser 6 mm  $(\frac{1}{4}$  in)
- Schutzrohrausführung als T- und Eckstück nach DIN 11865/ASME BPE 2012 zum Einschweißen

Diverse Abmessungen, wie z. B. Eintauchlänge U, sind variable Werte und daher in H den folgenden Abmessungszeichnungen als Zeichnungsposition dargestellt.

#### *Variable Abmessungen:*

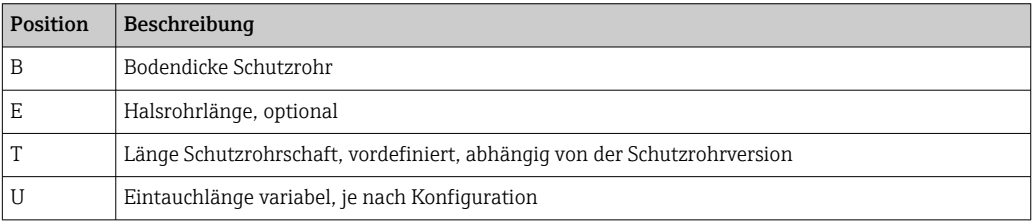

#### Ohne Schutzrohr

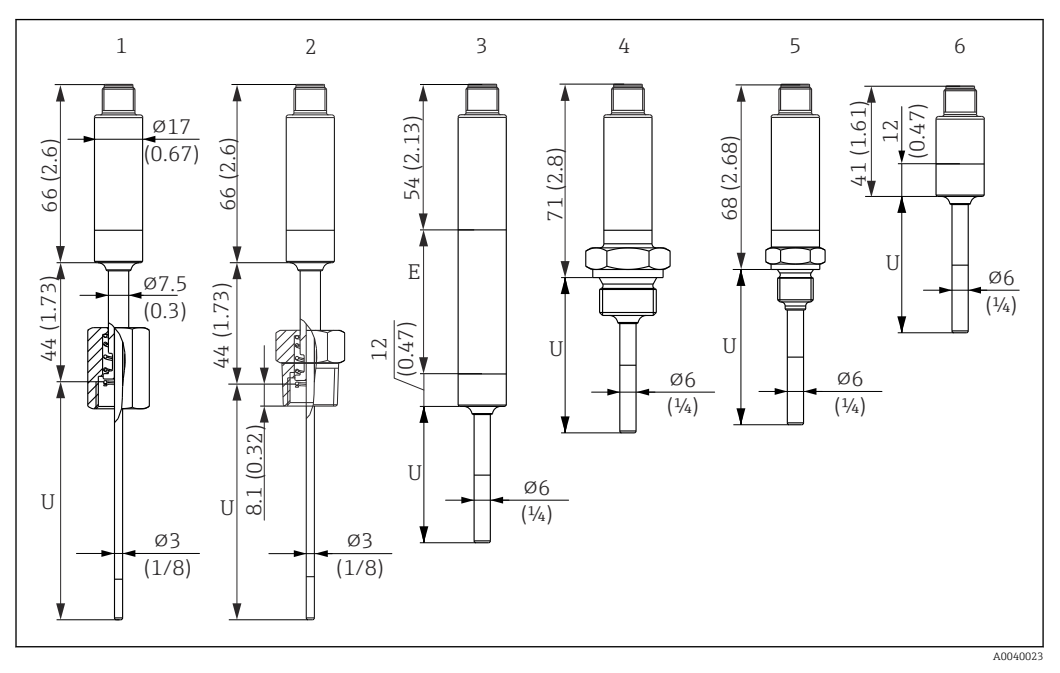

*Maßeinheit mm (in)*

- *1 Thermometer mit gefederter G3/8" Überwurfmutter 3 mm für existierendes Schutzrohr*
- *2 Thermometer mit gefedertem NPT½" Aussengewinde 3 mm für existierendes Schutzrohr*
- *3 Thermometer ohne Prozessanschluss für Klemmverschraubung, mit Halsrohr*
- *4 Thermometer mit G½" Aussengewinde*
- *5 Thermometer mit G¼" Aussengewinde*
- *6 Thermometer ohne Elektronik*

Bei Verwendung eines Halsrohrs vergrößert sich die Gesamtlänge des Gerätes immer  $| \cdot |$ um die diesbezügliche Länge, E = 50 mm (1,97 in), unabhängig vom Prozessanschluss.

#### *Zur Berechnung der Eintauchlänge U in ein bereits vorhandenes Schutzrohr ist folgende Gleichungen zu beachten:*

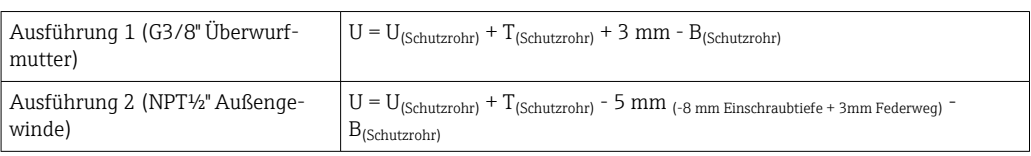

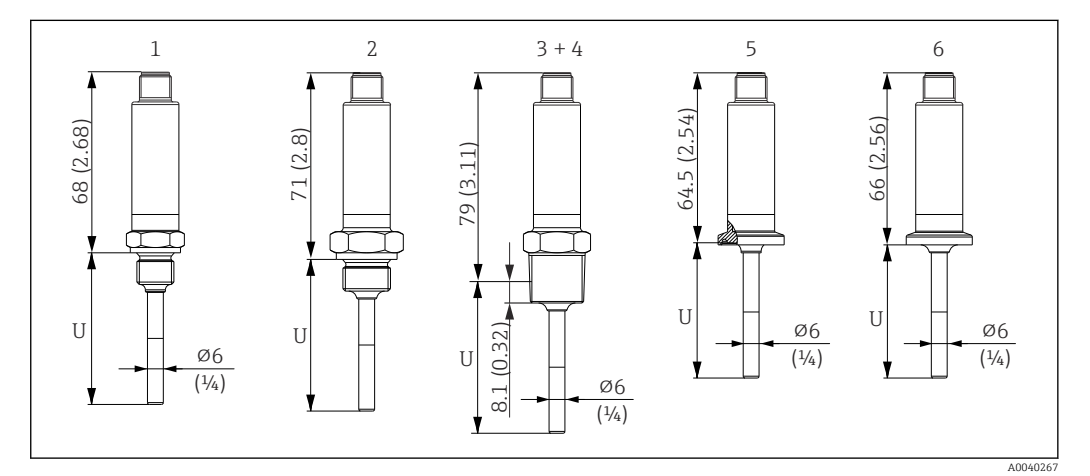

*Maßeinheit mm (in)*

- *1 Thermometer mit M14 Außengewinde*
- *2 Thermometer mit M18 Außengewinde*
- *3 Thermometer mit NPT½" Außengewinde*
- *4 Thermometer mit NPT¼" Außengewinde*
- *5 Thermometer mit Microclamp, DN18 (0.75")*
- *6 Thermometer mit Tri-Clamp, DN18 (0.75")*

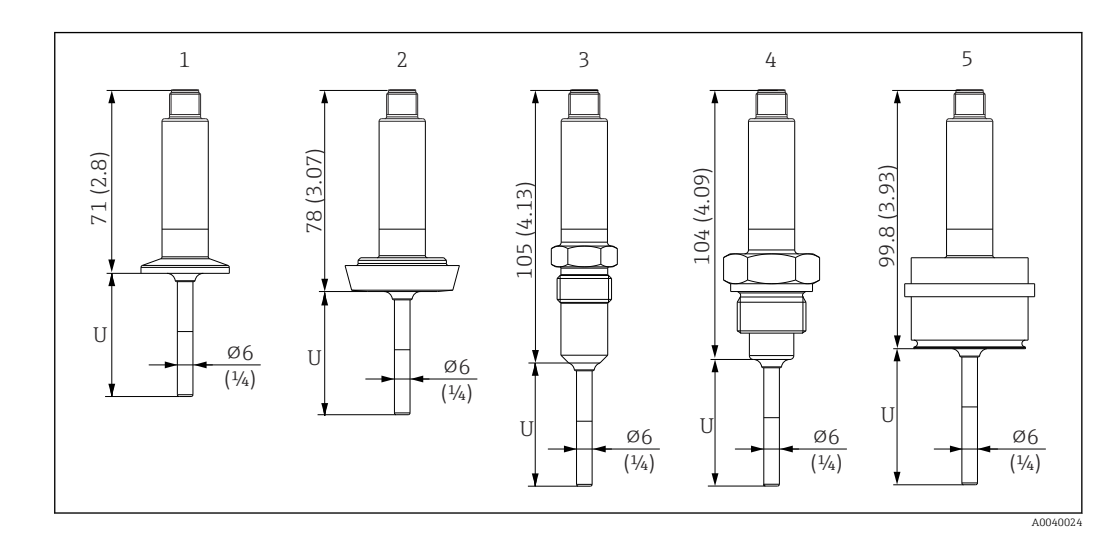

- *1 Thermometer mit Clamp ISO2852 für DN12 … 21.3, DN25 … 38, DN40 … 51*
- *2 Thermometer mit Milchrohrverschraubung DIN11851 für DN25/DN32/DN40/DN50*
- *3 Thermometer mit metallischem Dichtsystem G½"*
- *4 Thermometer mit G¾" Außengewinde ISO228 für FTL31/33/20/50 Liquiphant-Adapter*
- *5 Thermometer mit D45 Prozessadapter*

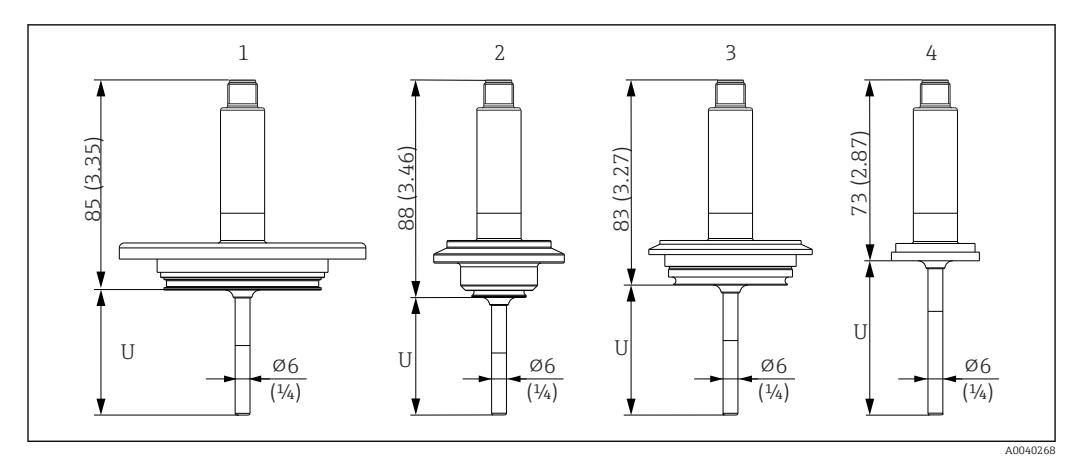

*Maßeinheit mm (in)*

- *1 Thermometer mit APV Inline, DN50*
- *2 Thermometer mit Varivent Typ B, D 31 mm*
- *3 Thermometer mit Varivent Typ F, D 50 mm und Varivent Typ N, D 68 mm*
- *4 Thermometer mit SMS 1147, DN25/DN38/DN51*

#### Mit Klemmverschraubung

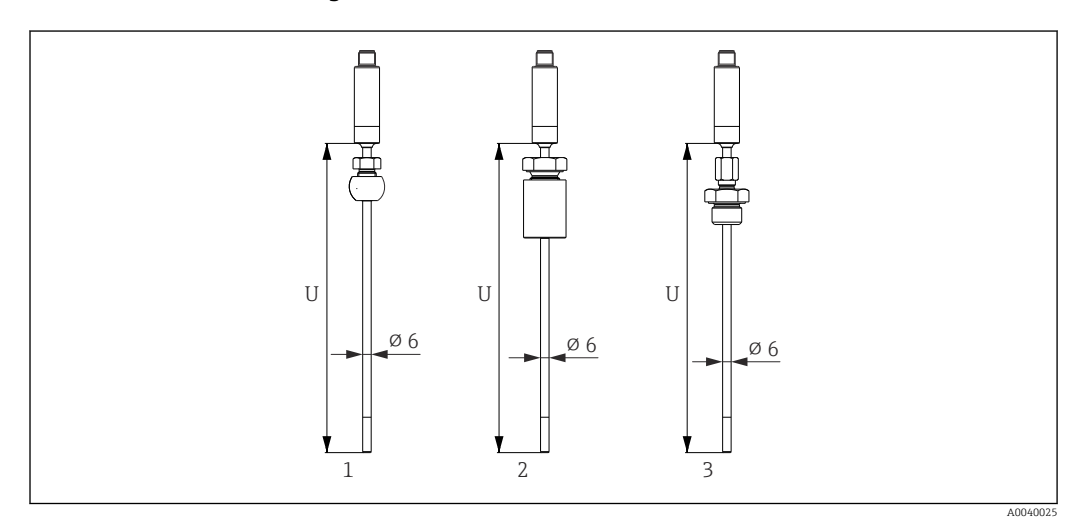

*1 Thermometer mit Klemmverschraubung TK40 kugelförmig, PEEK/316L, Hülse, ⌀ 25 mm, zum Einschweissen*

*2 Thermometer mit Klemmverschraubung TK40 zylindrisch, Elastosil-Hülse, ⌀ 25 mm, zum Einschweissen*

*3 Thermometer mit Klemmverschraubung G½" Aussengewinde, TK40-BADA3C, 316L*

#### Mit Schutzrohr-Durchmesser 6 mm  $(\frac{1}{4}$  in)

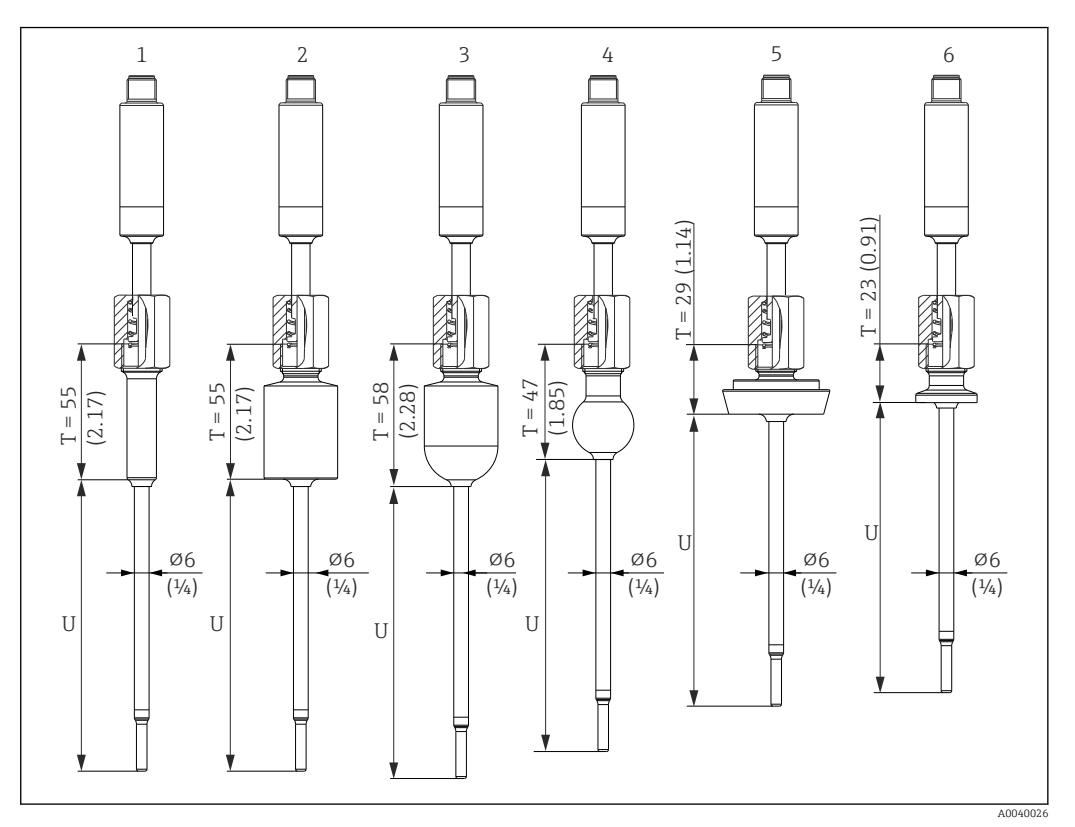

- *1 Thermometer mit Einschweissadapter zylindrisch, D 12 × 40 mm*
- *2 Thermometer mit Einschweissadapter zylindrisch, D 30 x 40 mm*
- *3 Thermometer mit Einschweissadapter kugelig-zylindrisch, D 30 x 40 mm*
- *4 Thermometer mit Einschweissadapter kugelig, D 25 mm*
- *5 Thermometer mit Milchrohrverschraubung DIN11851, DN25/DN32/DN40*
- *6 Thermometer mit Microclamp, DN18 (0.75")*

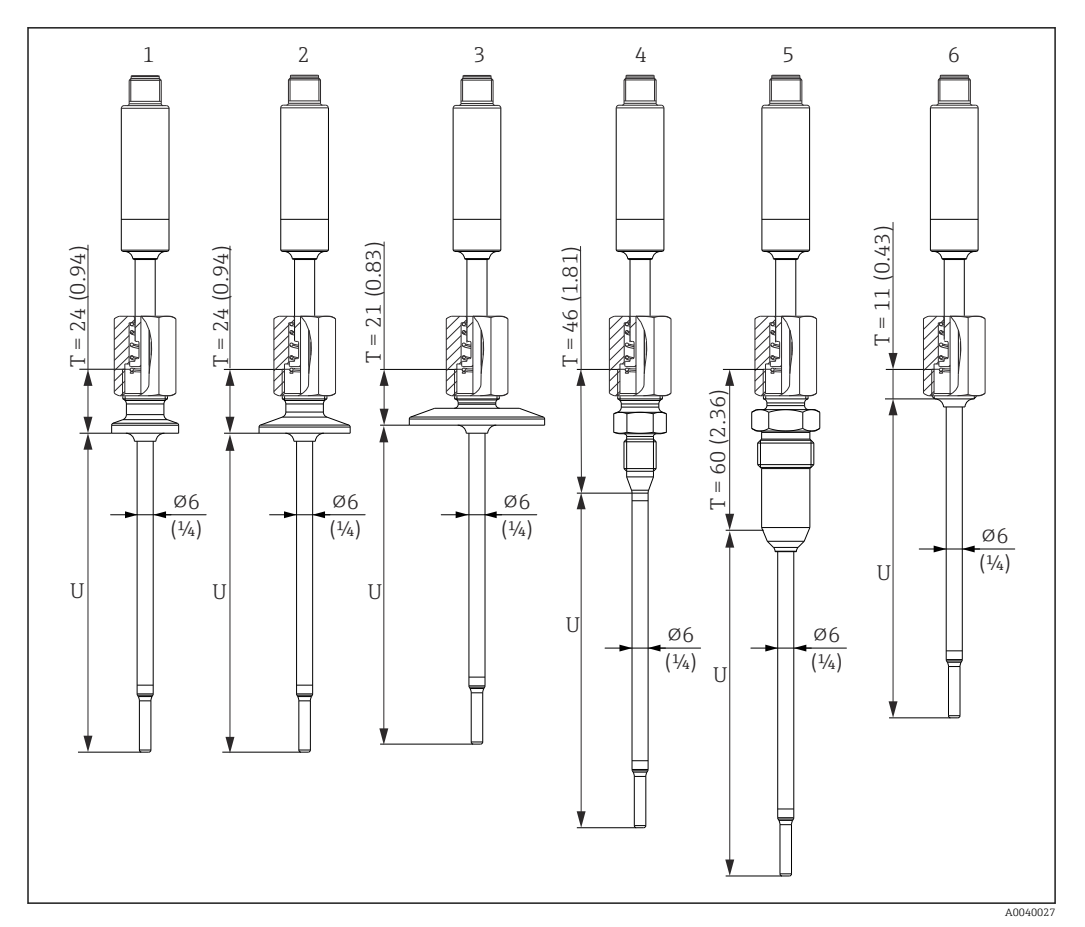

- *1 Thermometer mit Tri-Clamp-Ausführung DN18*
- *2 Thermometer mit Clamp-Ausführung DN12 … 21.3*
- *3 Thermometer mit Clamp-Ausführung DN25 …38/DN40 …51*
- *4 Thermometer mit Ausführung metallisches Dichtsystem M12 × 1.5*
- *5 Thermometer mit Ausführung metallisches Dichtsystem G½"*
- *6 Thermometer ohne Prozessanschluss*

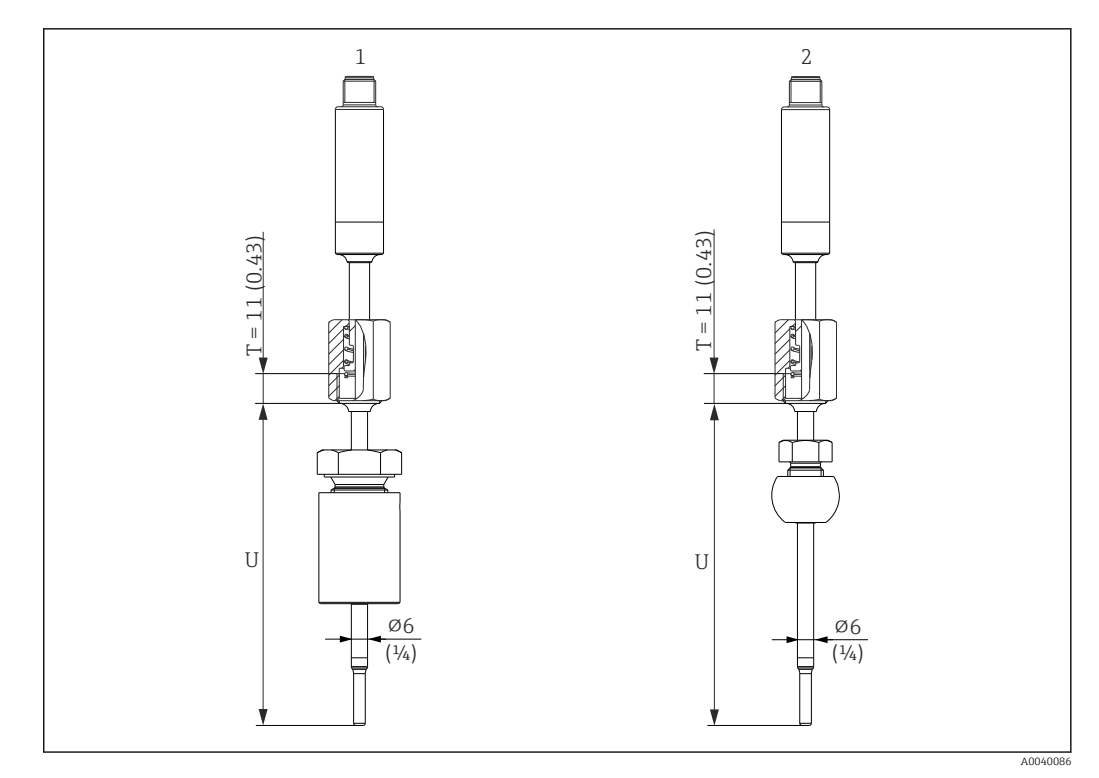

*Maßeinheit mm (in)*

- *1 Thermometer mit Klemmverschraubung TK40 zylindrisch, Elastosil-Hülse, ⌀30 mm, zum Einschweissen*
- *2 Thermometer mit Klemmverschraubung TK40 kugelförmig, PEEK/316L Hülse, ⌀25 mm, zum Einschweissen*

#### Schutzrohrausführung als T- oder Eckstück

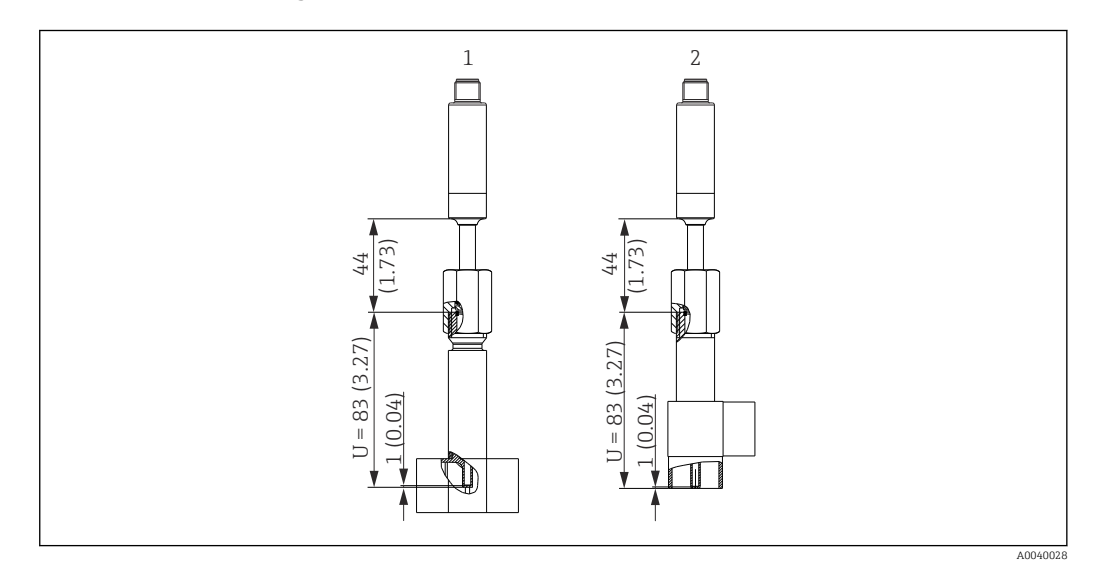

- *1 Thermometer mit Schutzrohr als T-Stück*
- *2 Thermometer mit Schutzrohr als Eckstück*
- Rohrgrößen nach DIN 11865 Reihe A (DIN), B (ISO) und C (ASME BPE)
- 3-A Kennzeichnung für Nennweiten ≥ DN25
- Schutzklasse IP69
- Material 1.4435+316L, Delta-Ferrit-Gehalt < 0,5%
- Temperaturbereich  $-60$  ...  $+200$  °C ( $-76$  ...  $+392$  °F)
- Druckbereich PN25 nach DIN11865

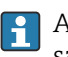

Aufgrund der geringen Eintauchlänge U bei kleinen Rohrdurchmessern wird der Einsatz von iTHERM TipSens Messeinsätzen empfohlen.

#### Mögliche Kombinationen der Schutzrohrversionen mit den verfügbaren Prozessanschlüssen

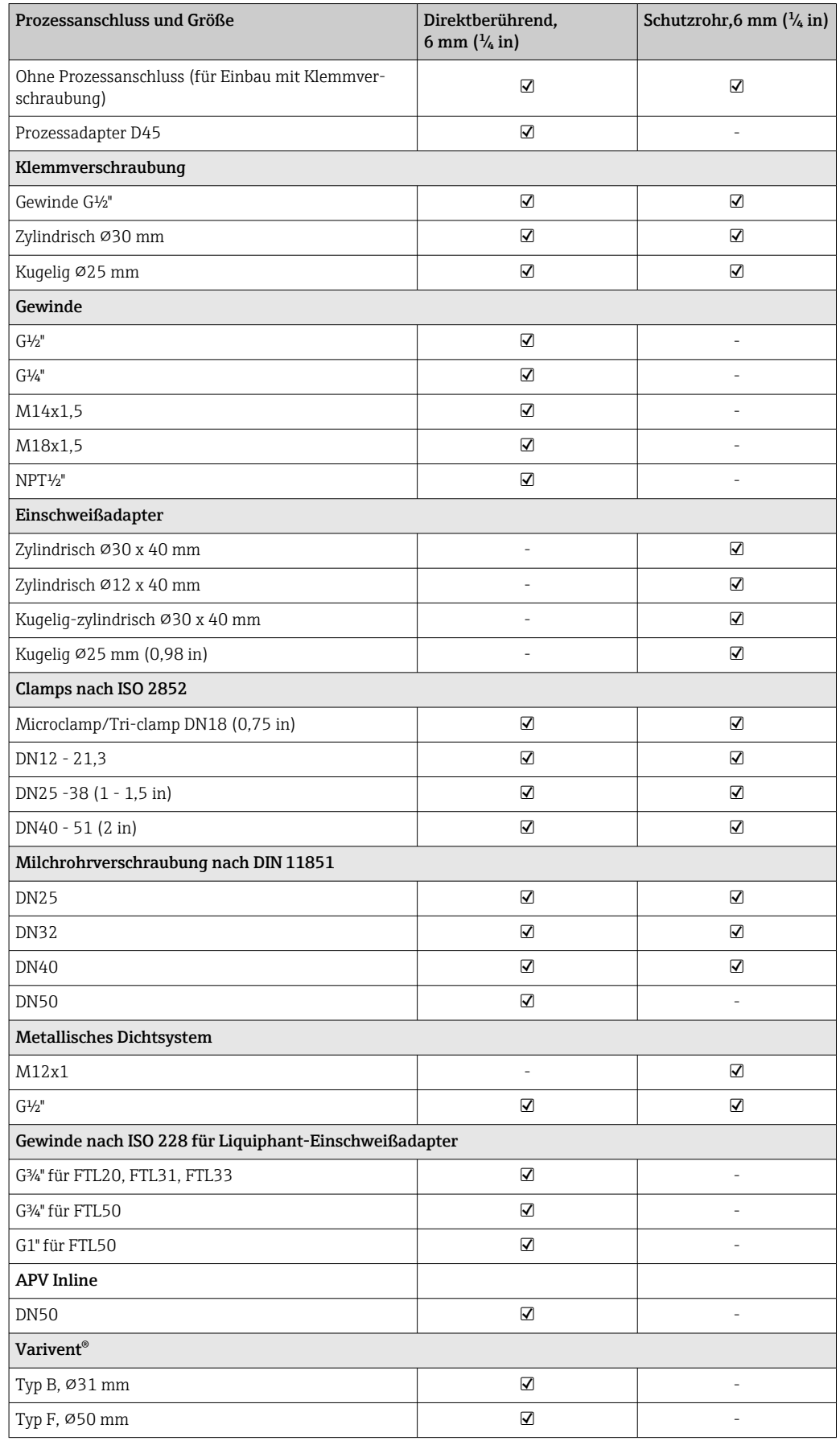

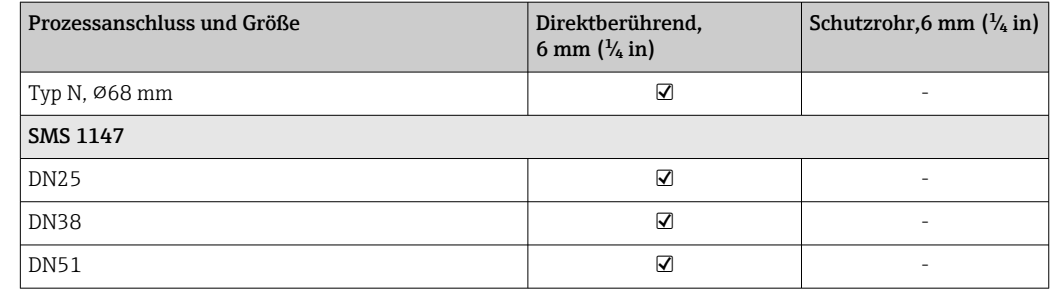

Gewicht 0,2 … 2,5 kg (0,44 … 5,5 lbs) für Standardausführungen

Material Die in der folgenden Tabelle angegebenen Dauereinsatztemperaturen sind nur als Richtwerte bei Verwendung der jeweiligen Materialien in Luft und ohne nennenswerte Druckbelastung zu verstehen. In einem abweichenden Einsatzfall, insbesondere beim Auftreten hoher mechanischer Belastungen oder in aggressiven Medien, können die maximalen Einsatztemperaturen deutlich reduziert sein.

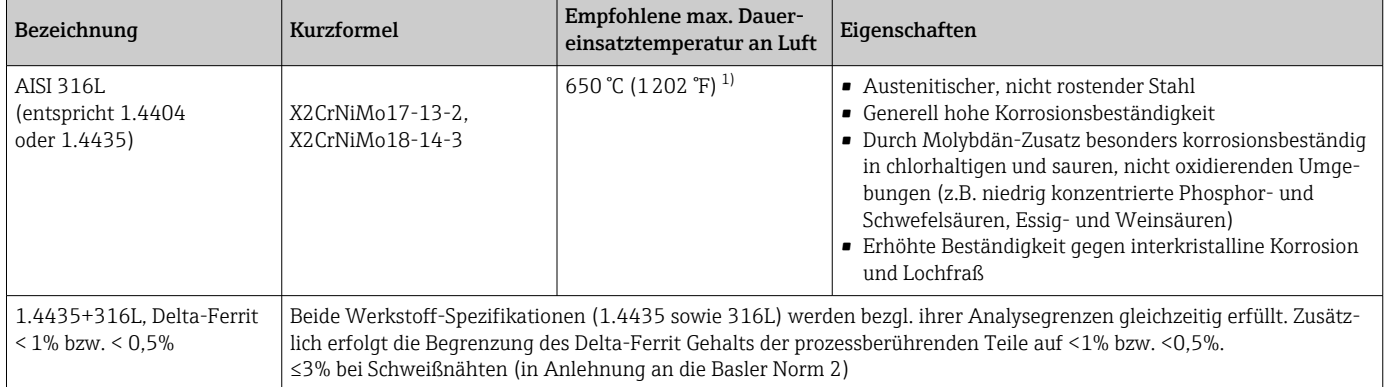

1) Bei geringen Druckbelastungen und in nicht korrosiven Medien ist bedingt ein Einsatz bis zu 800 °C (1472 °F) möglich. Weitere Informationen können über die Vertriebsorganisation eingeholt werden.

#### Oberflächenrauigkeit *Angaben für produktberührte Flächen:*

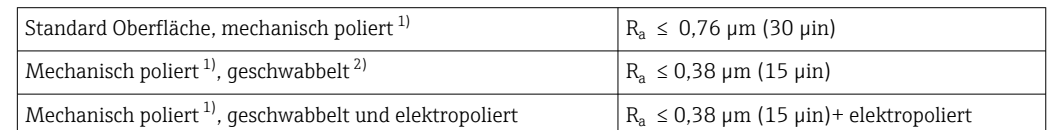

1) oder gleichwertige Bearbeitung die  $R_a$  max gewährleistet

2) Nicht konform zu ASME BPE

#### <span id="page-52-0"></span>Prozessanschlüsse

*Klemmverschraubung*

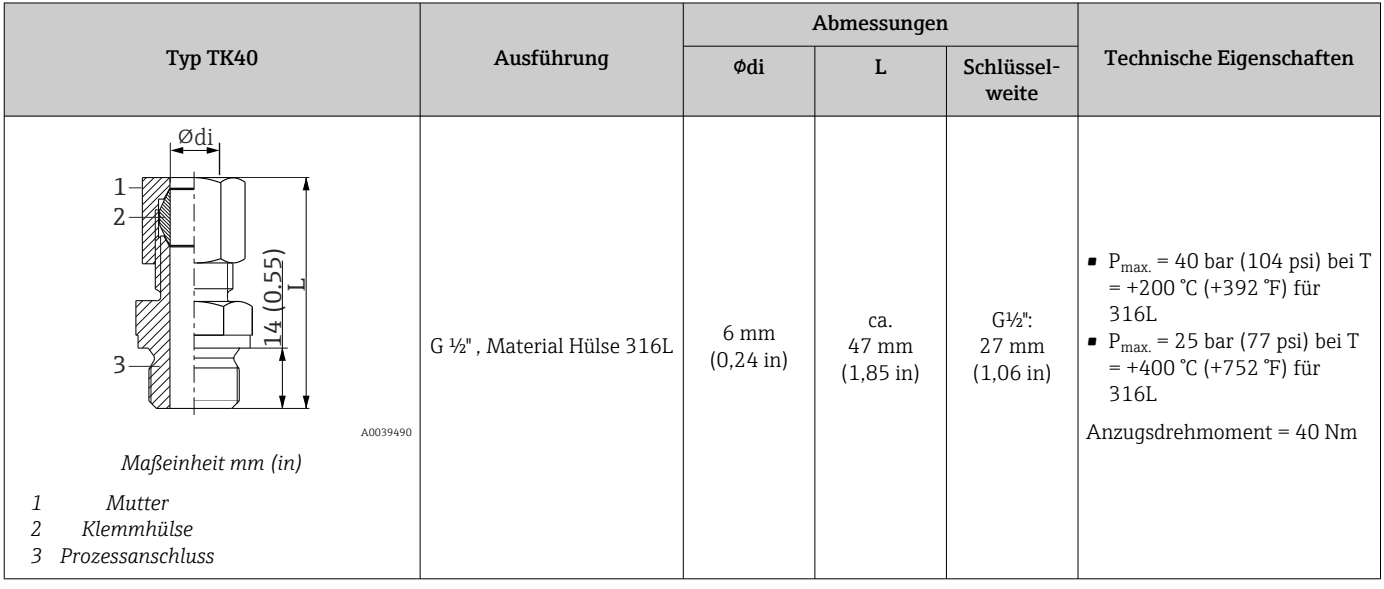

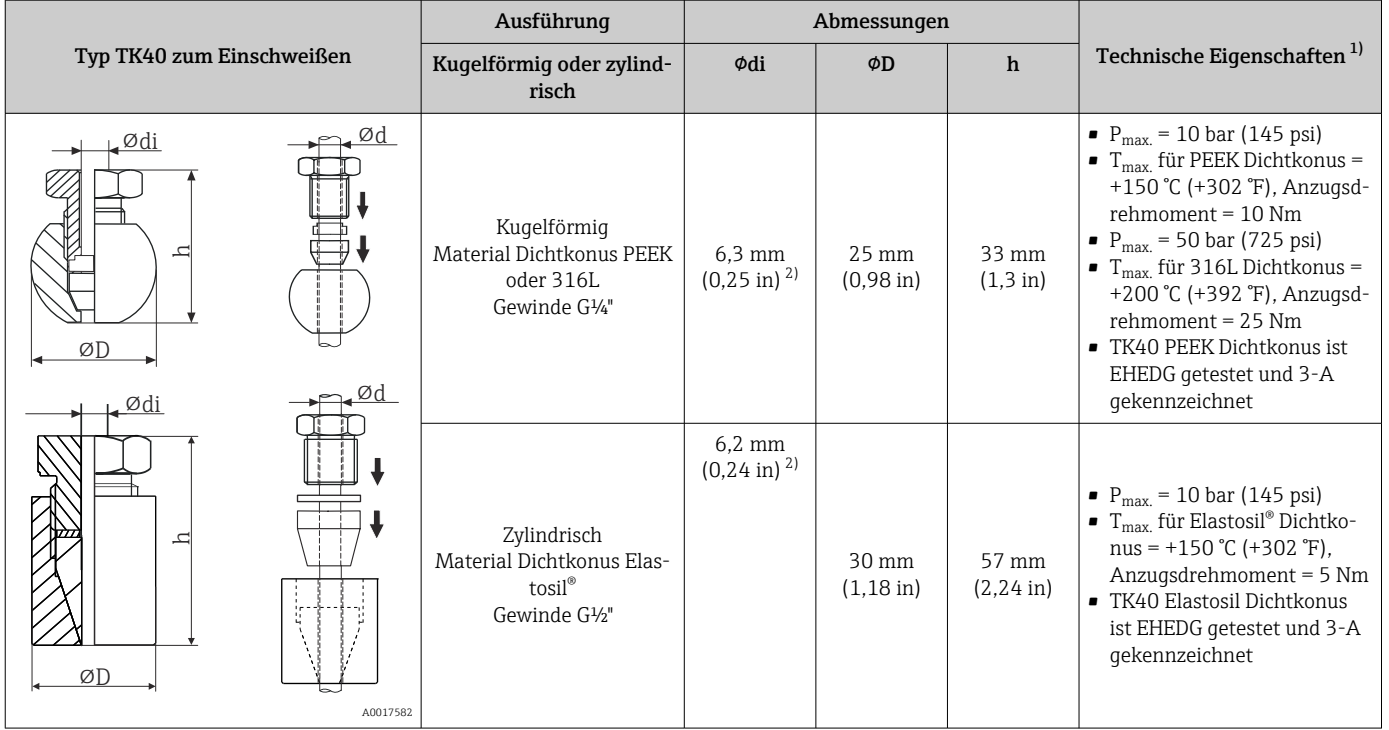

1) Alle Druckangaben gelten für zyklische Temperaturbelastung

2) Für Messeinsatz- oder Schutzrohrdurchmesser Ød = 6 mm (0,236 in).

#### *Lösbarer Prozessanschluss*

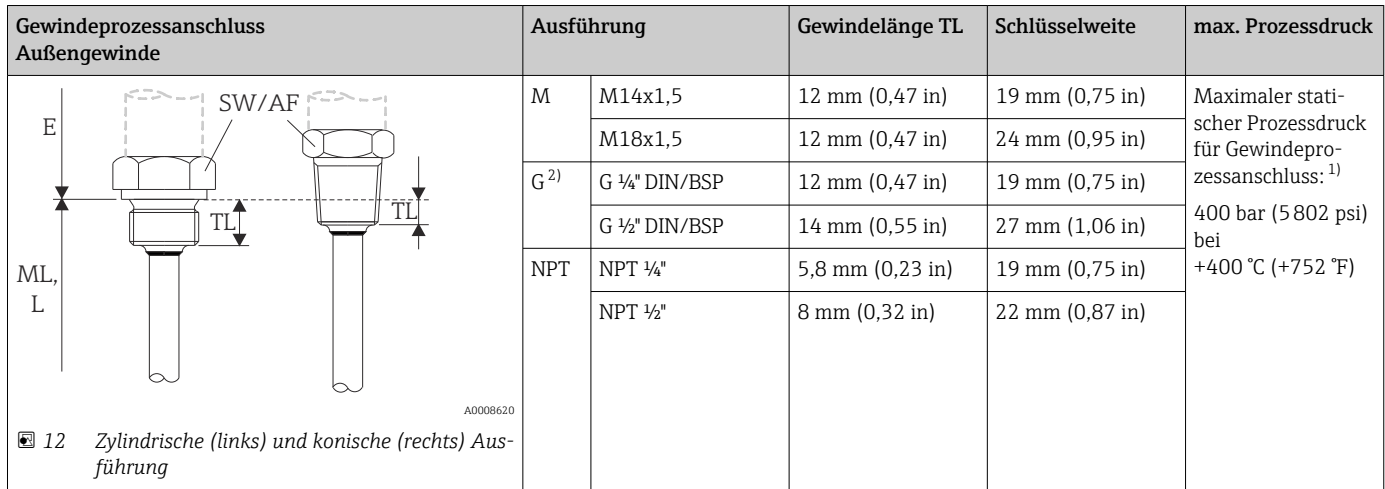

1) Maximale Druckangabe nur für das Gewinde. Berechnet ist das Ausreißen des Gewindes unter Berücksichtigung des statischen Drucks. Die Berechnung beruht auf einem vollständig eingeschraubten Gewinde (TL = Gewindelänge)

2) DIN ISO 228 BSPP

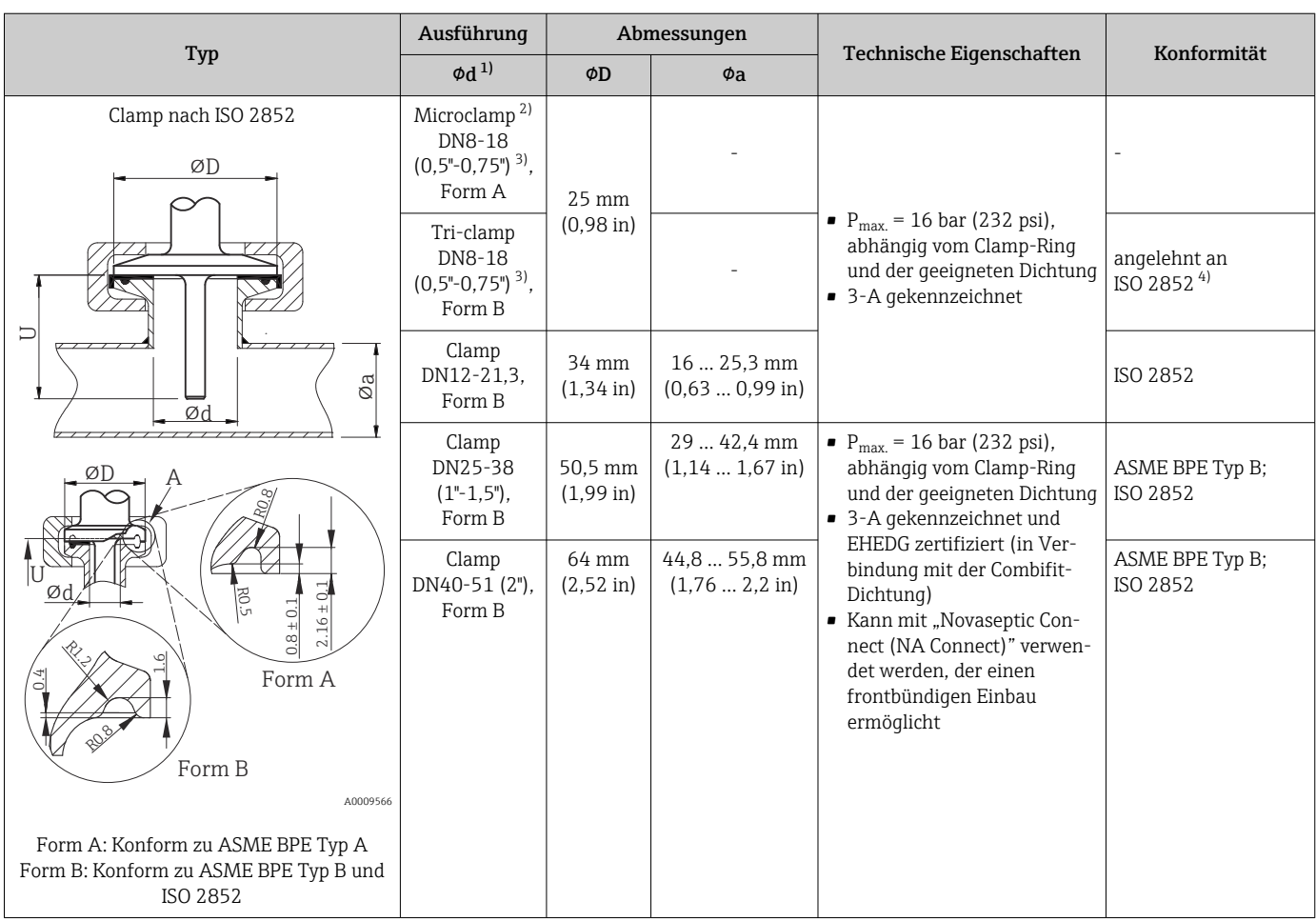

1) Rohre gemäß ISO 2037 und BS 4825 Teil 1<br>2) Microclamp (nicht enthalten in ISO 2852); I 2) Microclamp (nicht enthalten in ISO 2852); keine Standardrohre<br>
2) DN8 (0,5") nur mit Schutzrohrdurchmesser = 6 mm (¼ in) mögl

3) DN8 (0,5") nur mit Schutzrohrdurchmesser = 6 mm (¼ in) möglich

4) Durchmesser Nut = 20 mm

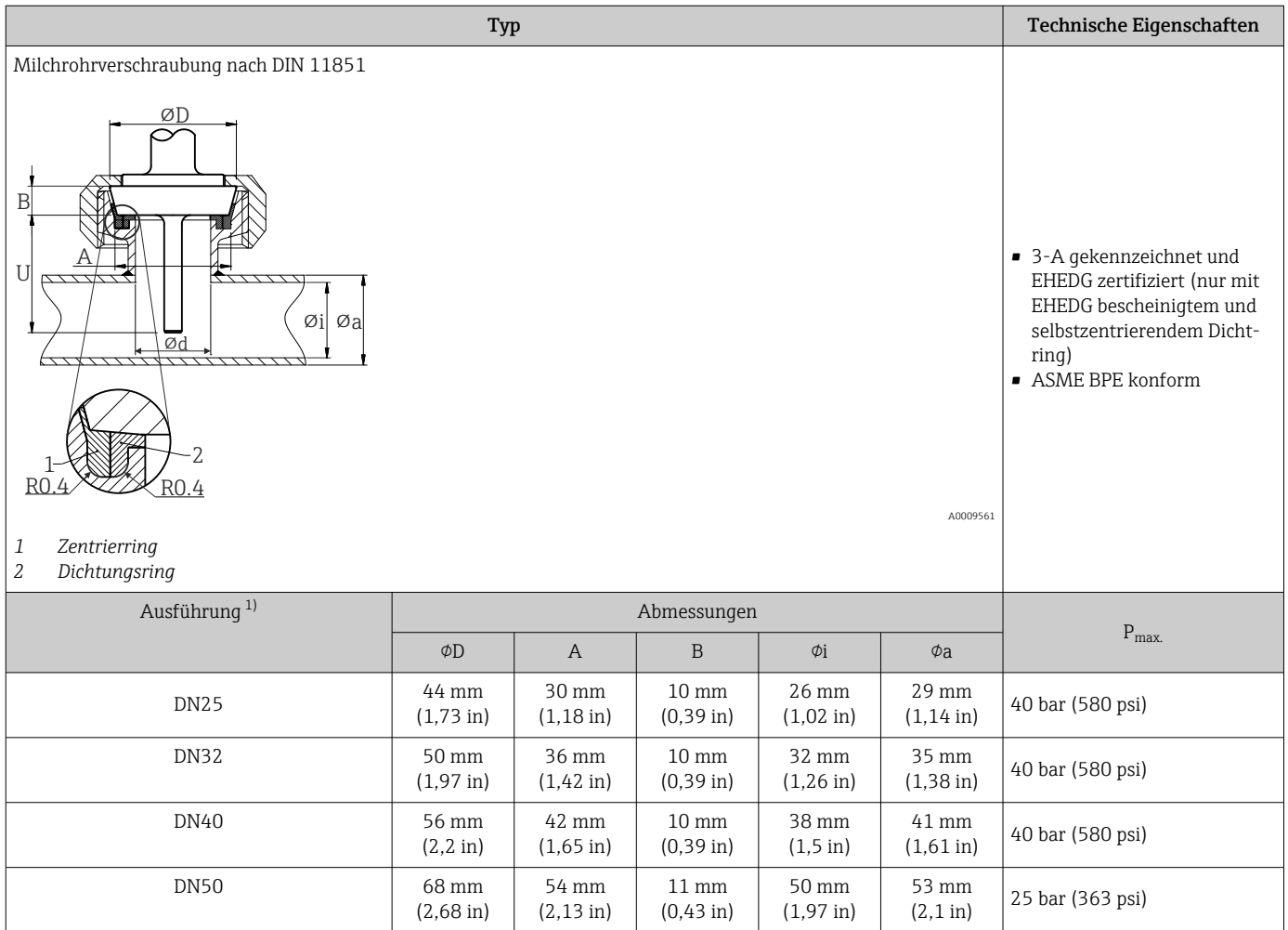

#### 1) Rohrleitungen gemäß DIN 11850

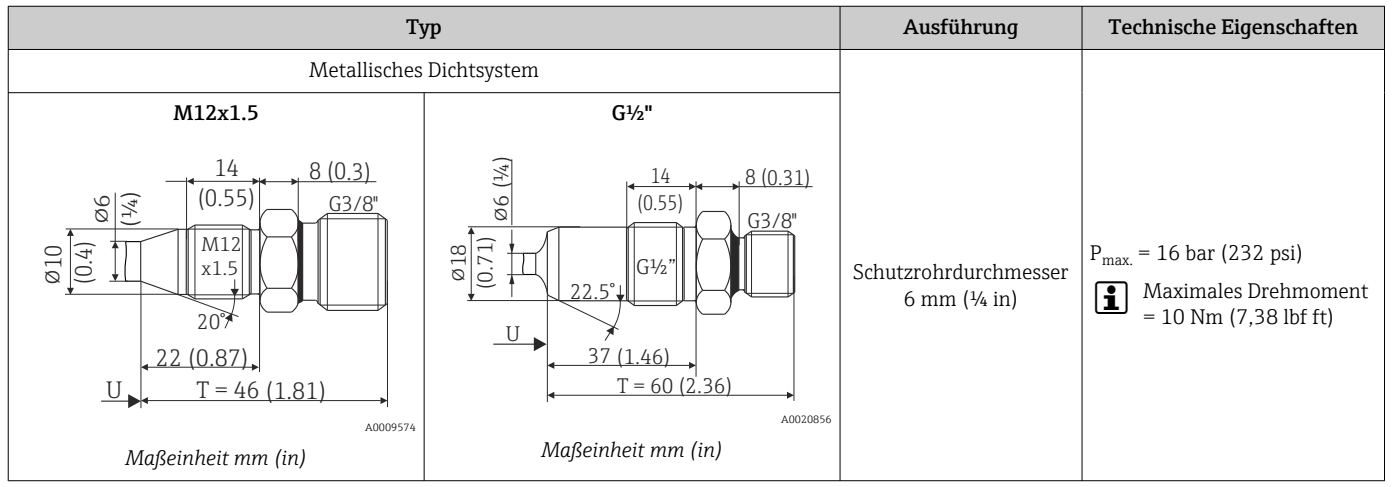

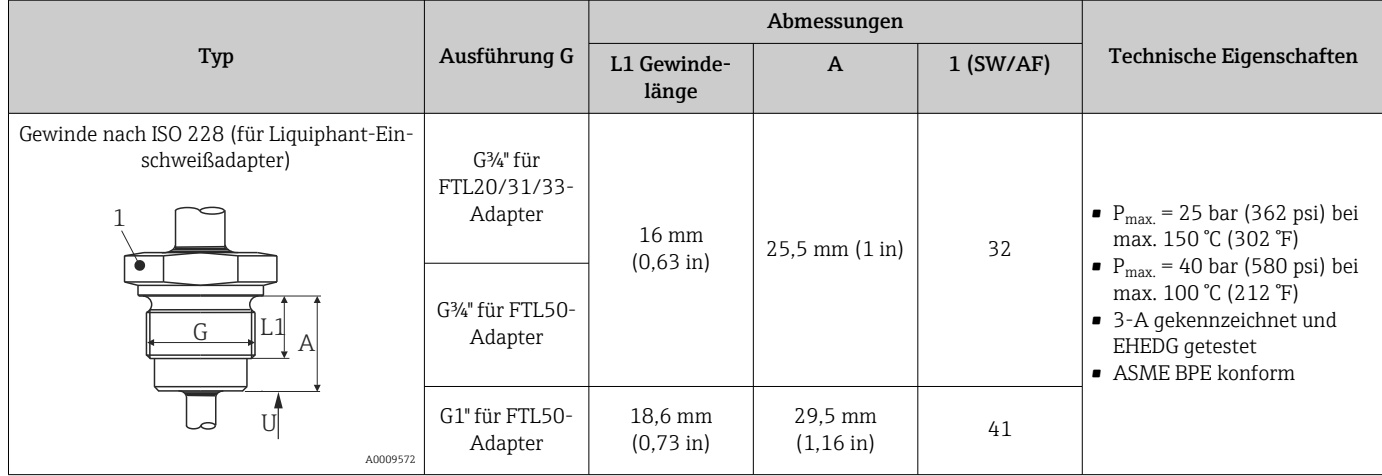

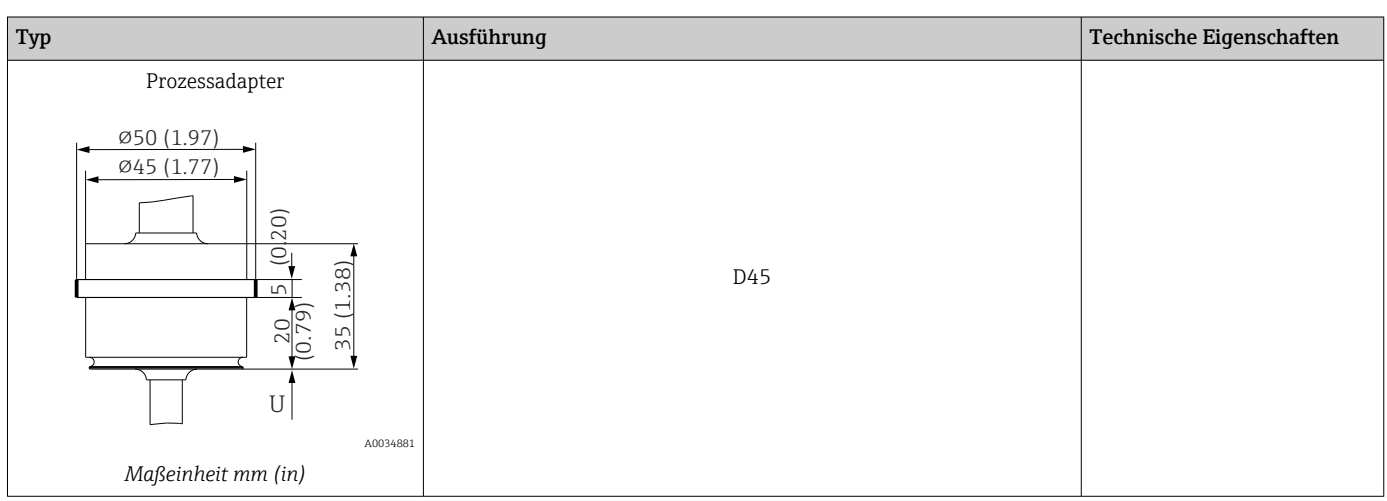

# *Zum Einschweißen*

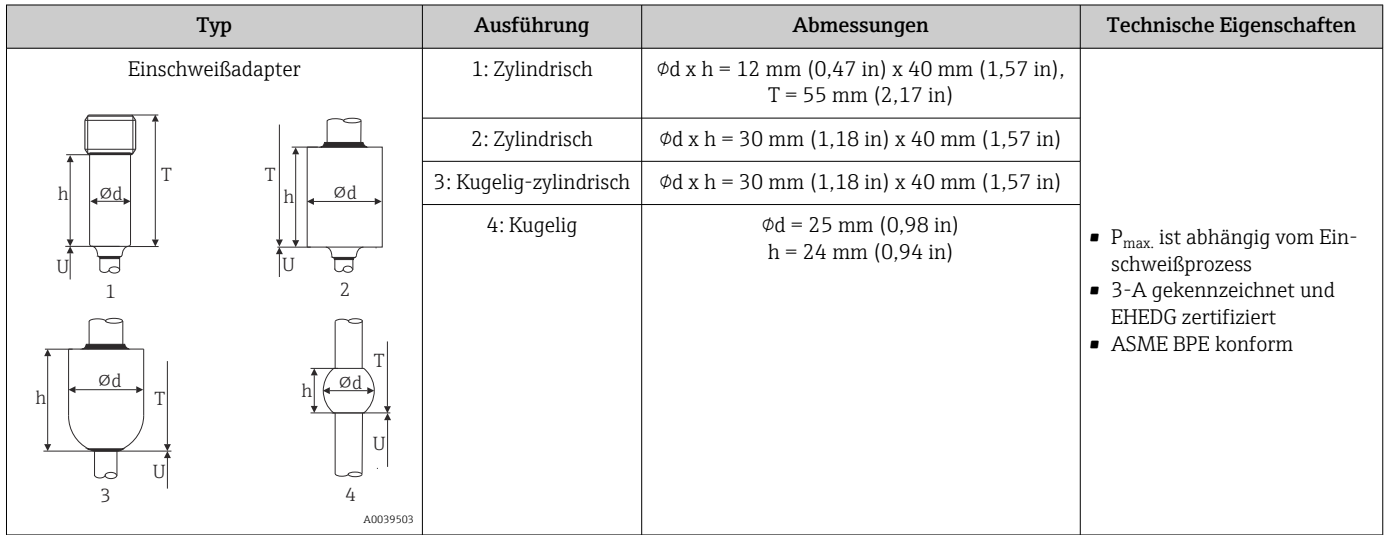

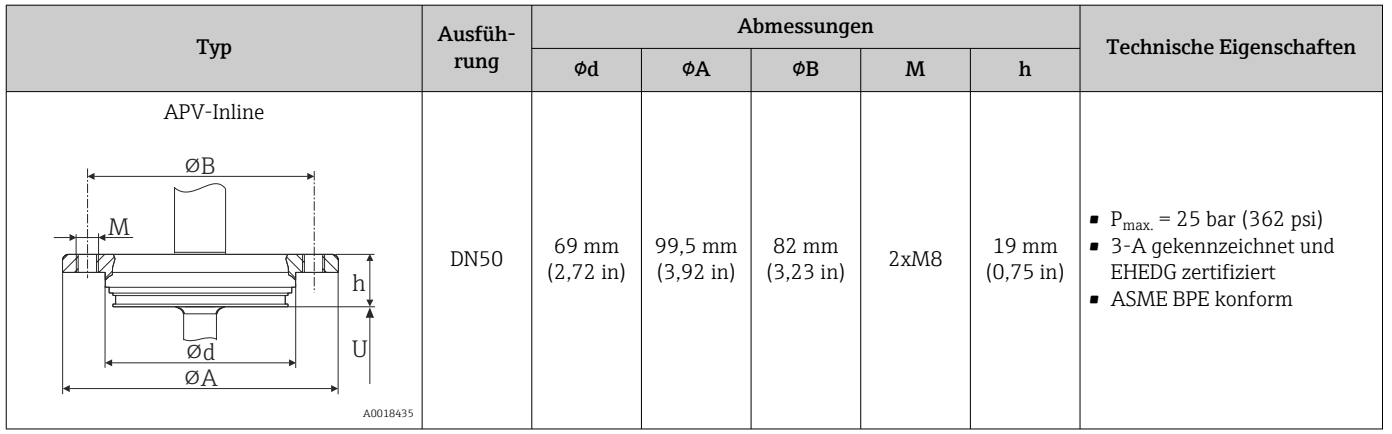

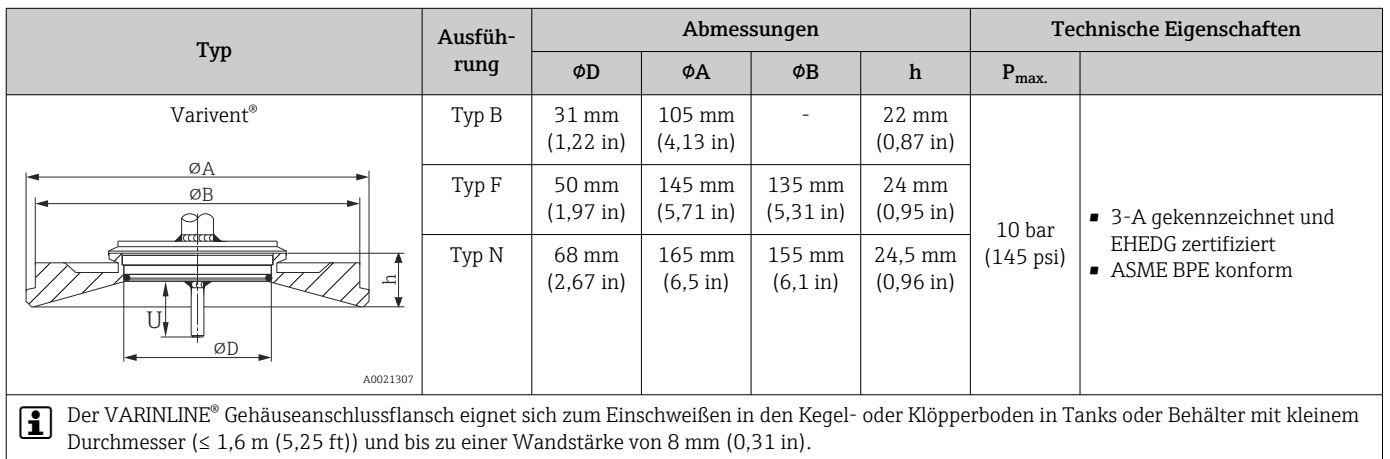

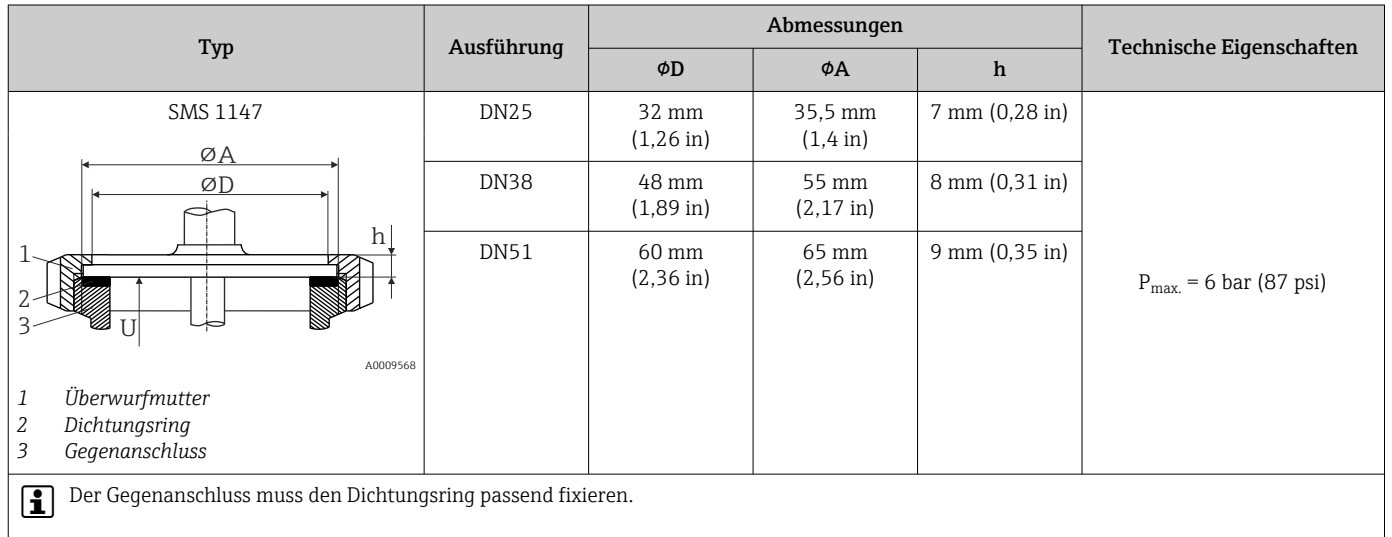

*T-Stück, optimiert (keine Schweißung, kein Totraum)*

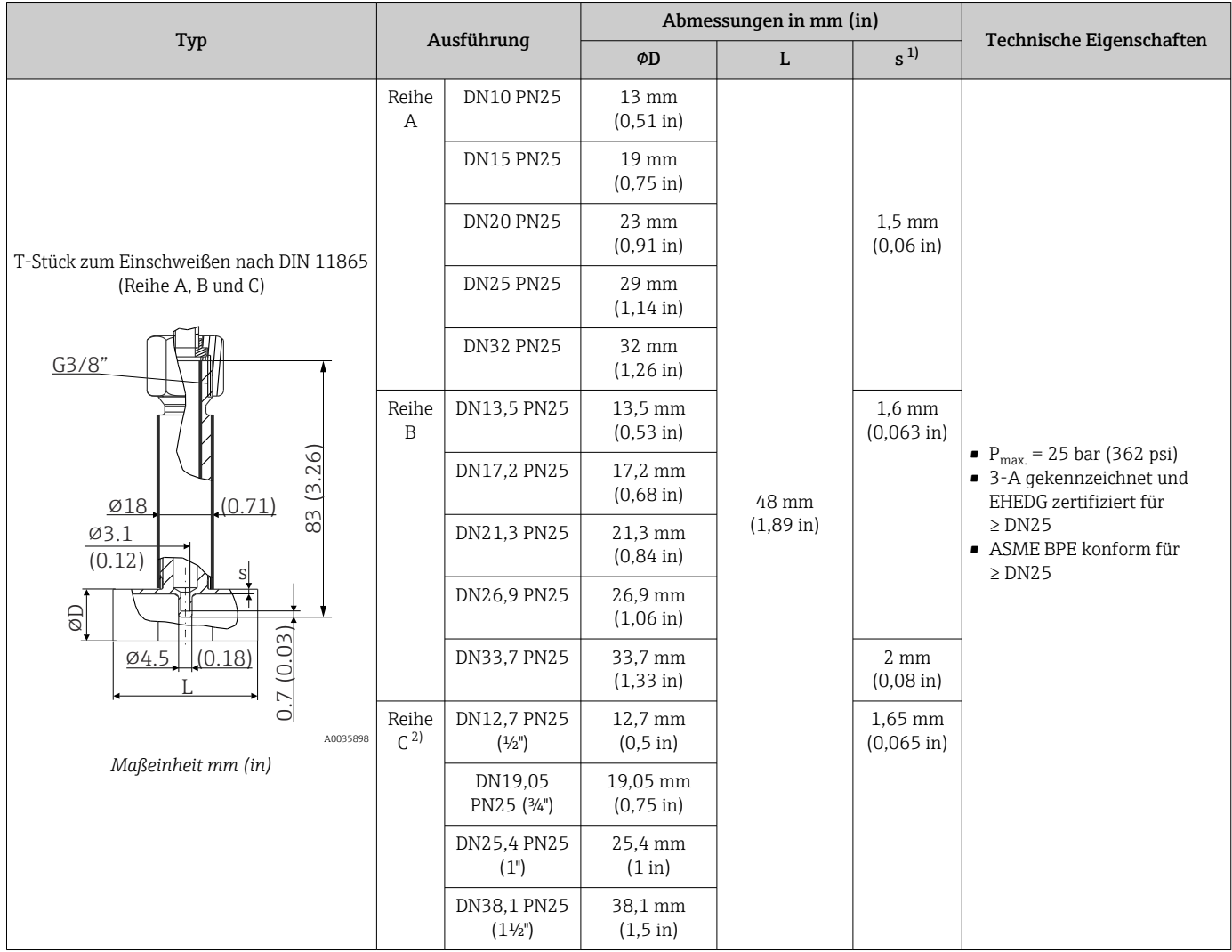

1) Rohrwandstärke<br>2) Rohrmaße gemäß 2) Rohrmaße gemäß ASME BPE 2012

#### *Eckstück, optimiert (keine Schweißung, kein Totraum)*

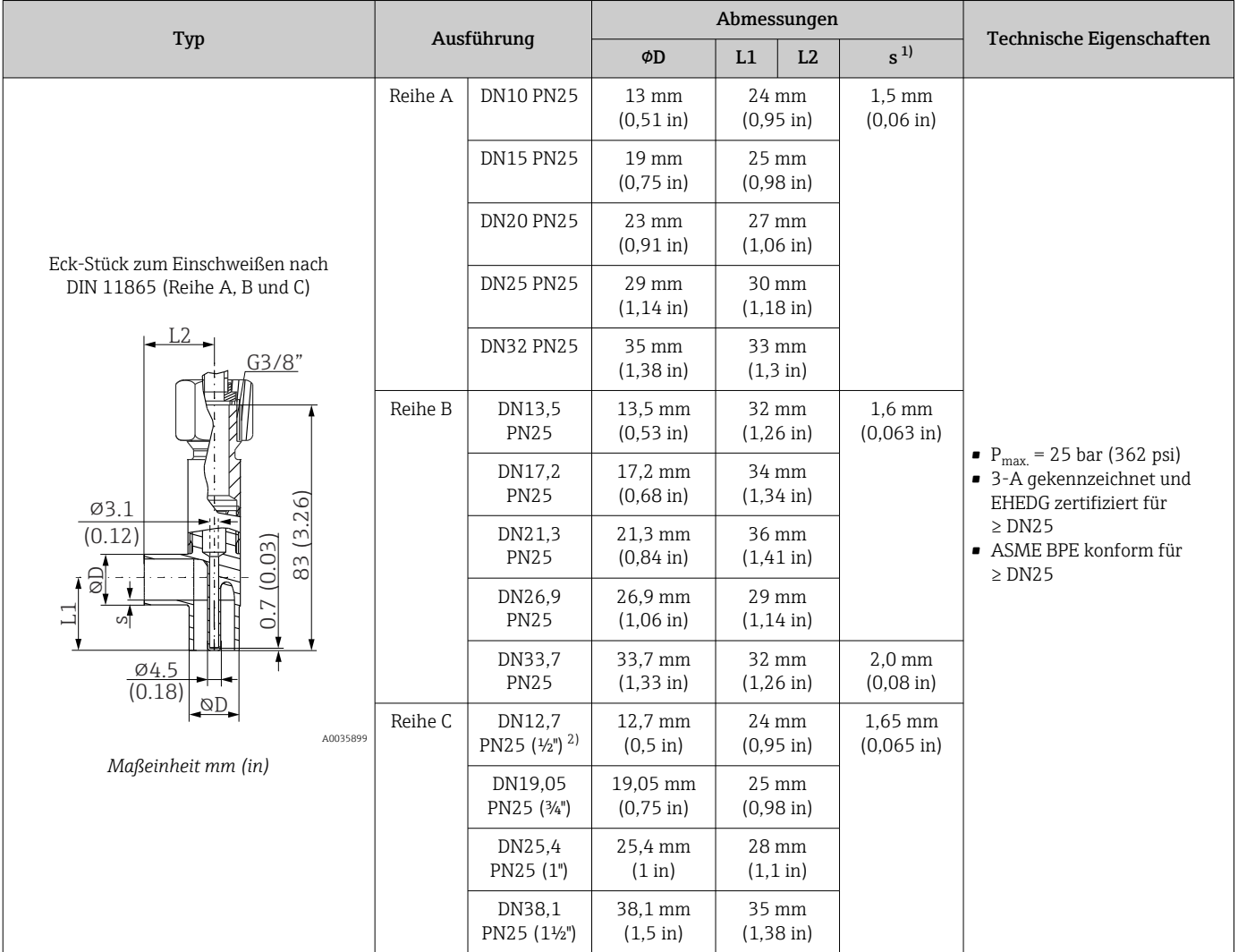

1) Rohrwandstärke

2) Rohrmaße gemäß ASME BPE 2012

# Form der Spitze Die thermische Ansprechzeit, die Reduzierung des Strömungsquerschnitts und die auftretende mechanische Belastung im Prozess sind die Auswahlkriterien bei der Spitzenform.

Vorteile beim Einsatz von reduzierten oder verjüngten Thermometerspitzen:

- Geringere Beeinflussung des Strömungsverhaltens der mediumsführenden Rohrleitung bei kleinere Spitzenformen
- Strömungsverhalten wird optimiert
- Stabilität des Schutzrohrs wird erhöht

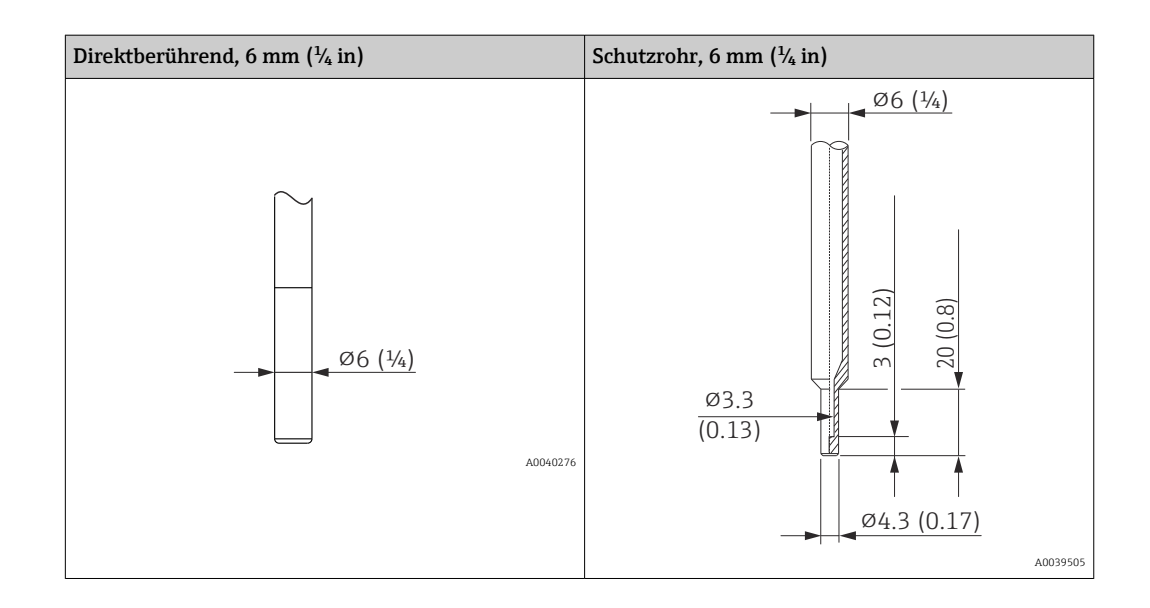

# 14.9 Anzeige- und Bedienoberfläche

Bedienkonzept Die Konfiguration der gerätespezifischen Parameter erfolgt über IO-Link. Dafür stehen dem Benutzer spezielle, von unterschiedlichen Herstellern angebotene Konfigurationsbzw. Betriebsprogramme zur Verfügung. Die Gerätebeschreibungsdatei (IODD) wird für das Thermometer bereitgestellt.

#### IO-Link Bedienkonzept

*Nutzerorientierte Menüstruktur für anwenderspezifische Aufgaben. Geführte Menüs mit der Unterteilung in:*

- Operator
- Maintenance
- Specialist

*Effizientes Diagnoseverhalten erhöht die Verfügbarkeit der Messung*

- Diagnosemeldungen
- Behebungsmaßnahmen
- Simulationsmöglichkeiten

#### IODD Download

http://www.endress.com/download

- Bei Suchbereich Software auswählen
- Bei Softwaretyp Gerätetreiber auswählen IO-Link (IODD) auswählen
- Bei Textsuche den Gerätenamen eingeben

#### https://ioddfinder.io-link.com/

- Suche nach
- Hersteller
- Artikelnummer
- Produkt-Typ

Vor-Ort-Bedienung Am Gerät direkt sind keine Bedienelemente vorhanden. Der Temperaturtransmitter wird über Fernbedienung konfiguriert.

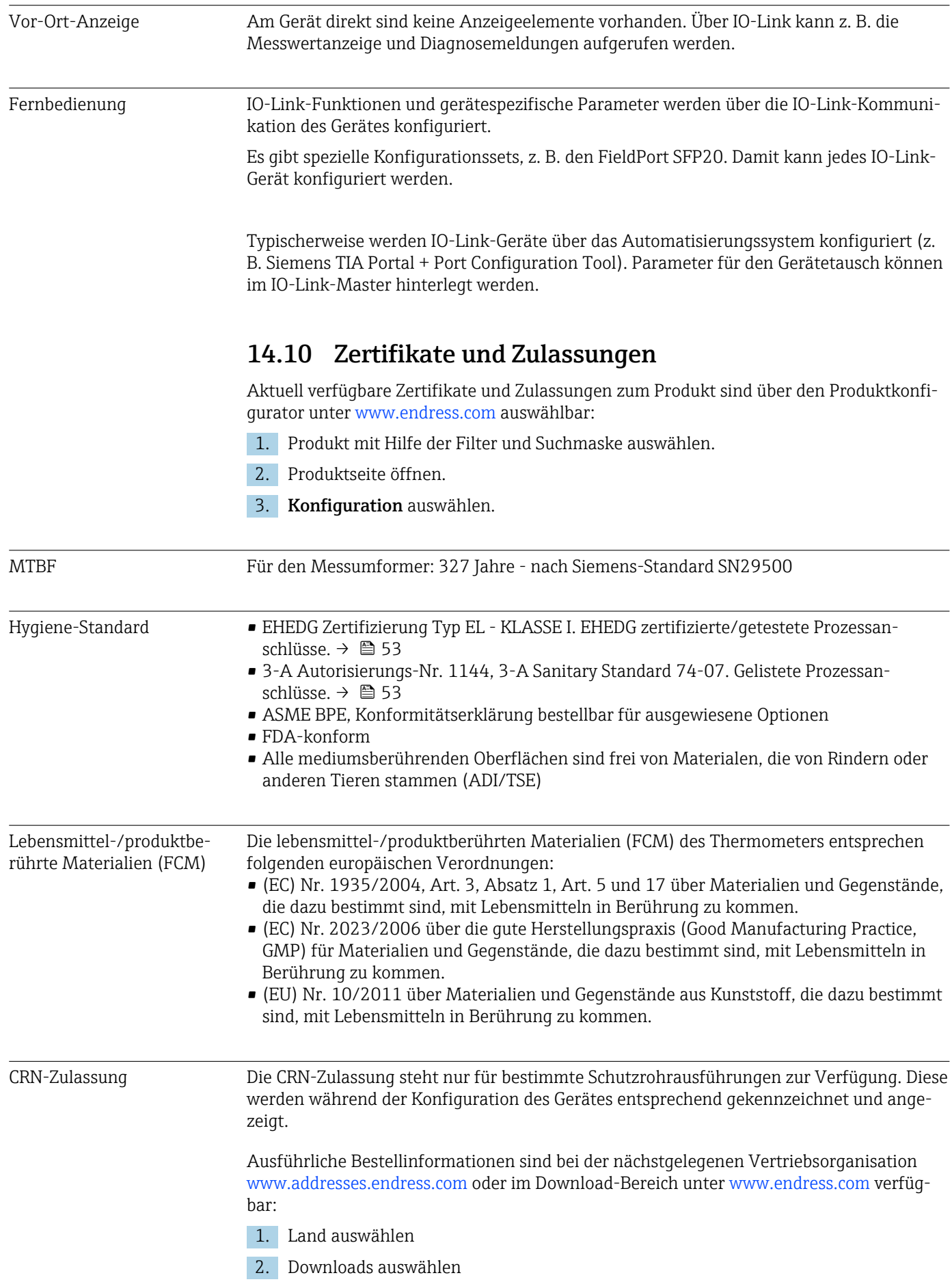

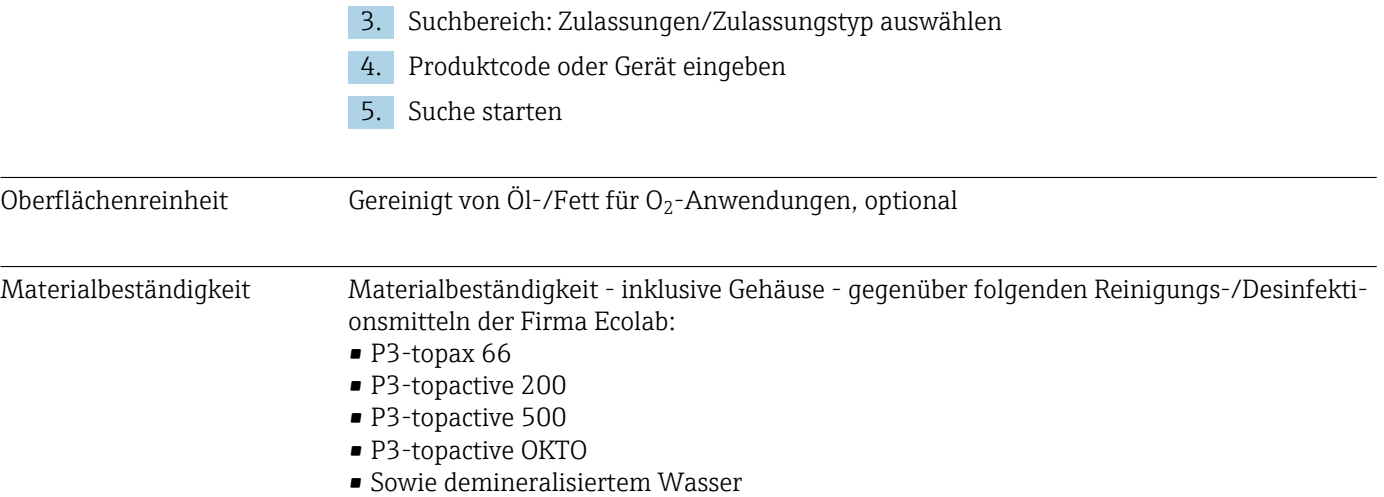

# 15 Übersicht Bedienmenü IO-Link

In den folgenden Tabellen sind alle Parameter aufgeführt, die das Bedienmenü enthält.

Abhängig von der Parametrierung sind nicht alle Untermenüs und Parameter in jedem Gerät verfügbar.

### Bedienkonzept

Dem IODD-Bedienmenü liegt ein Bedienkonzept mit unterschiedlichen Nutzerrollen zugrunde.

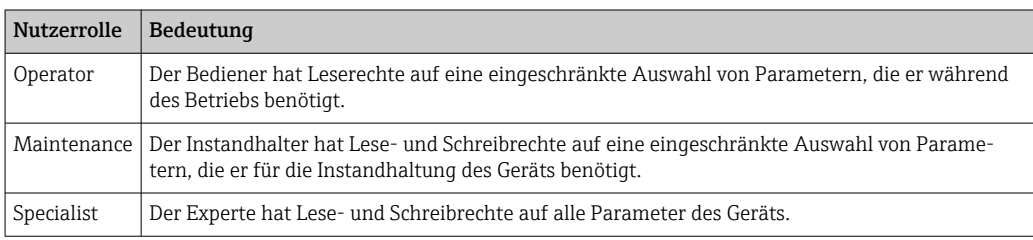

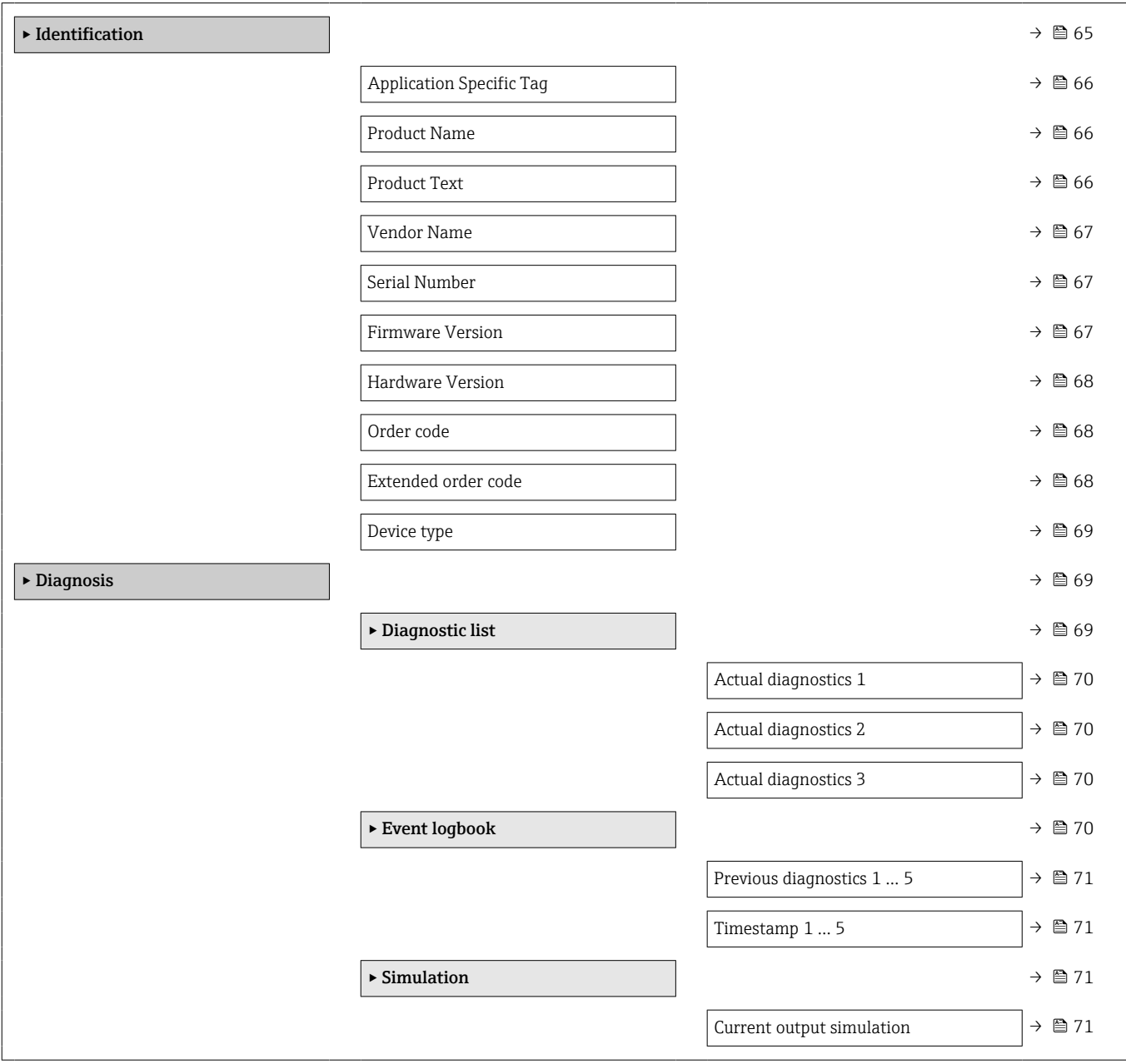

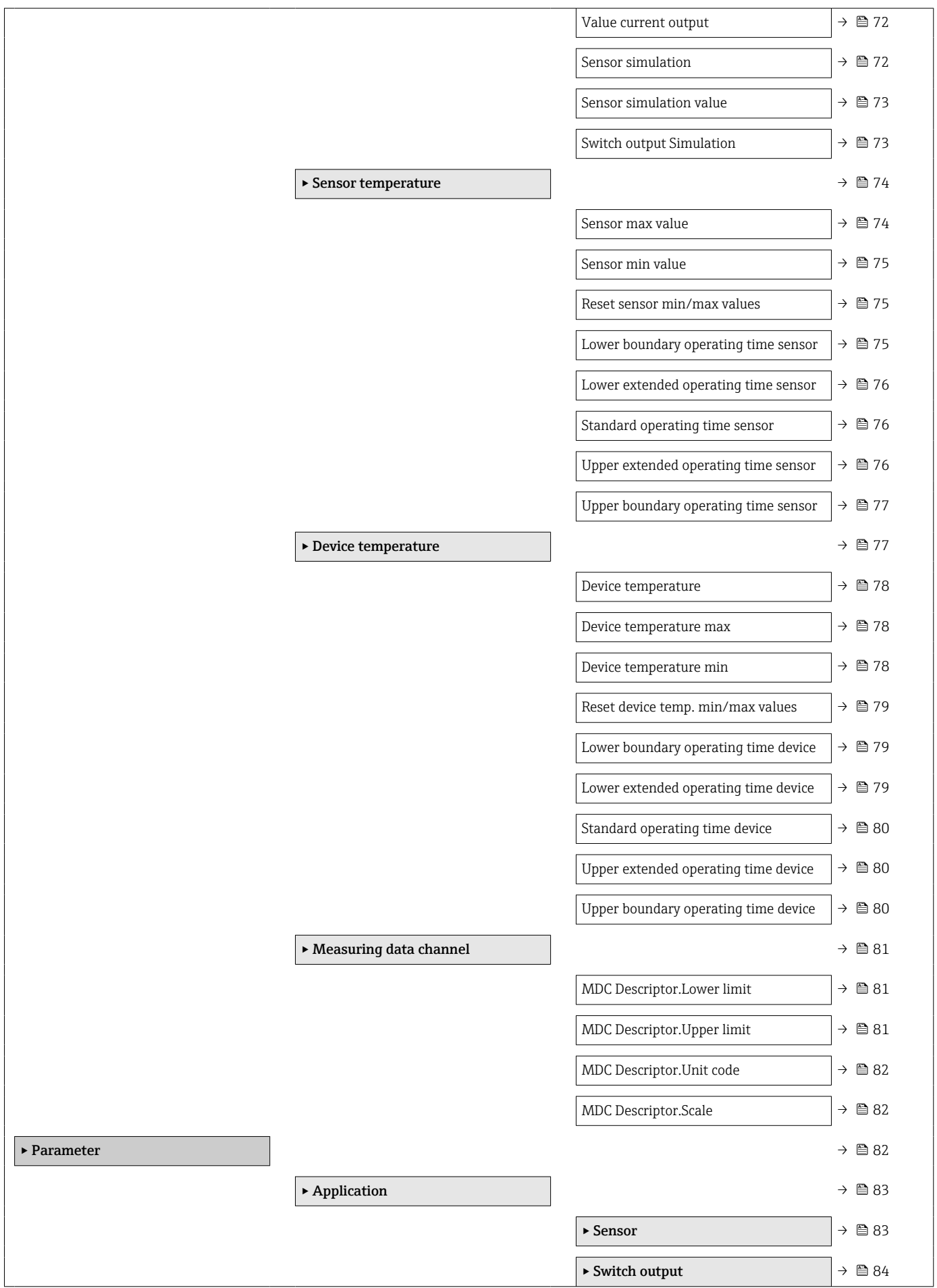

-1

<span id="page-64-0"></span>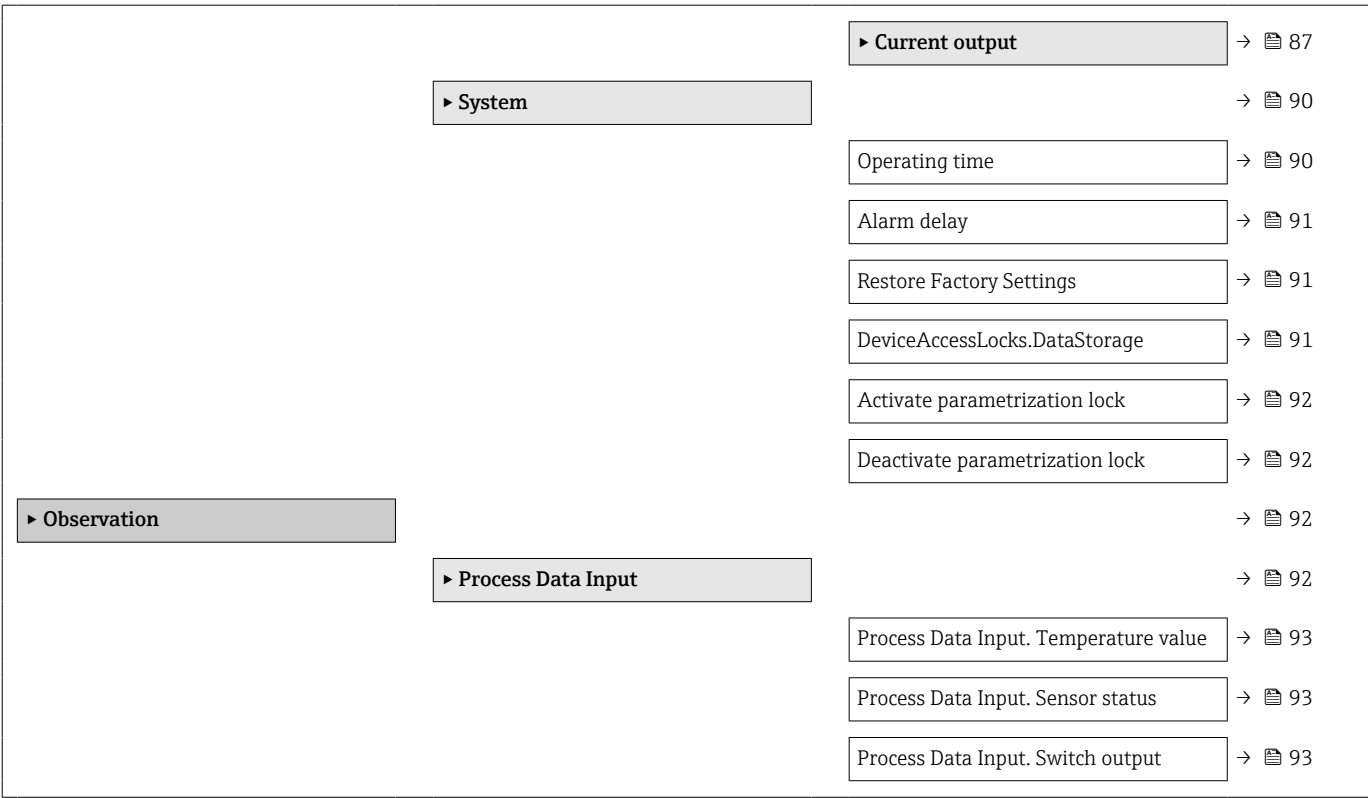

# 15.1 Beschreibung der Geräteparameter

# 15.1.1 Identification

*Navigation* Identification

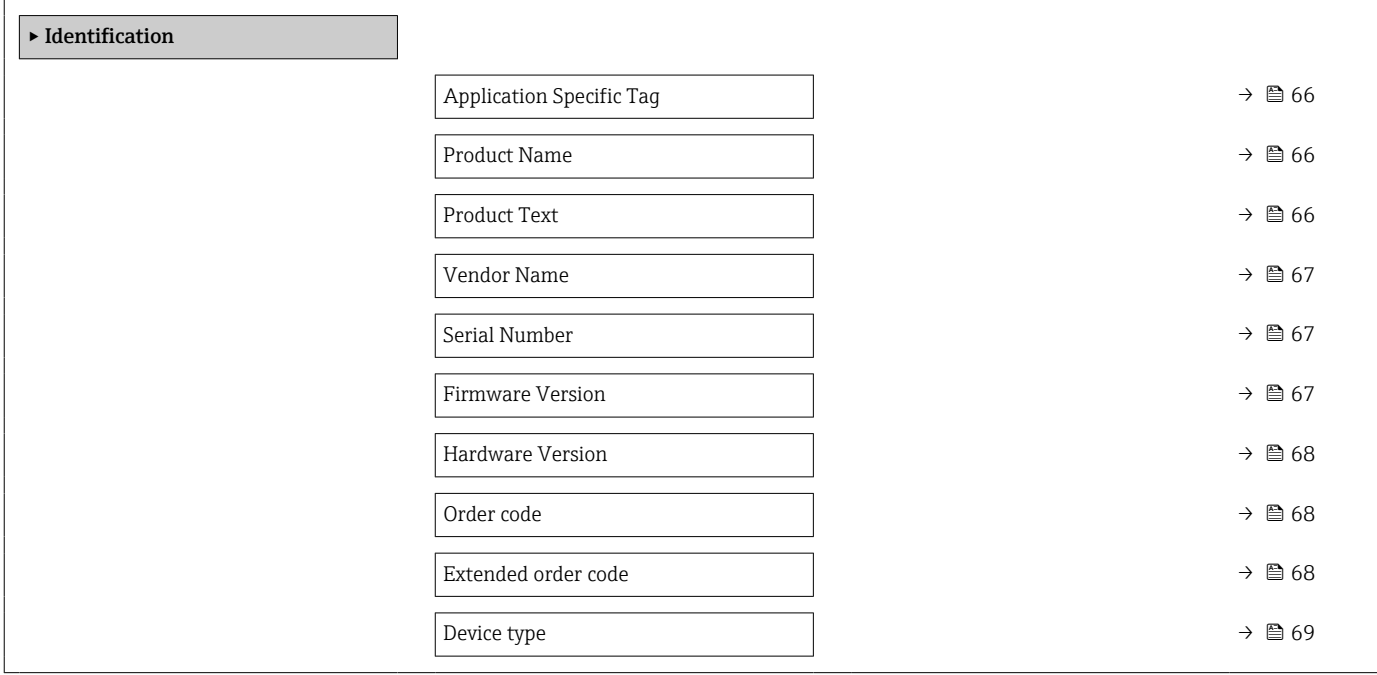

<span id="page-65-0"></span>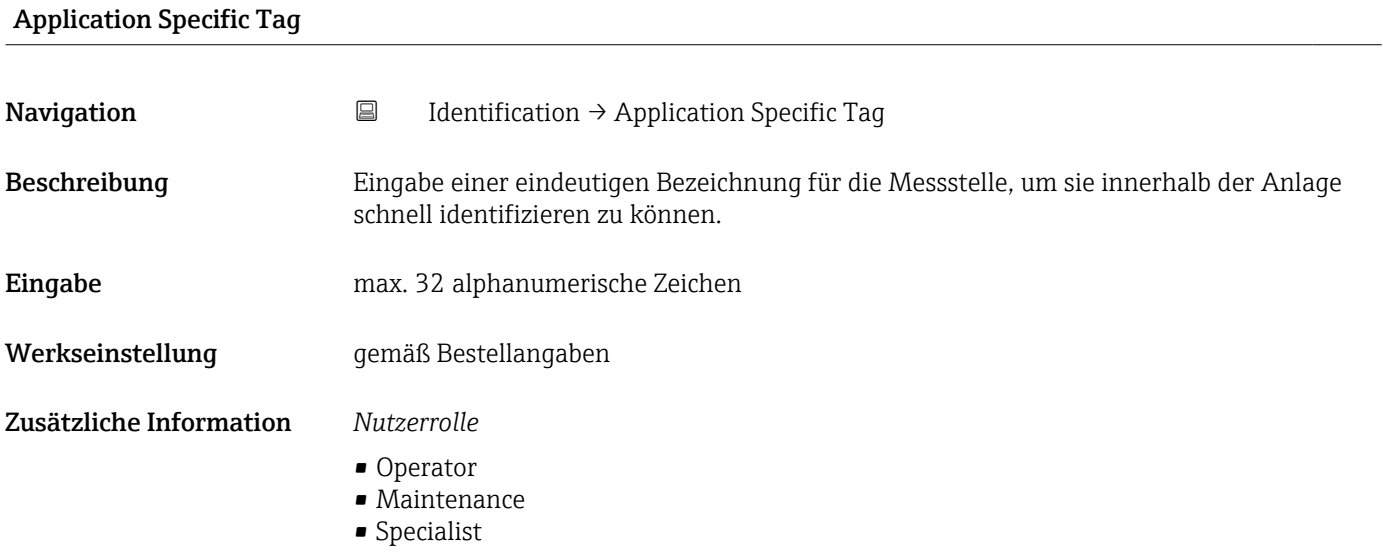

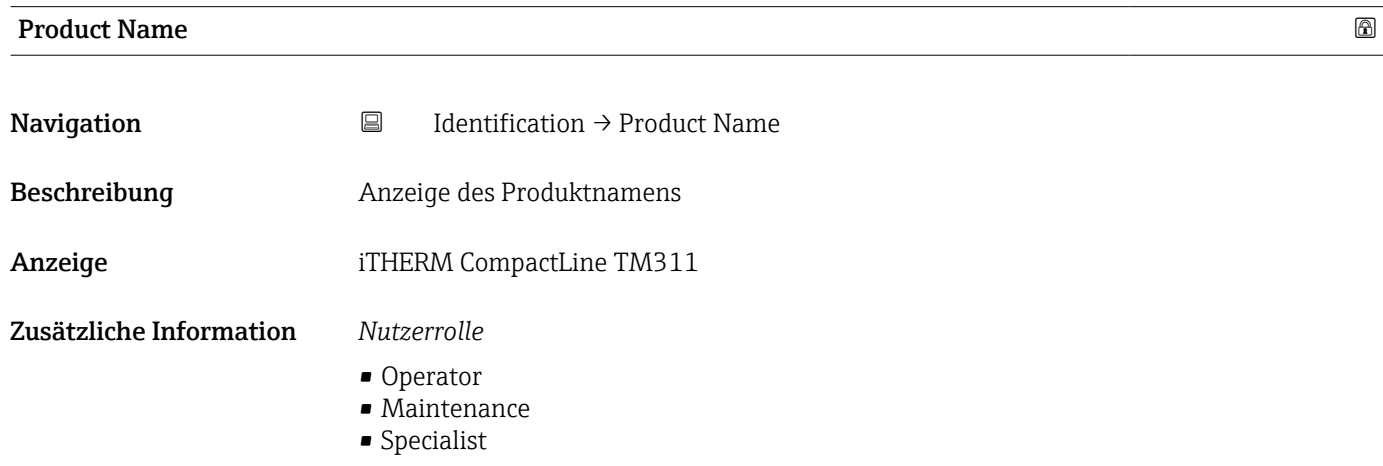

## Product Text

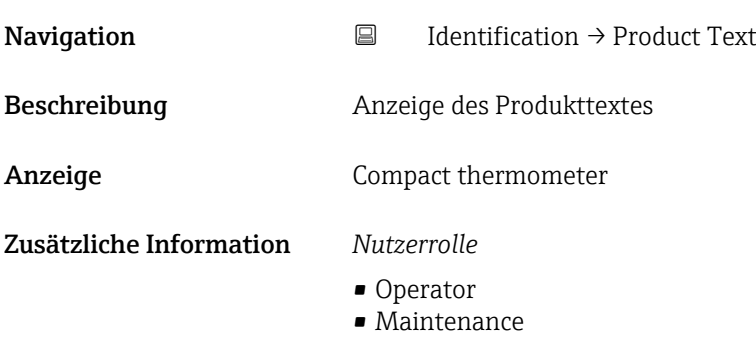

• Specialist

<span id="page-66-0"></span>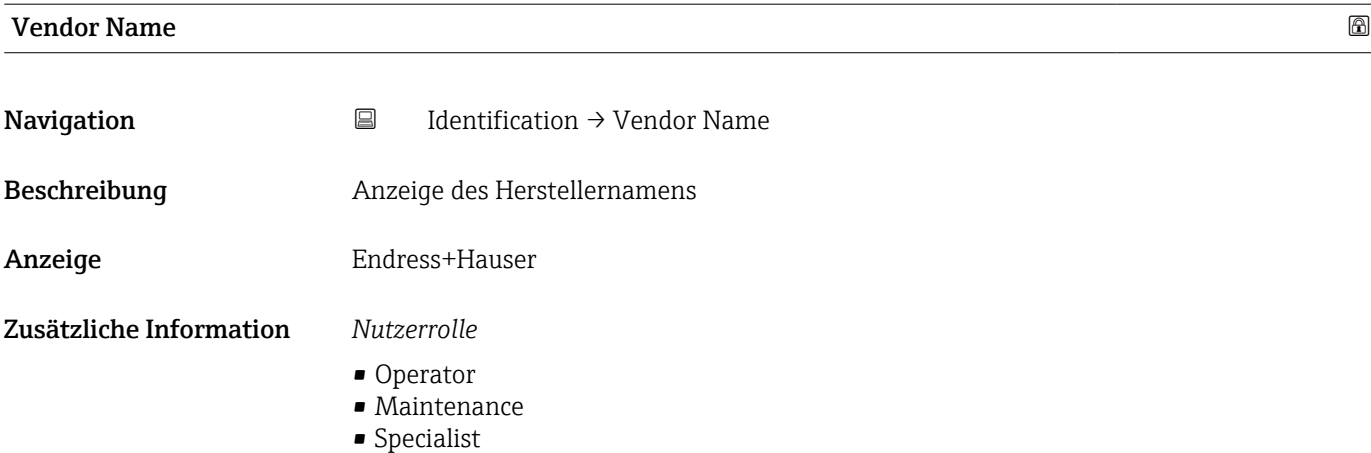

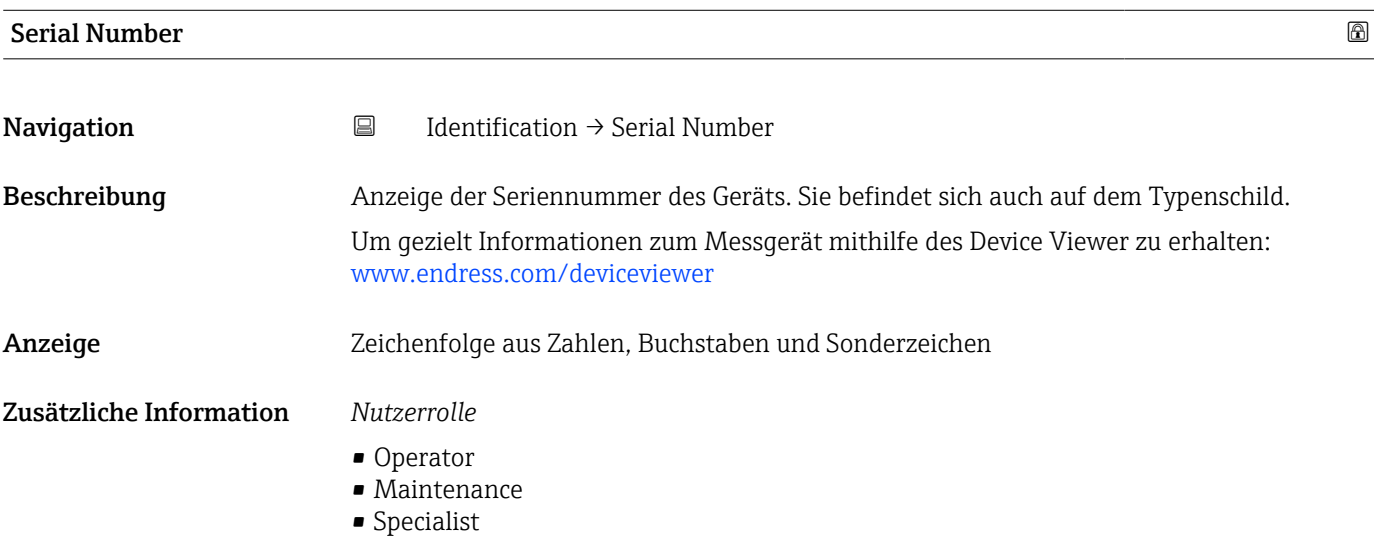

#### Firmware Version

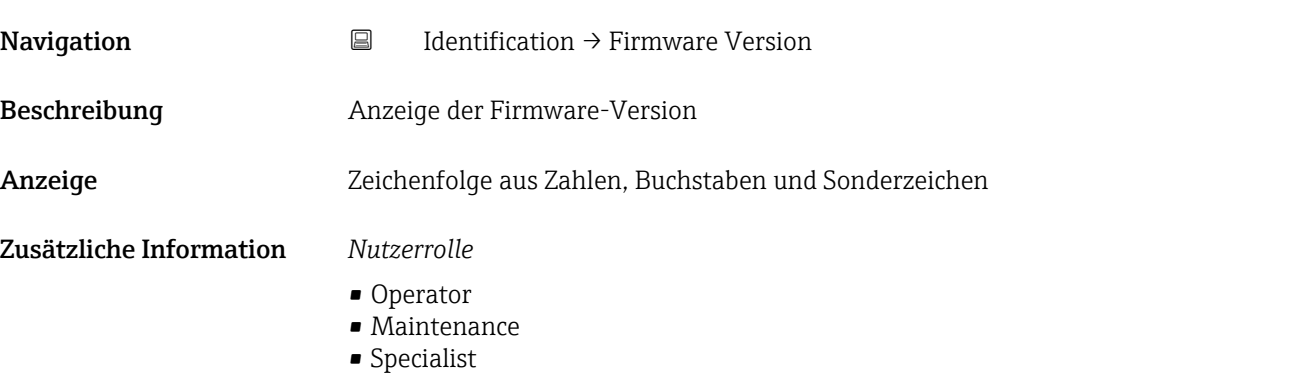

## <span id="page-67-0"></span>Hardware Version

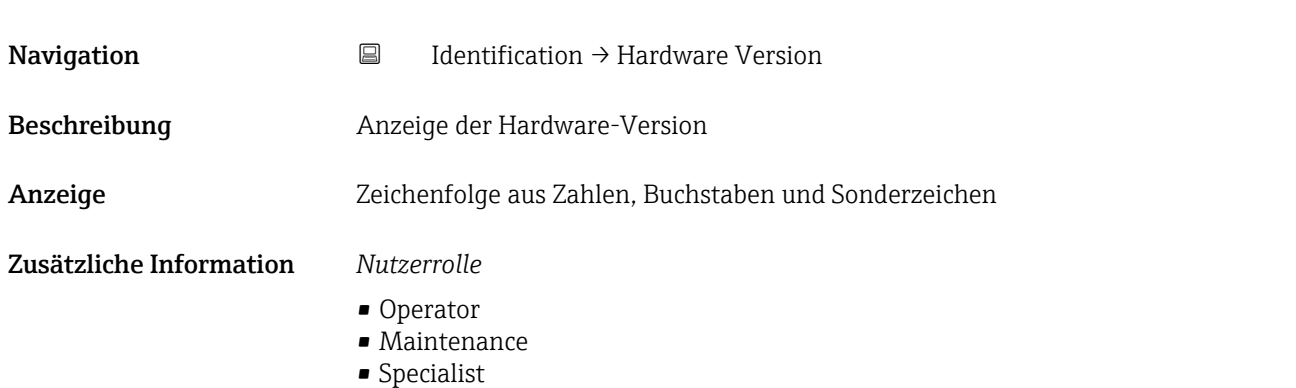

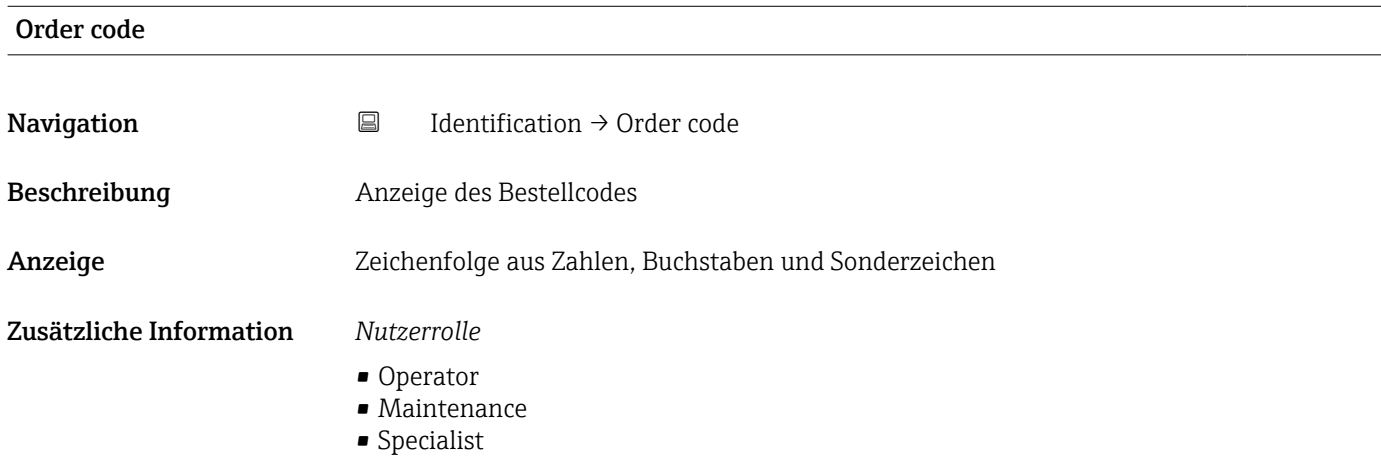

#### Extended order code

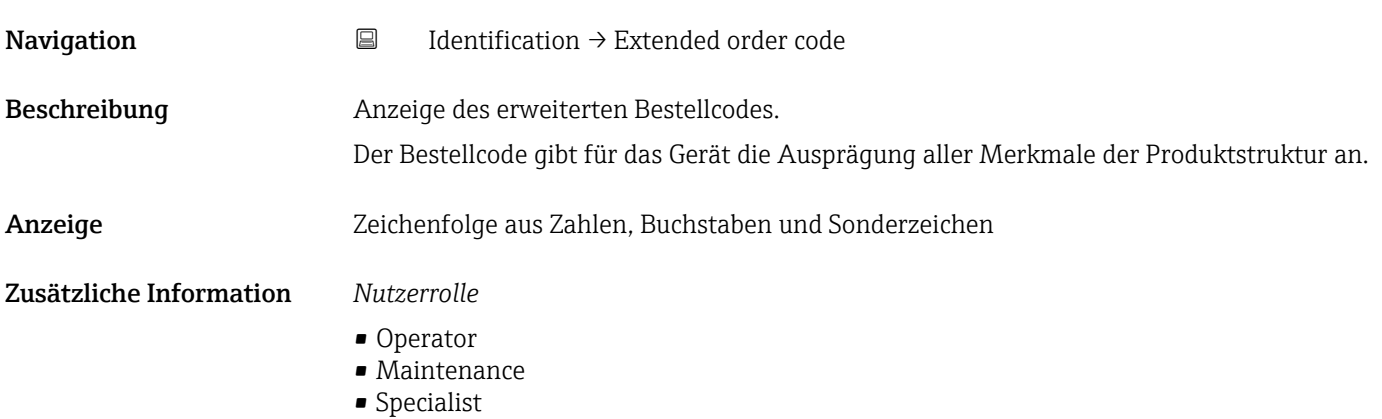

<span id="page-68-0"></span>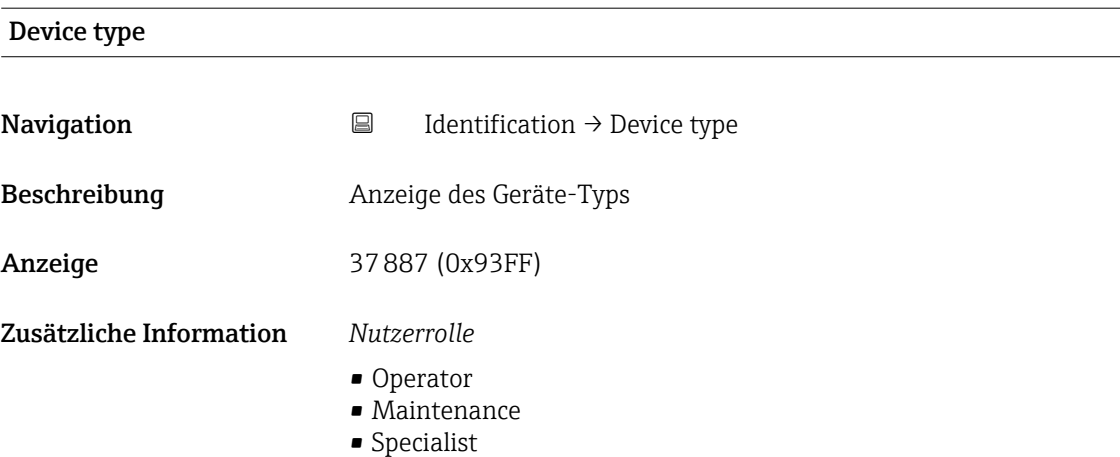

# 15.1.2 Diagnosis

*Navigation* Diagnosis

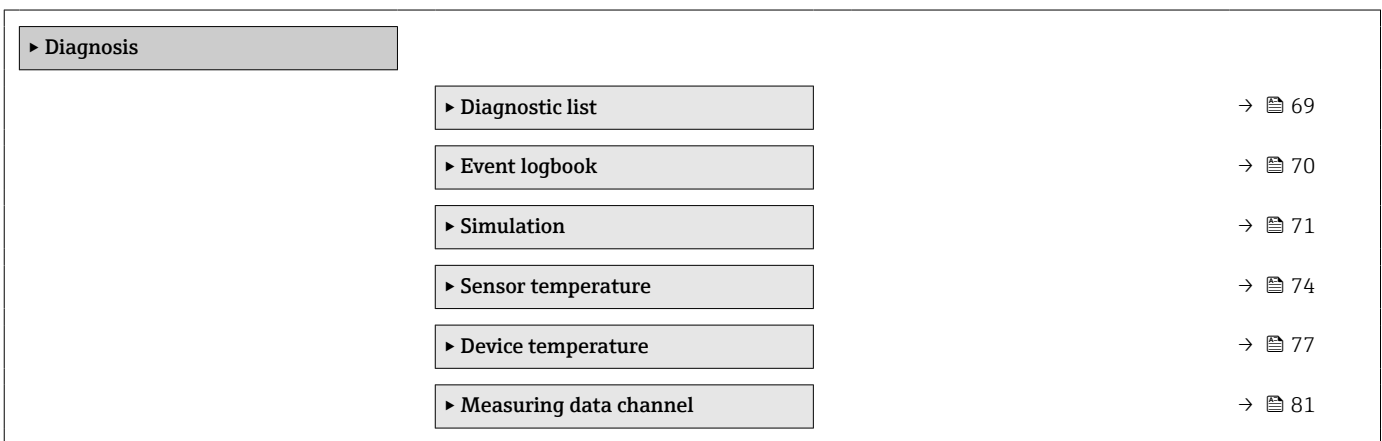

# Diagnostic list

*Navigation* Diagnosis → Diagnostic list

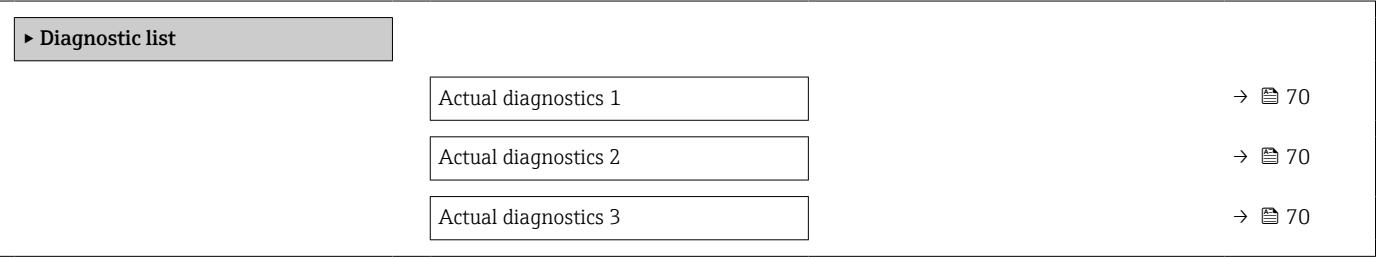

<span id="page-69-0"></span>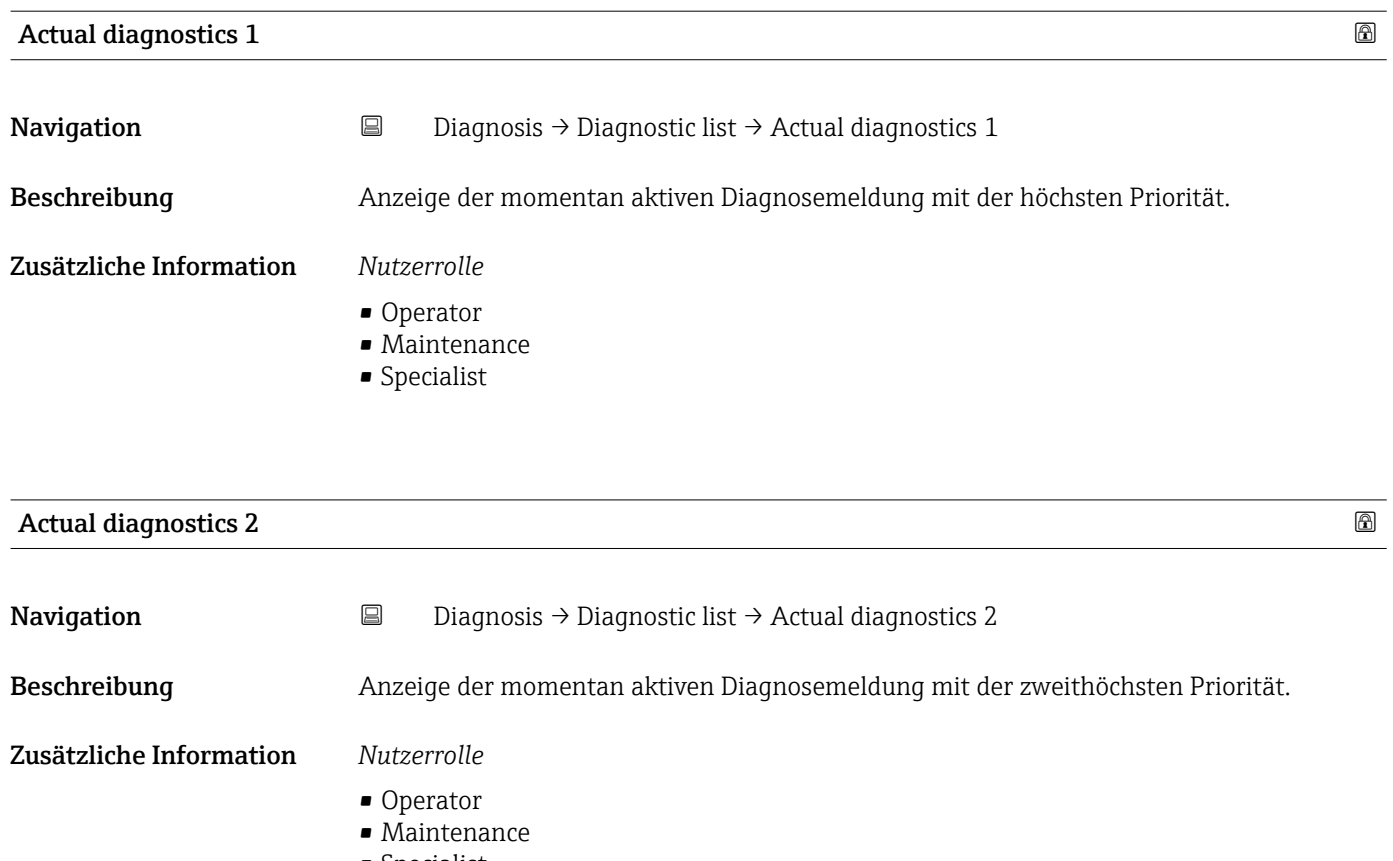

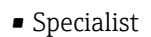

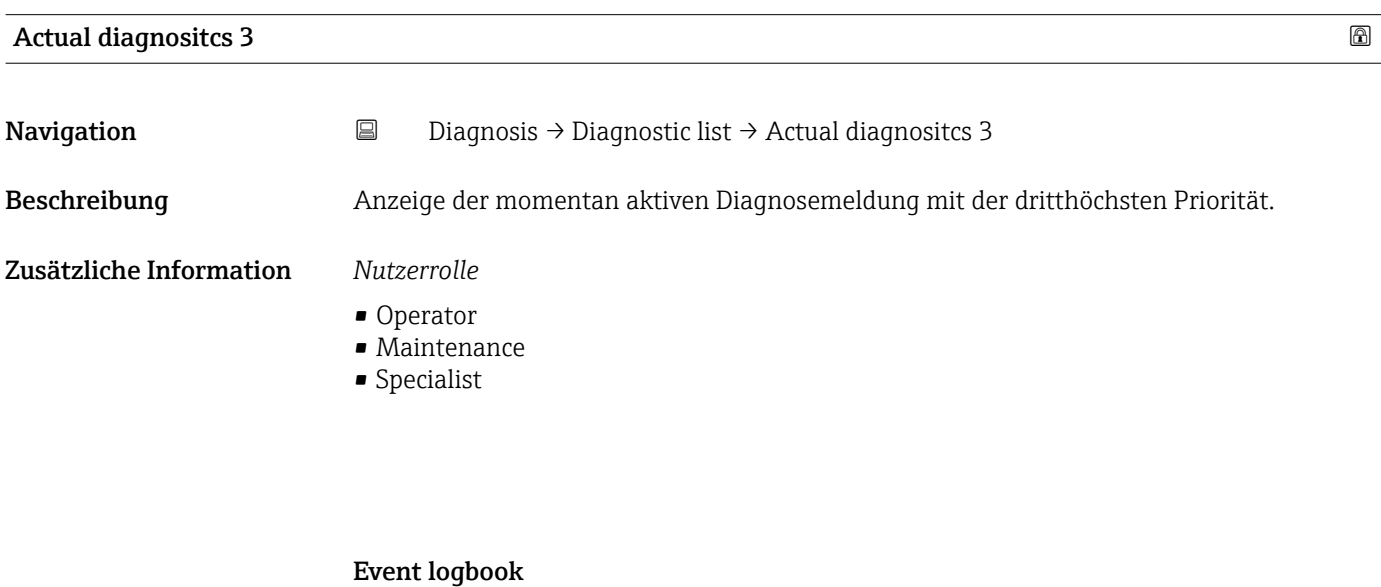

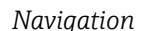

*netion* 
■■ Diagnosis → Event logbook

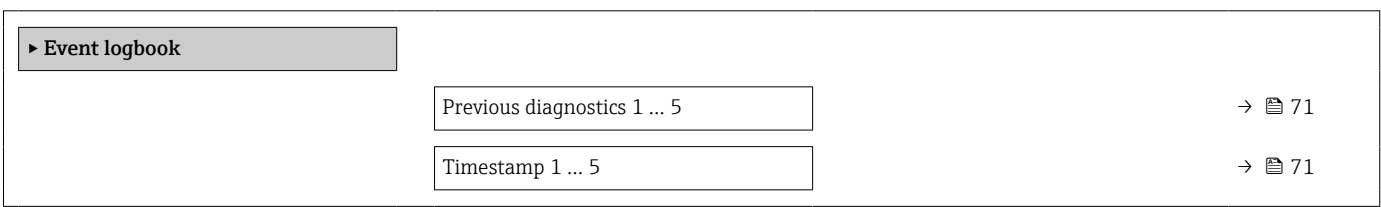

<span id="page-70-0"></span>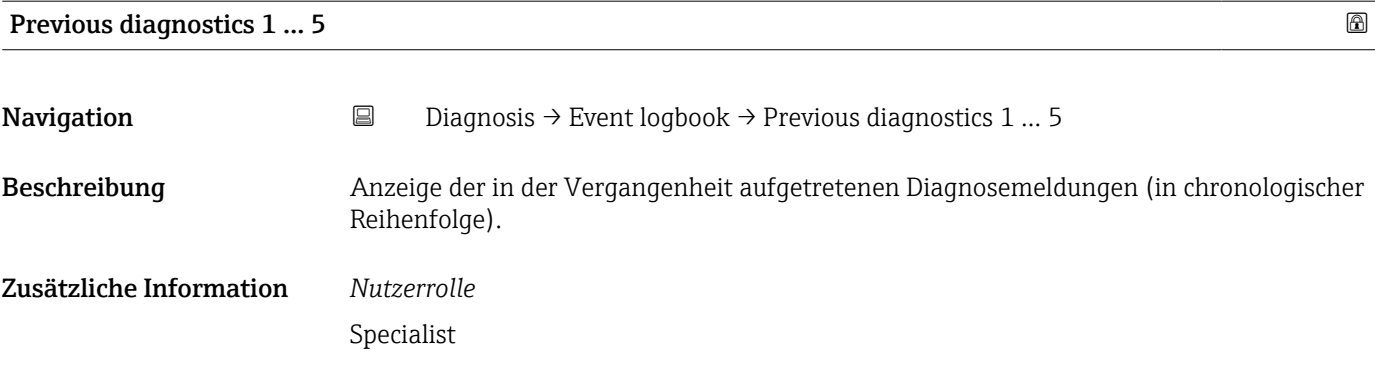

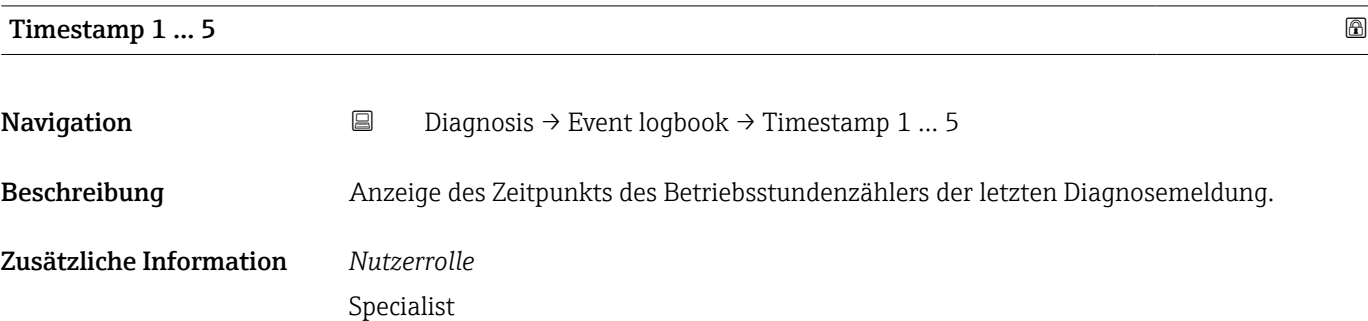

#### Simulation

*Navigation* **■**■
Diagnosis → Simulation

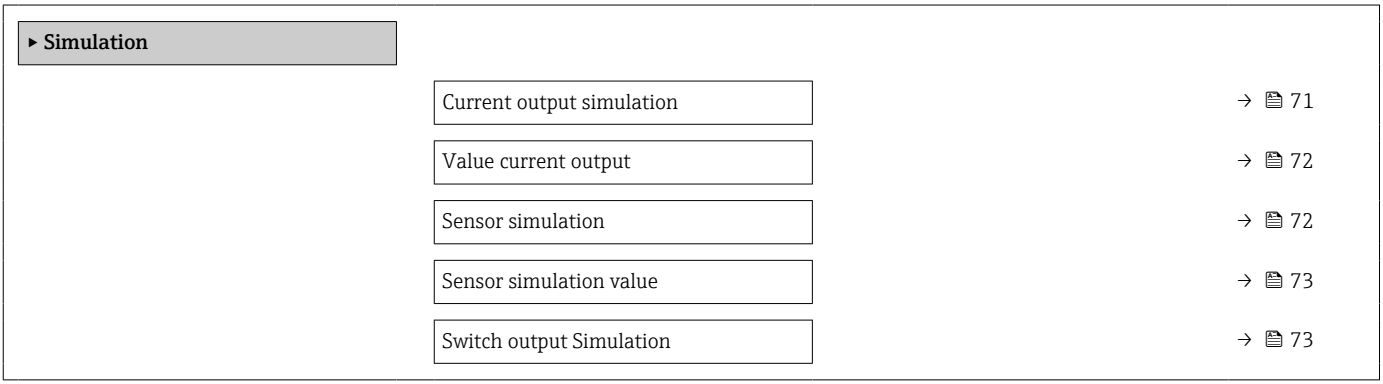

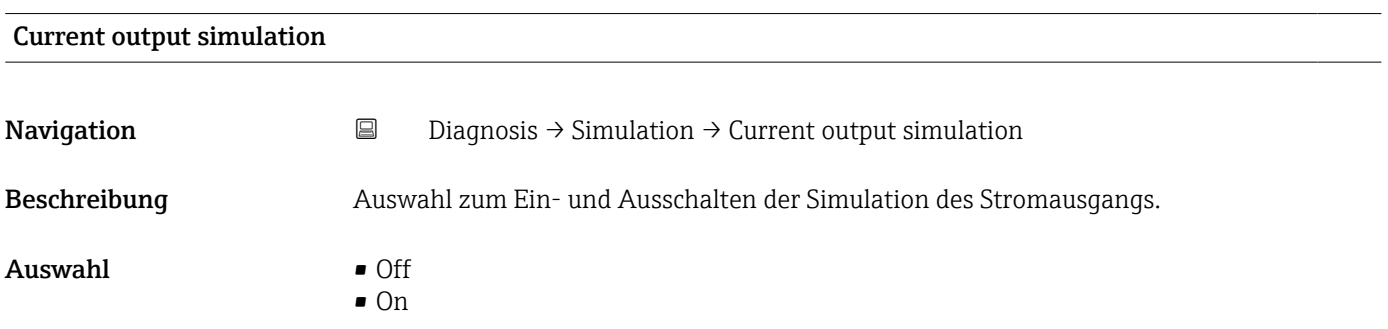

<span id="page-71-0"></span>Werkseinstellung Off

Zusätzliche Information *Beschreibung*

Wenn eine Simulation aktiviert ist, wird eine entsprechende Warnung über IO-Link kommuniziert (C491 - Simulation Ausgang). Die Simulation muss aktiv über das Bedienmenü beendet werden. Wenn das Gerät während der Simulation von der Spannung abgeklemmt und danach wieder mit Strom versorgt wird, bleibt der Simulationsmodus weiterhin aktiviert. Wenn das Gerät ein zweites Mal von der Spannung abgeklemmt und danach wieder versorgt wird, arbeitet das Gerät wieder im Normalbetrieb weiter.

#### *Nutzerrolle*

- Operator
- Maintenance
- Specialist

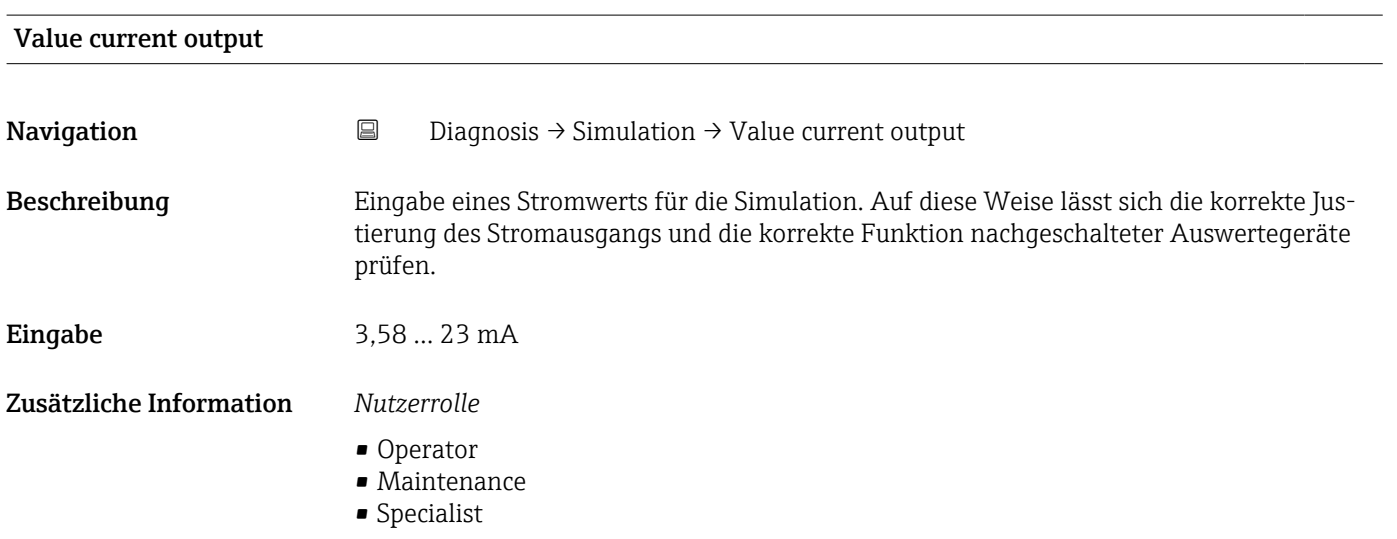

#### Sensor simulation

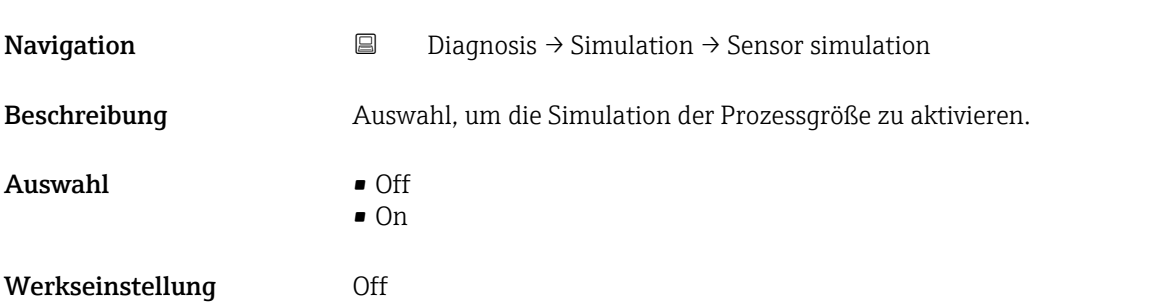
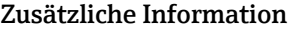

#### Zusätzliche Information *Beschreibung*

Wenn eine Simulation aktiviert ist, wird eine entsprechende Warnung über IO-Link kommuniziert (C485 - Simulation Prozessgröße). Die Simulation muss aktiv über das Bedienmenü beendet werden. Wenn das Gerät während der Simulation von der Spannung abgeklemmt und danach wieder mit Strom versorgt wird, bleibt der Simulationsmodus weiterhin aktiviert. Wenn das Gerät ein zweites Mal von der Spannung abgeklemmt und danach wieder versorgt wird, arbeitet das Gerät wieder im Normalbetrieb weiter.

#### *Nutzerrolle*

- Operator
- Maintenance
- Specialist

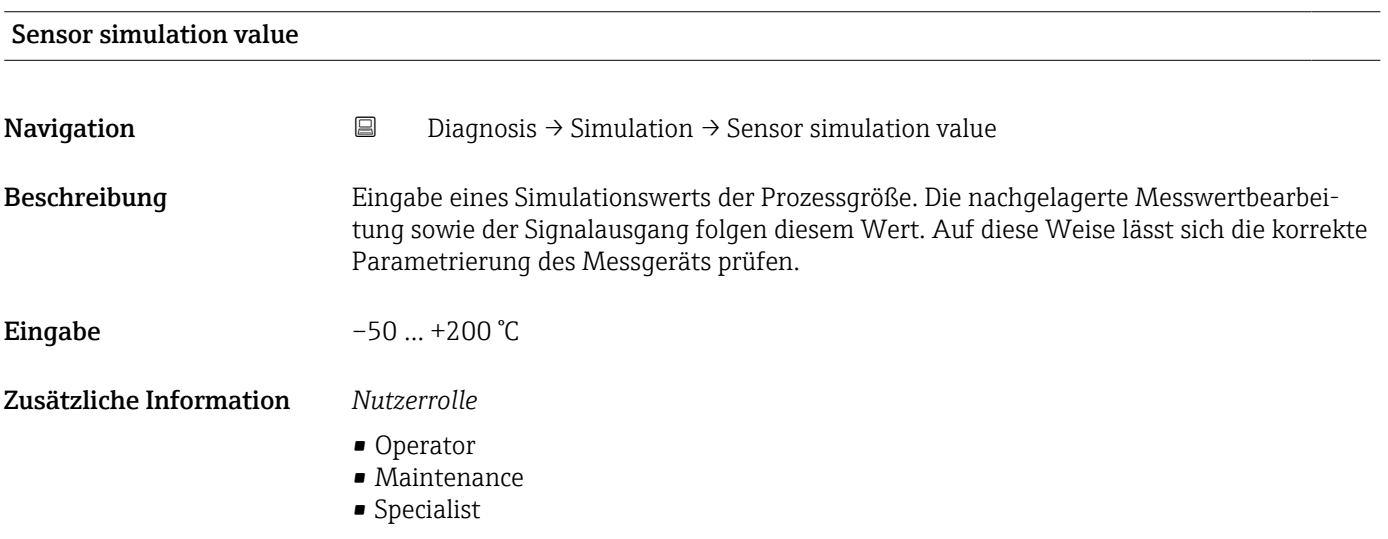

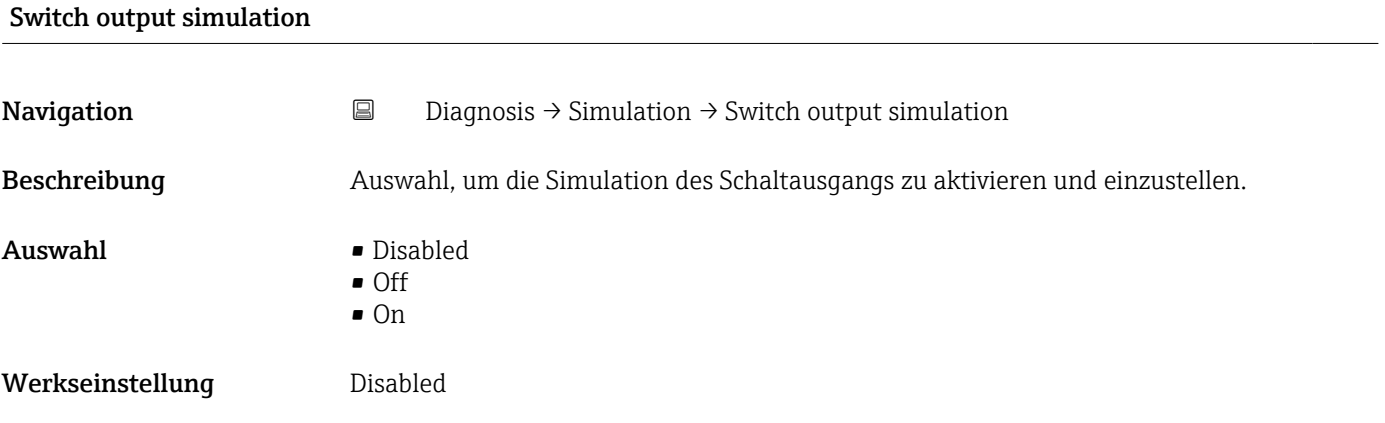

### Zusätzliche Information *Beschreibung*

Wenn eine Simulation aktiviert ist, wird eine entsprechende Warnung über IO-Link kommuniziert (C494 - Simulation Schaltausgang). Die Simulation muss aktiv über das Bedienmenü beendet werden. Wenn das Gerät während der Simulation von der Spannung abgeklemmt und danach wieder mit Strom versorgt wird, bleibt der Simulationsmodus weiterhin aktiviert. Wenn das Gerät ein zweites Mal von der Spannung abgeklemmt und danach wieder versorgt wird, arbeitet das Gerät wieder im Normalbetrieb weiter.

#### *Nutzerrolle*

- Operator
- Maintenance
- Specialist

#### Sensor temperature

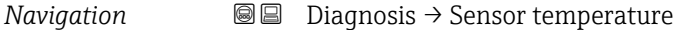

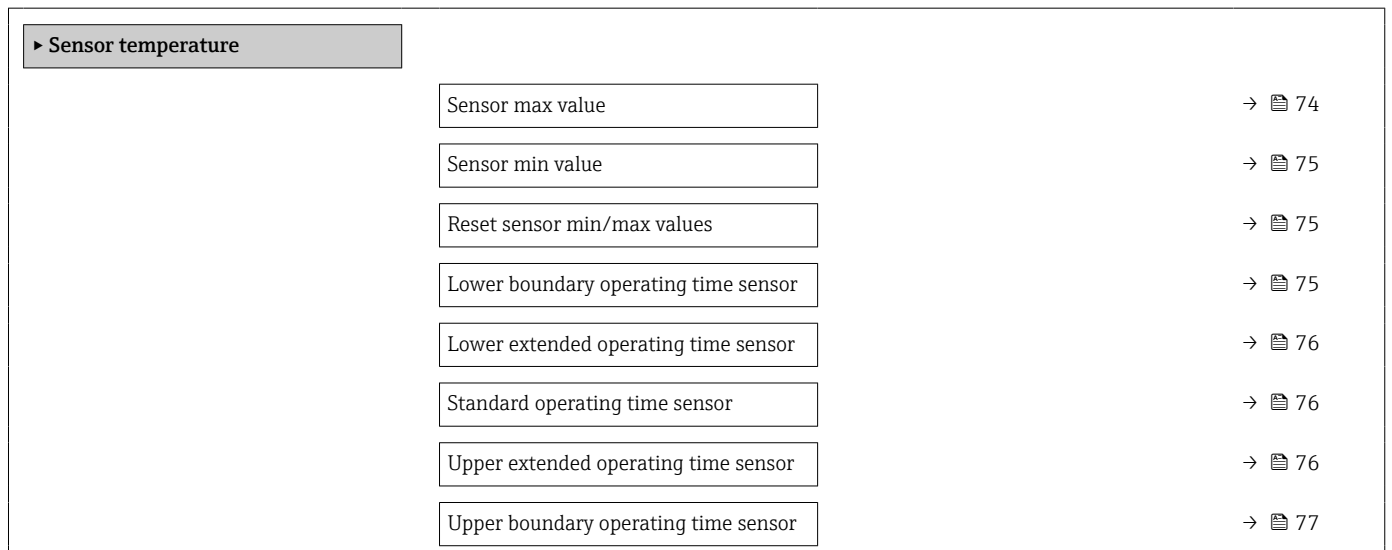

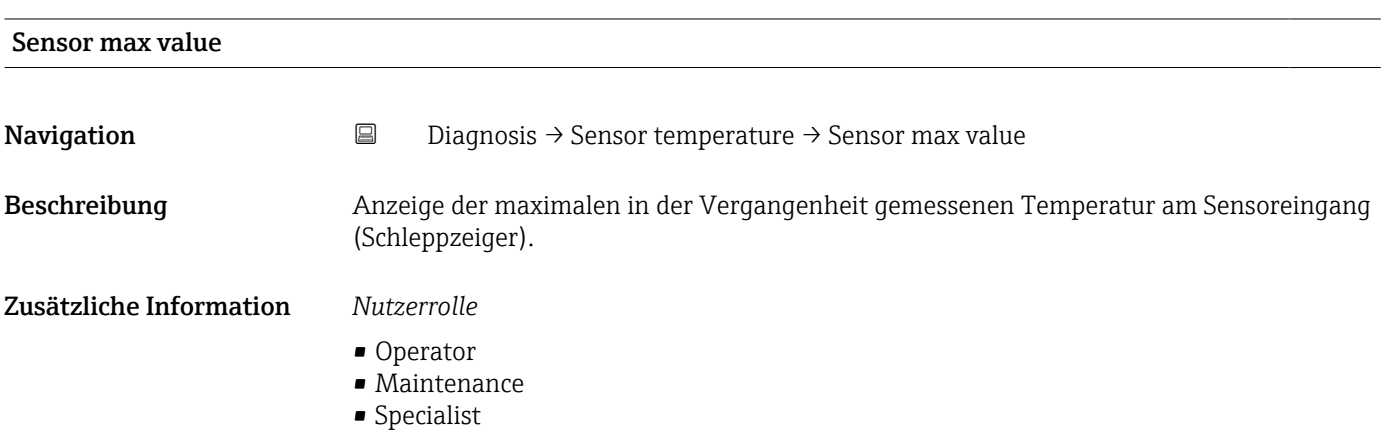

<span id="page-74-0"></span>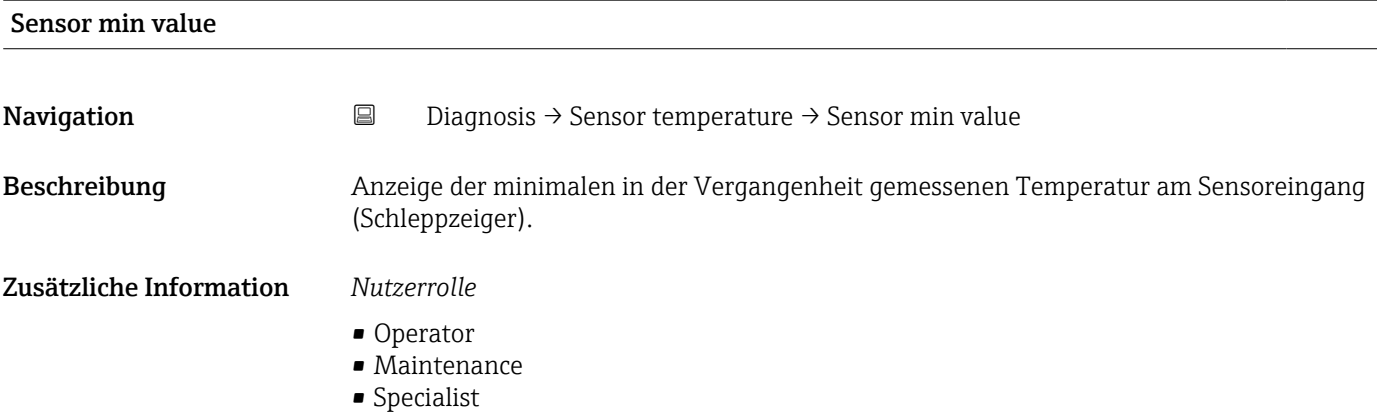

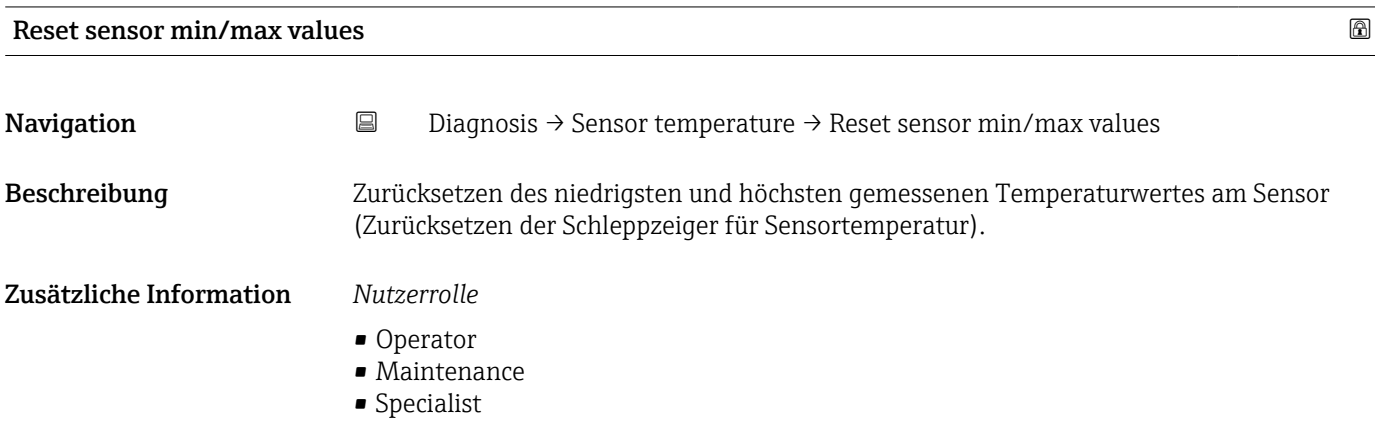

### Lower boundary operating time sensor

**Navigation**  $\Box$  Diagnosis → Sensor temperature → Lower boundary operating time sensor

Beschreibung Anzeige der Betriebszeit des Sensors im unteren Prozesstemperatur-Grenzbereich (Lower boundary).

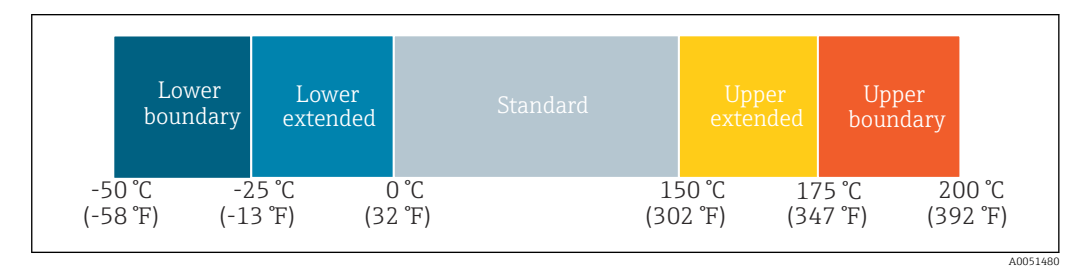

Zusätzliche Information *Nutzerrolle*

Specialist

### <span id="page-75-0"></span>Lower extended operating time sensor

**Navigation**  $\Box$  Diagnosis → Sensor temperature → Lower extended operating time sensor

Beschreibung Anzeige der Betriebszeit des Sensors im unteren Prozesstemperatur-Bereich (Lower extended).

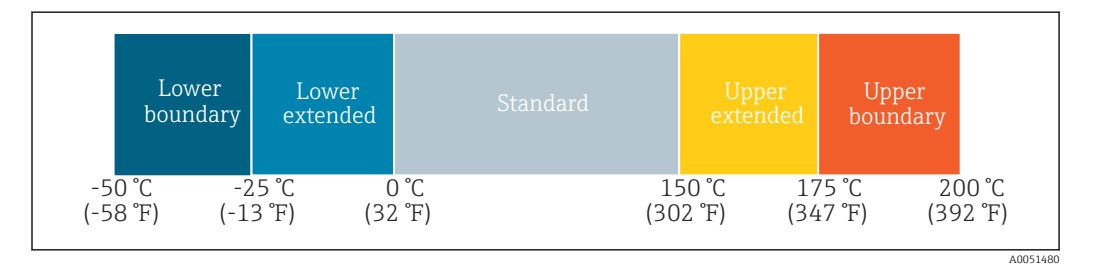

Zusätzliche Information *Nutzerrolle*

Specialist

### Standard operating time sensor

**Navigation Diagnosis → Sensor temperature → Standard operating time sensor** 

Beschreibung Anzeige der Betriebszeit des Sensors im normalen Prozesstemperatur-Bereich (Standard).

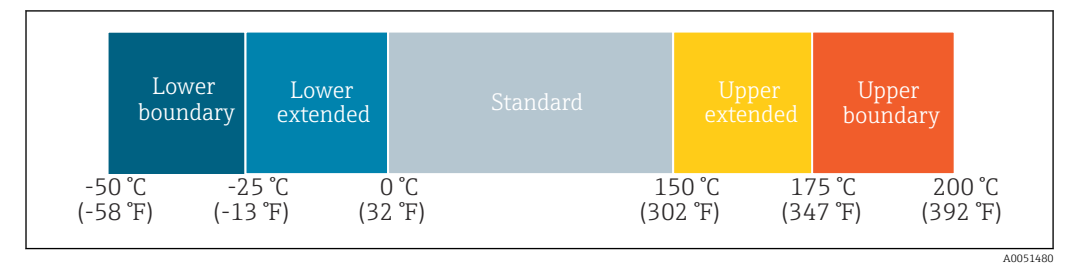

#### Zusätzliche Information *Nutzerrolle*

Specialist

# Upper extended operating time sensor

**Navigation**  $\Box$  Diagnosis  $\rightarrow$  Sensor temperature  $\rightarrow$  Upper extended operating time sensor

Beschreibung Anzeige der Betriebszeit des Sensors im oberen Prozesstemperatur-Bereich (Upper extended).

A0051480

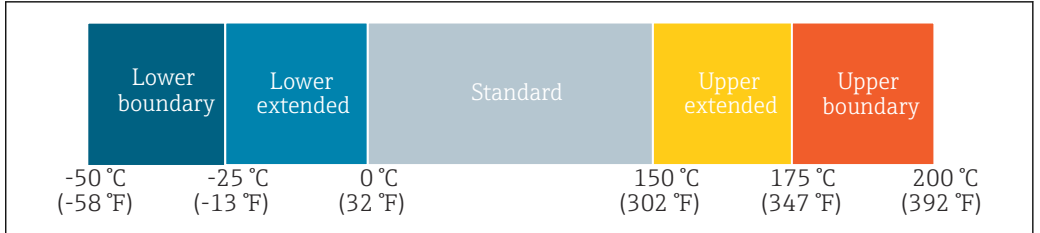

### <span id="page-76-0"></span>Zusätzliche Information *Nutzerrolle*

Specialist

# Upper boundary operating time sensor

**Navigation Diagnosis → Sensor temperature → Upper boundary operating time sensor** 

Beschreibung Anzeige der Betriebszeit des Sensors im oberen Prozesstemperatur-Grenzbereich (Upper boundary).

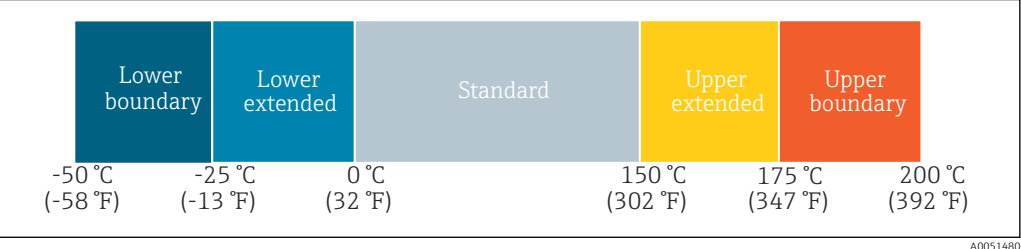

### Zusätzliche Information *Nutzerrolle*

Specialist

#### Device temperature

*Navigation* **■** Diagnosis → Device temperature

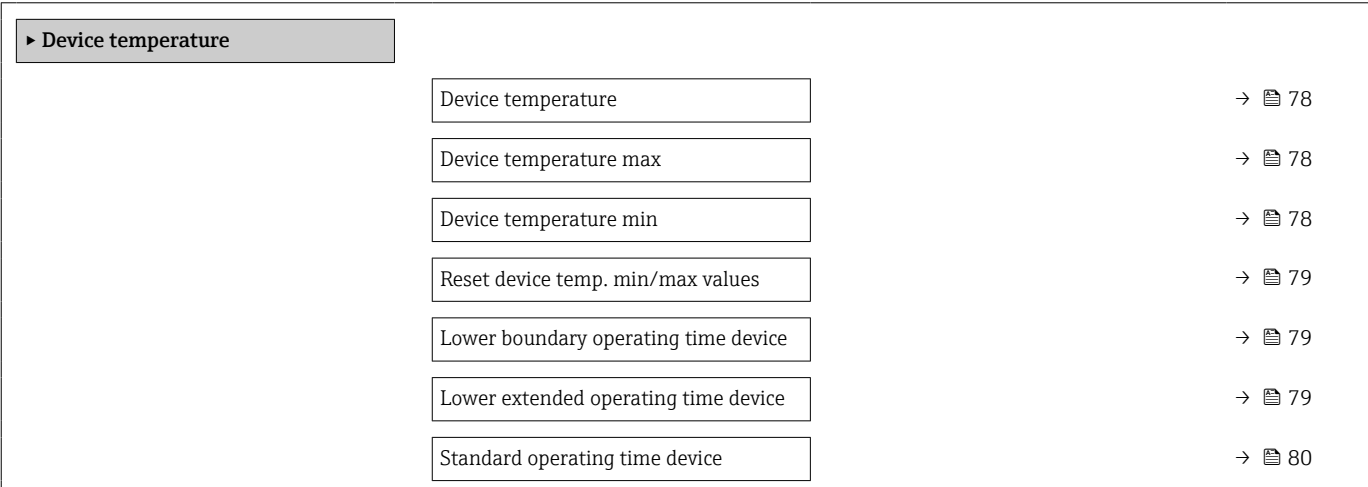

<span id="page-77-0"></span>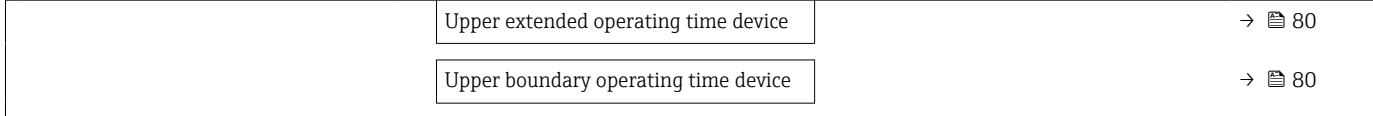

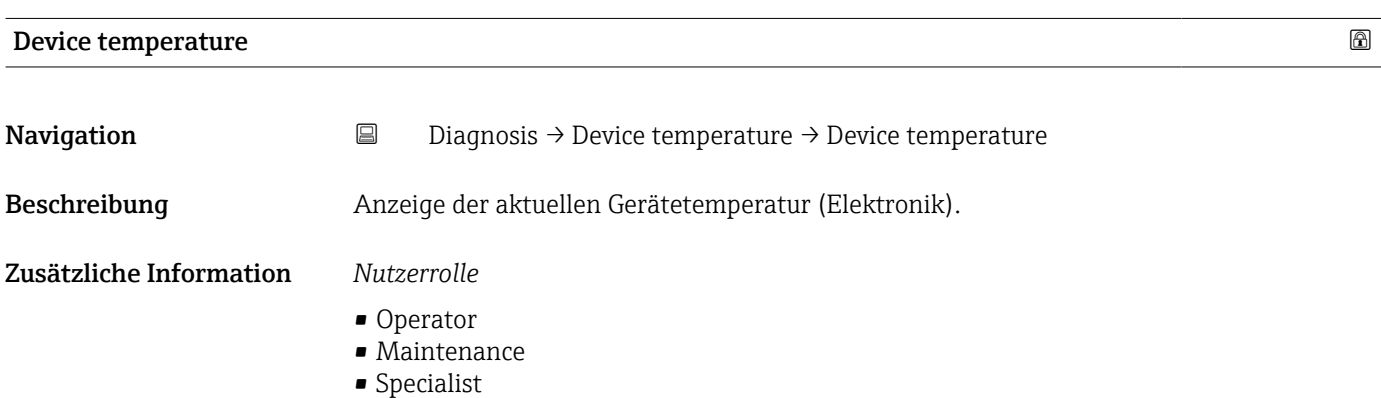

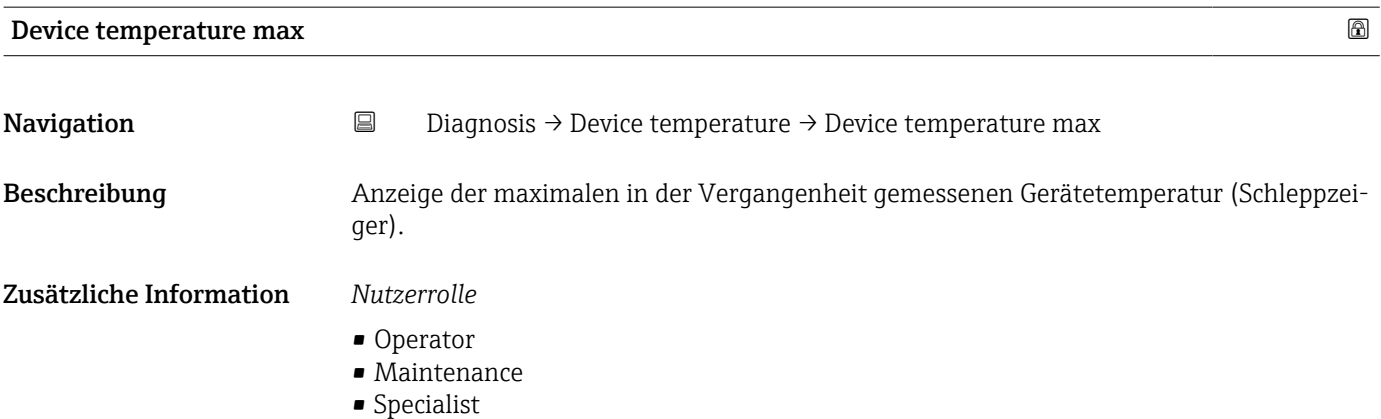

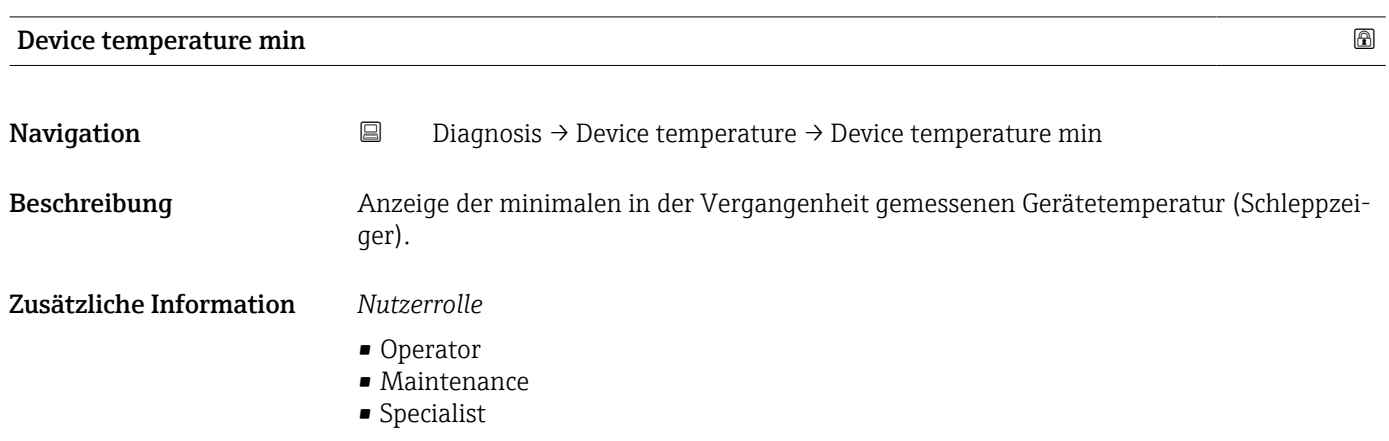

<span id="page-78-0"></span>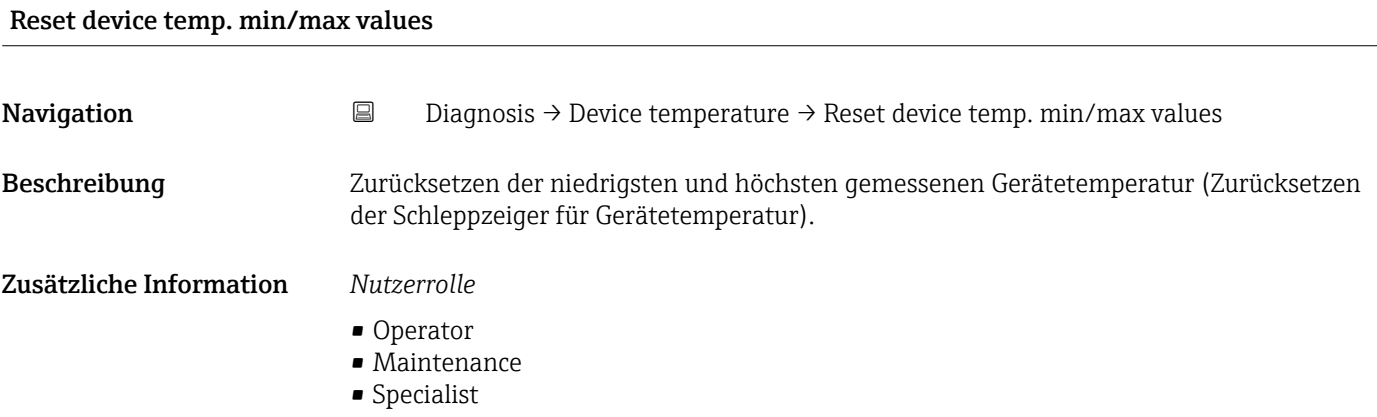

Lower boundary operating time device

Navigation  $□$   $□$  Diagnosis → Device temperature → Lower boundary operating time device

Beschreibung Anzeige der Betriebszeit des Geräts im unteren Umgebungstemperatur-Grenzbereich Lower boundary).

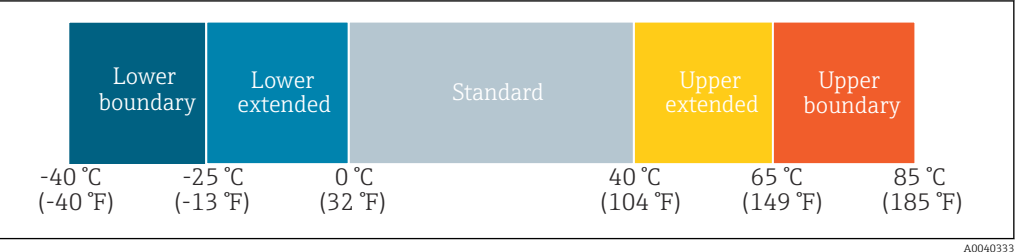

Zusätzliche Information *Nutzerrolle* Specialist

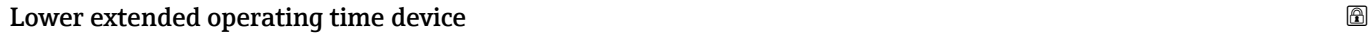

Navigation  $□$   $□$  Diagnosis → Device temperature → Lower extended operating time device

Beschreibung Anzeige der Betriebszeit des Geräts im unteren Umgebungstemperatur-Bereich (Lower extended).

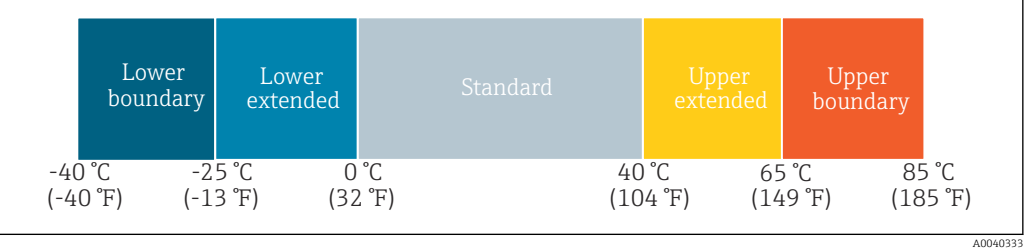

### Zusätzliche Information *Nutzerrolle*

Specialist

# <span id="page-79-0"></span>Standard operating time device

**Navigation Diagnosis → Device temperature → Standard operating time device** 

Beschreibung Anzeige der Betriebszeit des Geräts im normalen Umgebungstemperatur-Bereich (Standard).

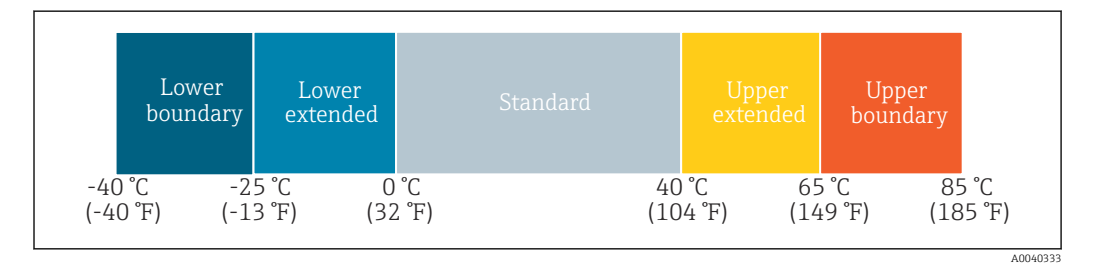

Zusätzliche Information *Nutzerrolle*

Specialist

Upper extended operating time device

A0040333

**Navigation Diagnosis → Device temperature → Upper extended operating time device** 

Beschreibung Anzeige der Betriebszeit des Geräts im oberen Umgebungstemperatur-Bereich (Upper extended).

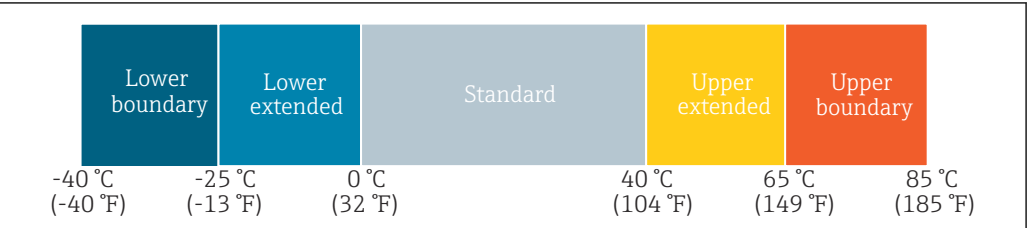

#### Zusätzliche Information *Nutzerrolle*

Specialist

#### Upper boundary operating time device **EXALLER 2008**

**Navigation**  $\Box$  Diagnosis → Device temperature → Upper boundary operating time device

Beschreibung Anzeige der Betriebszeit des Geräts im oberen Umgebungstemperatur-Grenzbereich (Upper boundary).

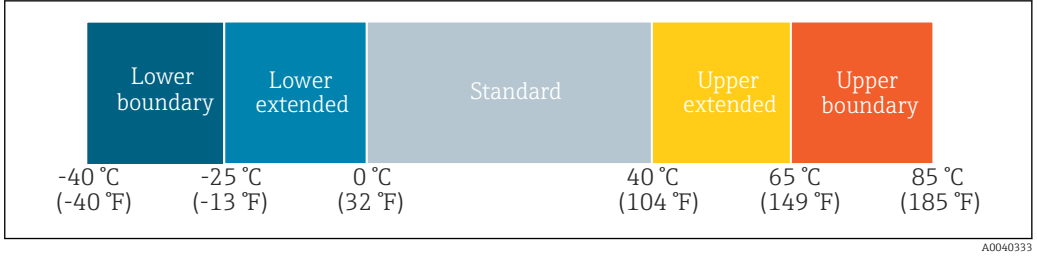

### Zusätzliche Information *Nutzerrolle*

Specialist

# Measuring data channel

*Navigation* **■**■
Diagnosis → Measuring data channel

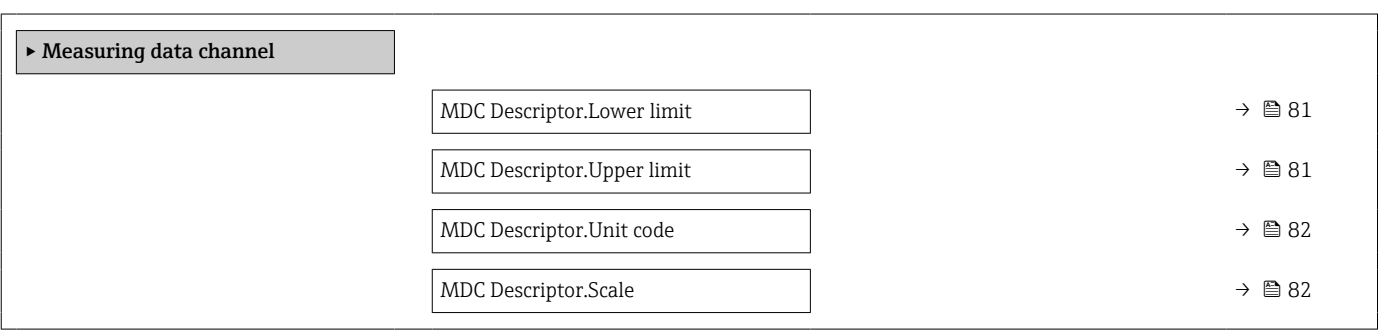

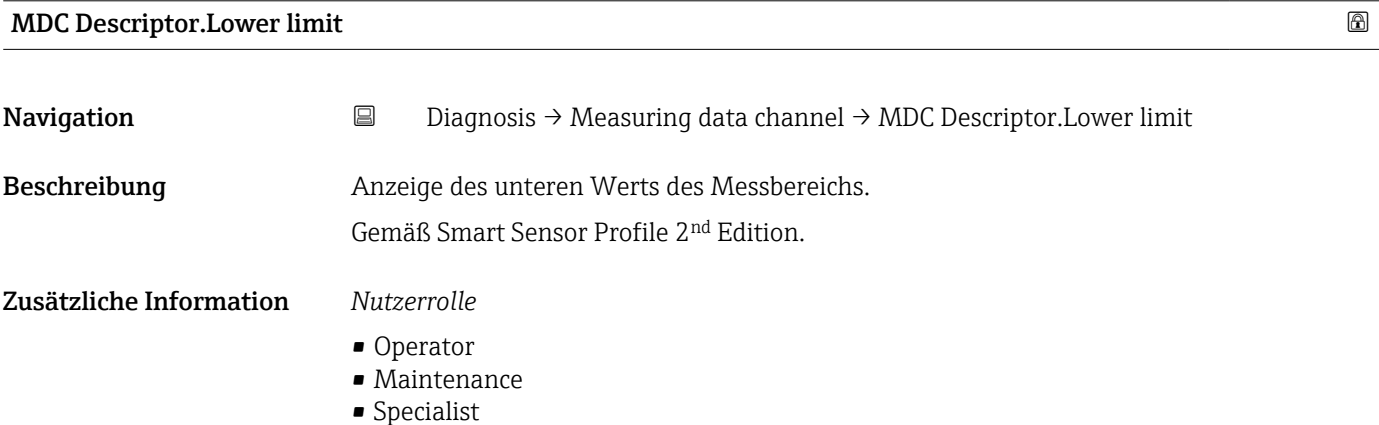

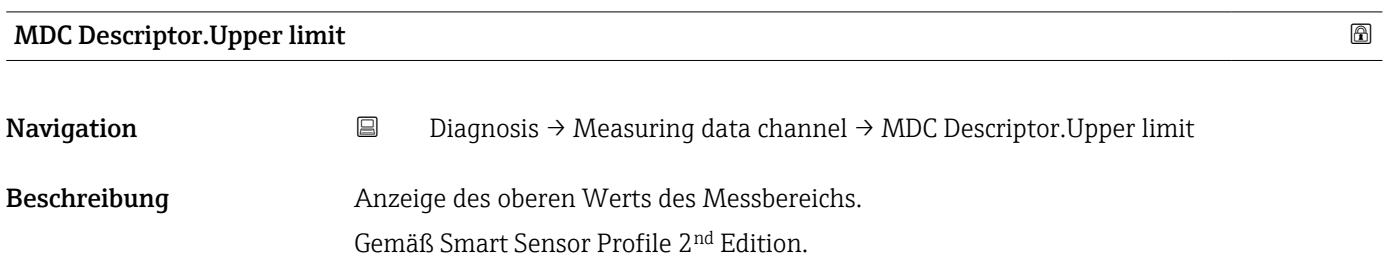

### <span id="page-81-0"></span>Zusätzliche Information *Nutzerrolle*

- Operator
- Maintenance
- Specialist

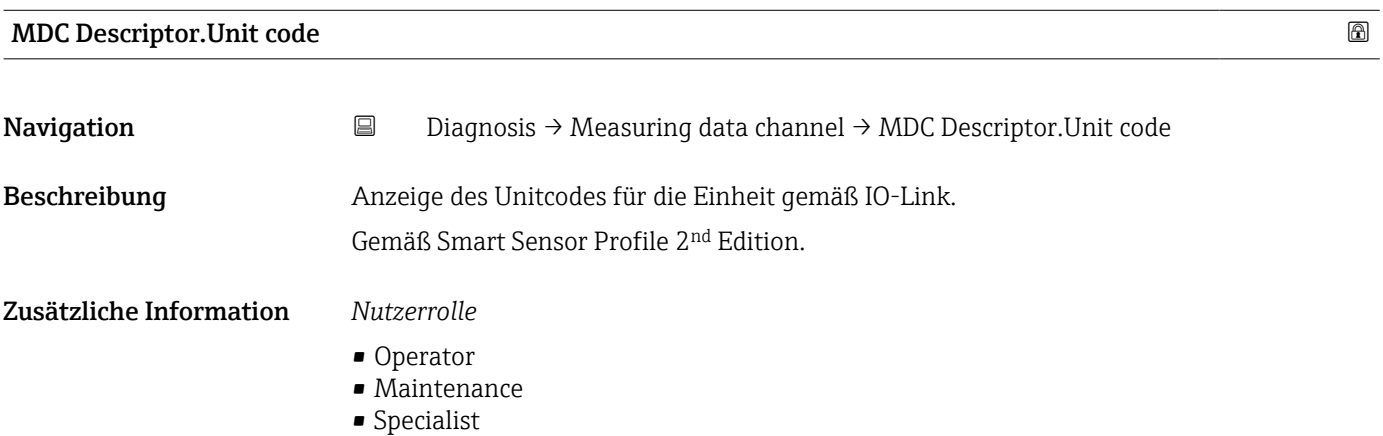

# MDC Descriptor.Scale

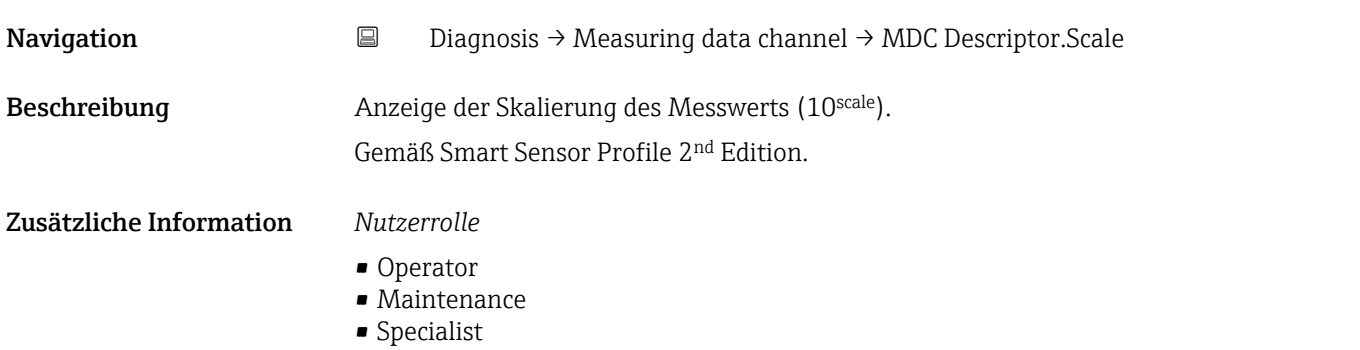

# 15.1.3 Parameter

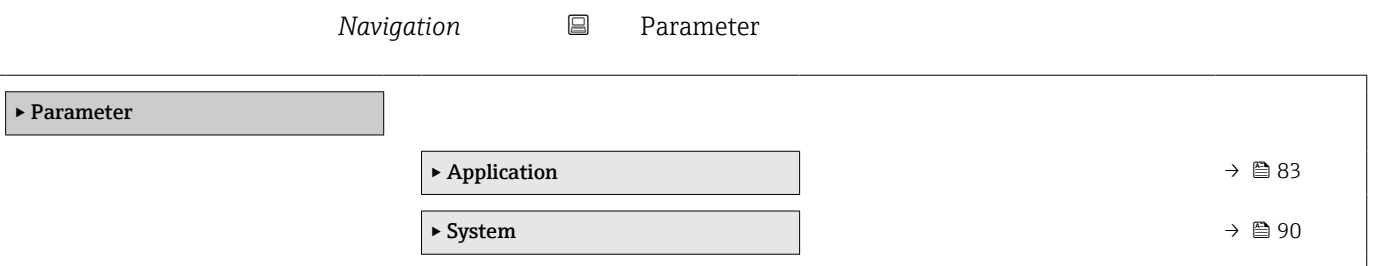

<span id="page-82-0"></span>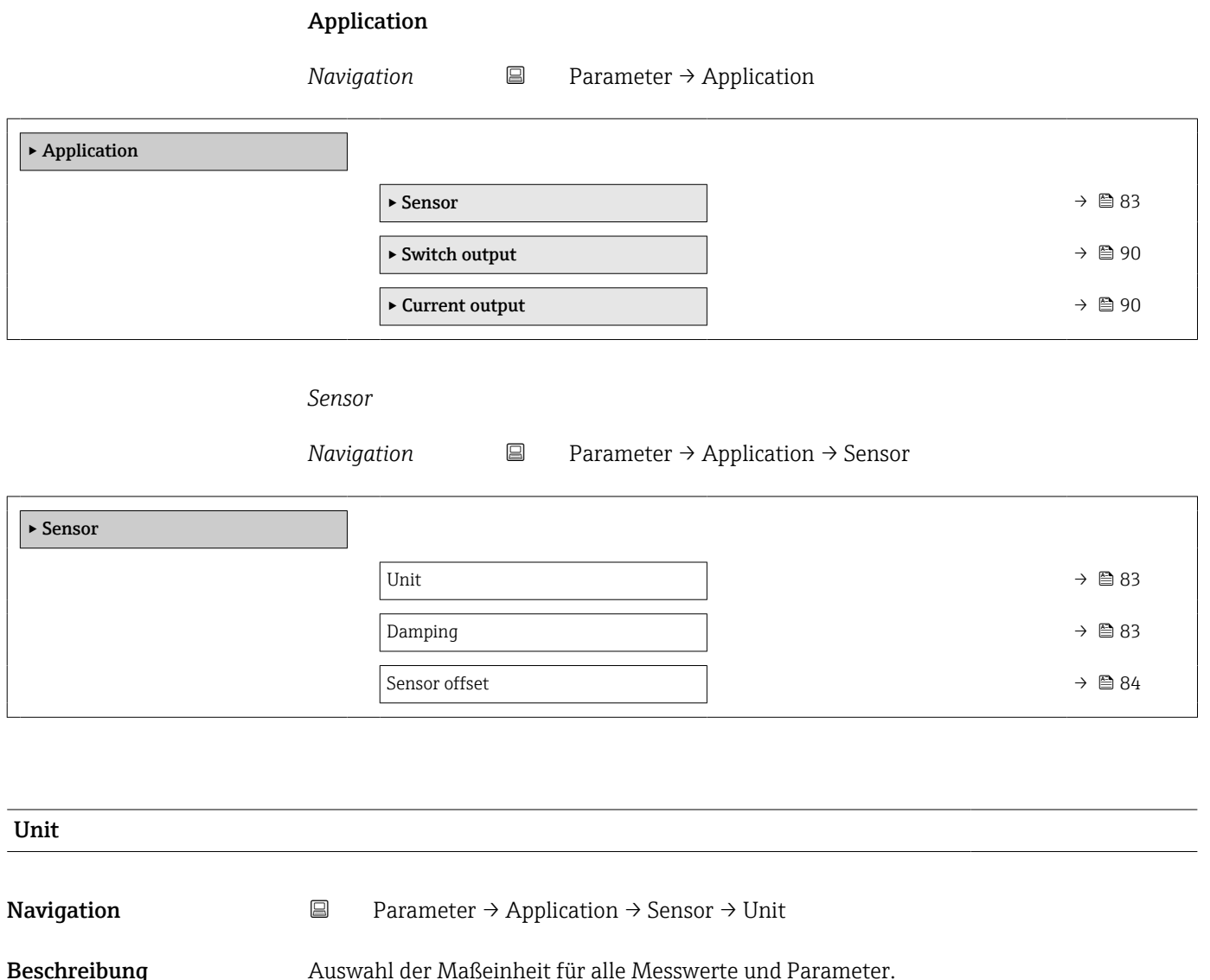

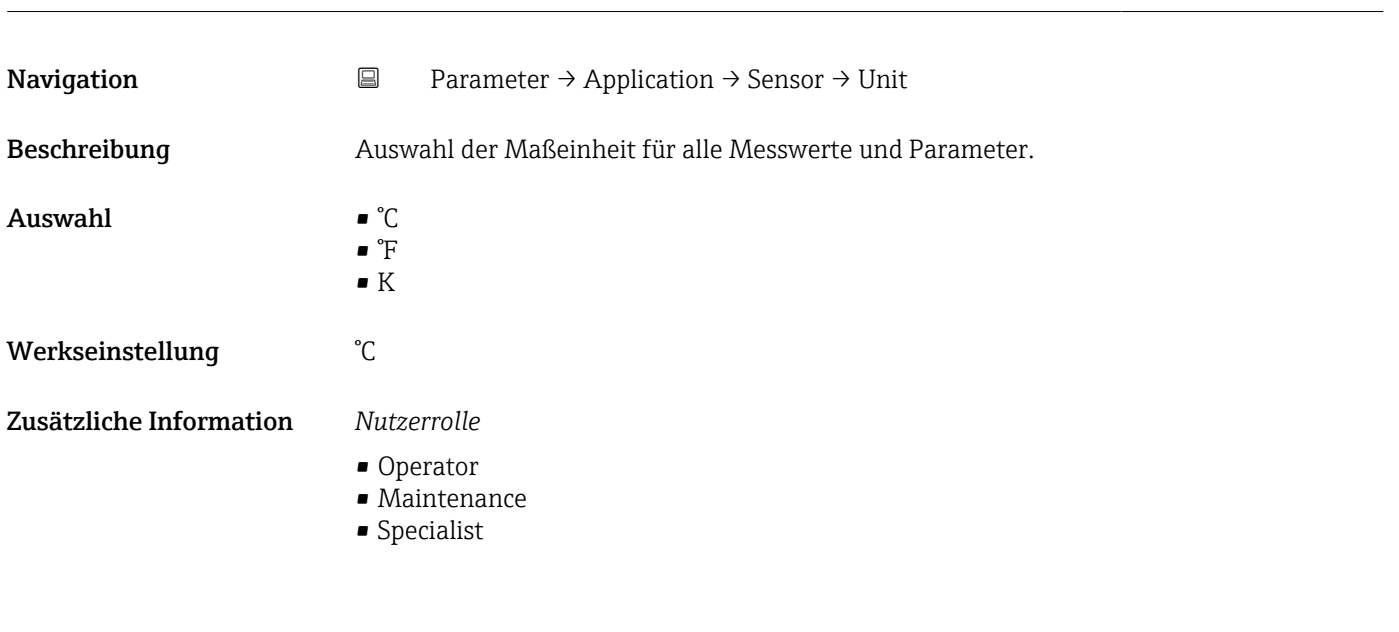

# Damping **Navigation e Parameter → Application → Sensor → Damping** Beschreibung Eingabe der Zeitkonstante für die Dämpfung des Messwerts. **Eingabe** 0 ... 120 s

# <span id="page-83-0"></span>Werkseinstellung 0 s

Zusätzliche Information *Nutzerrolle*

- 
- Operator
- Maintenance
- Specialist

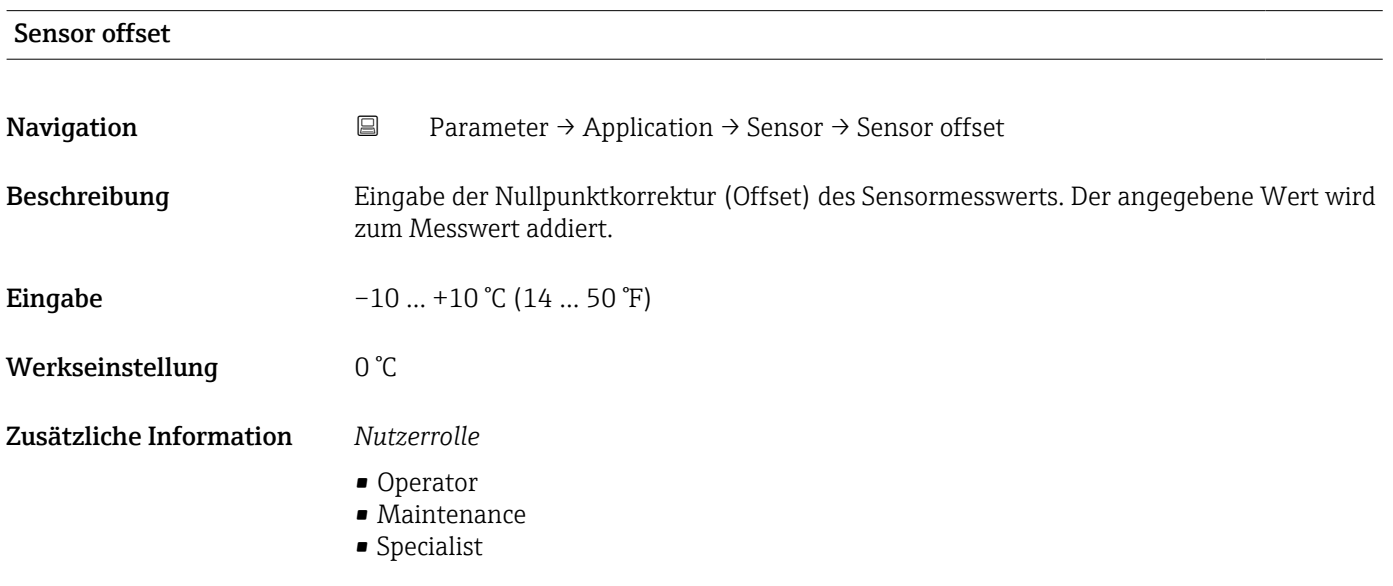

### *Switch output*

*Navigation* 
■ Parameter → Application → Switch output

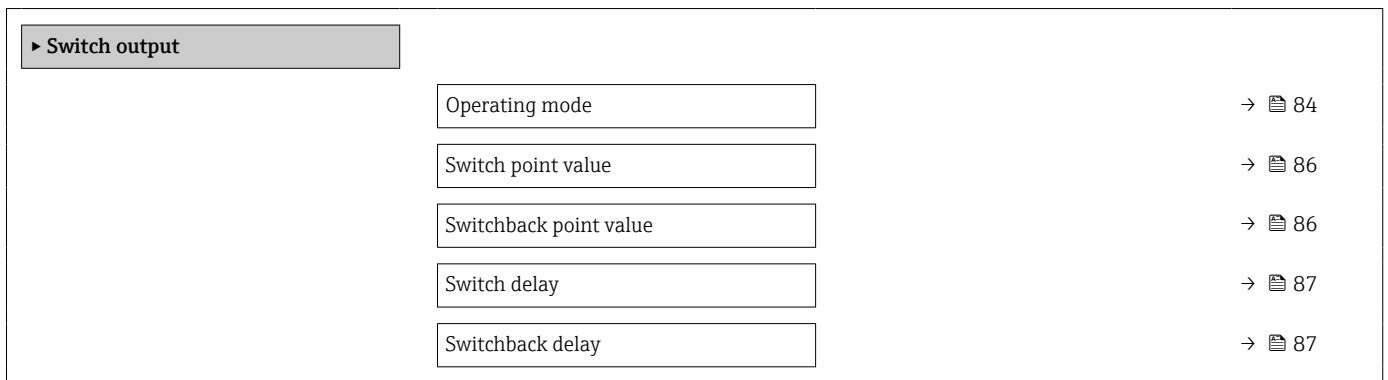

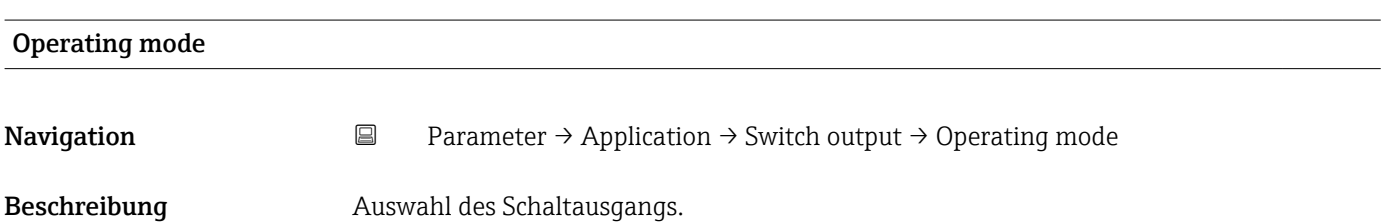

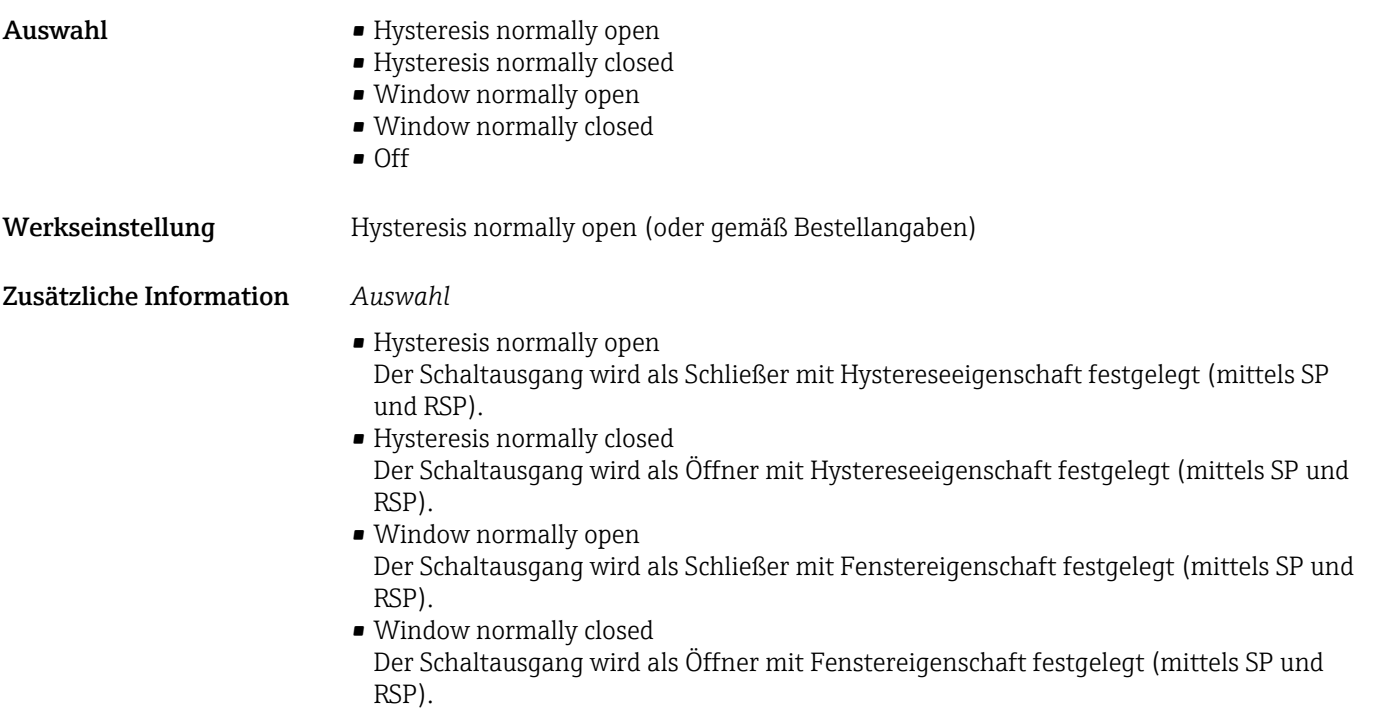

• Off

Die Schalterfunktion ist nicht aktiv.

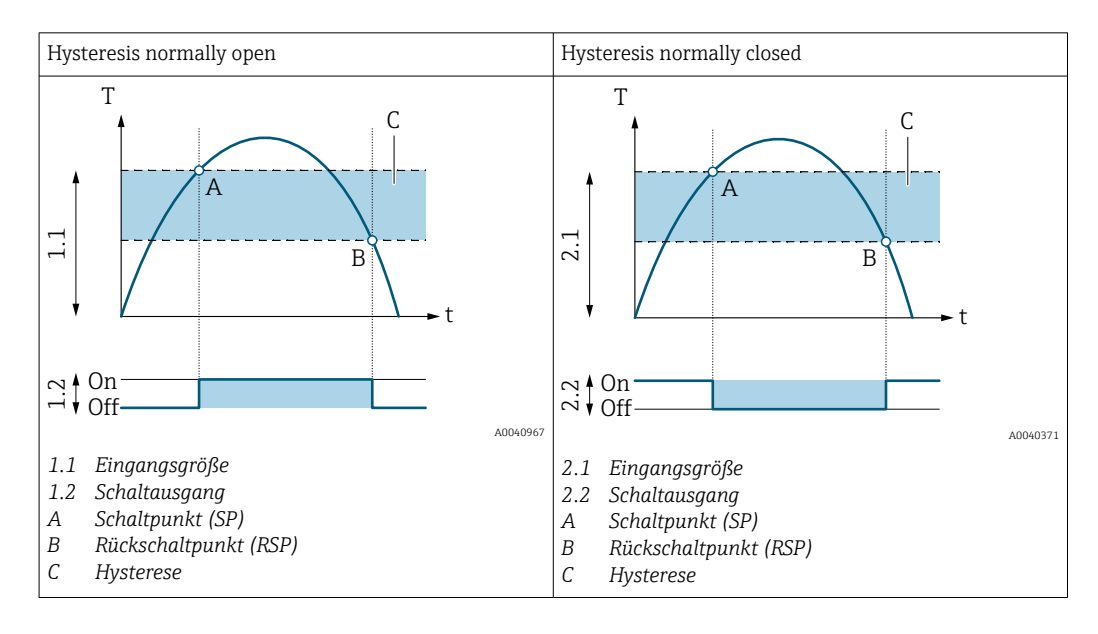

<span id="page-85-0"></span>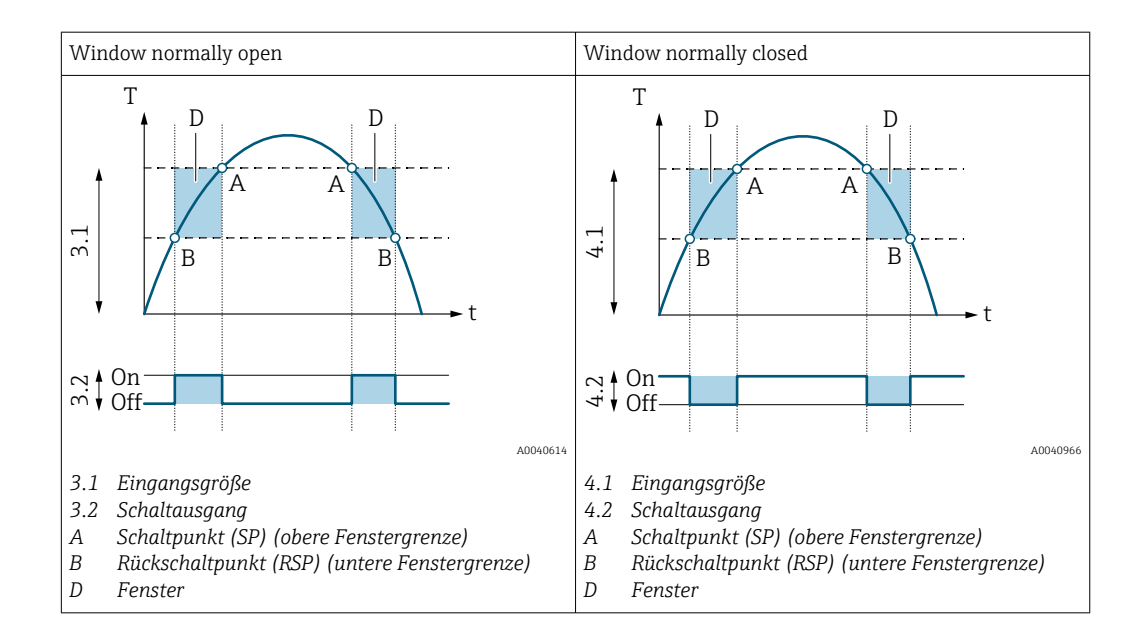

#### *Nutzerrolle*

- Operator
- Maintenance
- Specialist

#### Switch point value

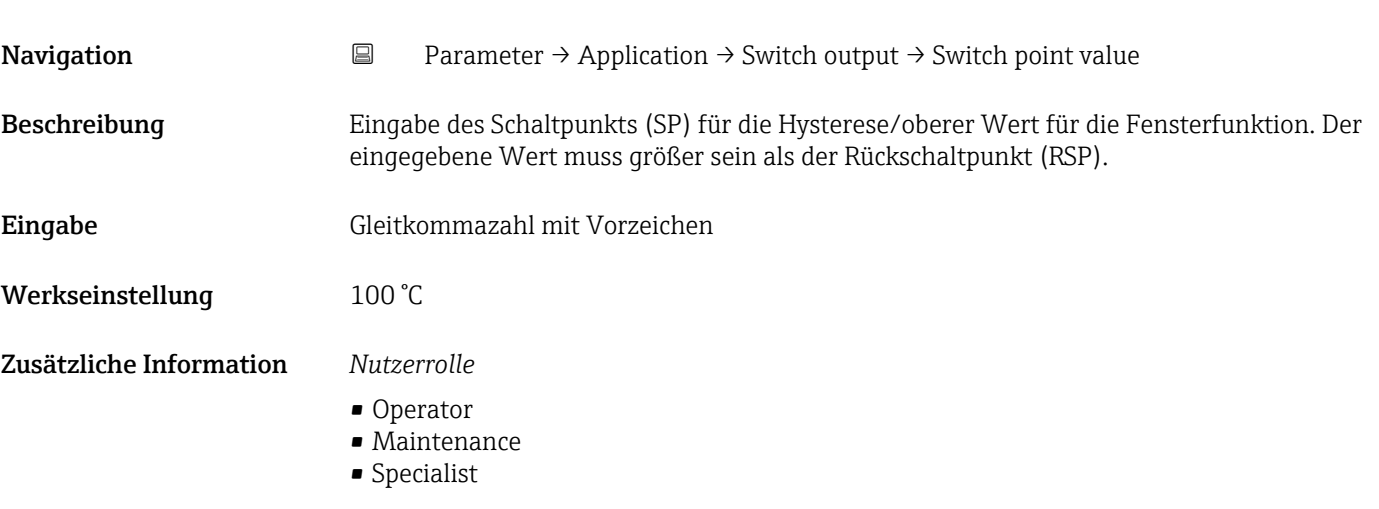

# Switchback point value **Navigation E** Parameter → Application → Switch output → Switchback point value Beschreibung Eingabe des Rückschaltpunkts (RSP) für die Hysterese/unterer Schaltpunkt für die Fensterfunktion. Der eingegebene Wert muss kleiner sein als der Schaltpunkt (SP).

### <span id="page-86-0"></span>Zusätzliche Information *Nutzerrolle*

- Operator
- Maintenance
- Specialist

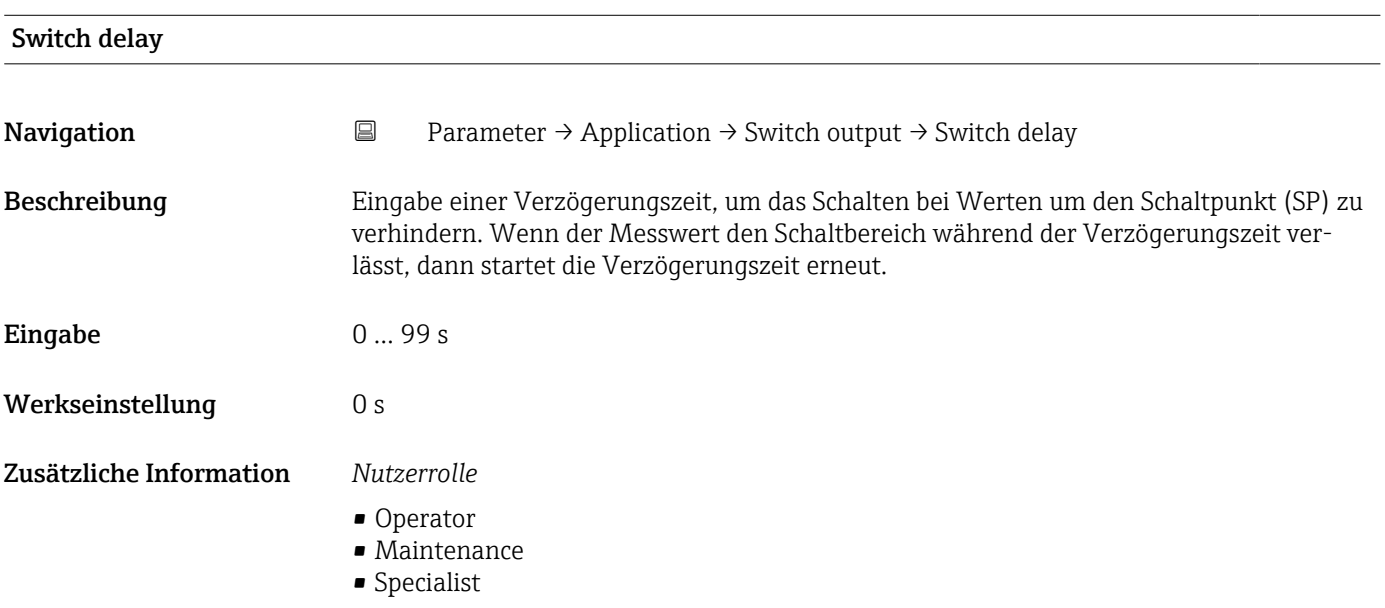

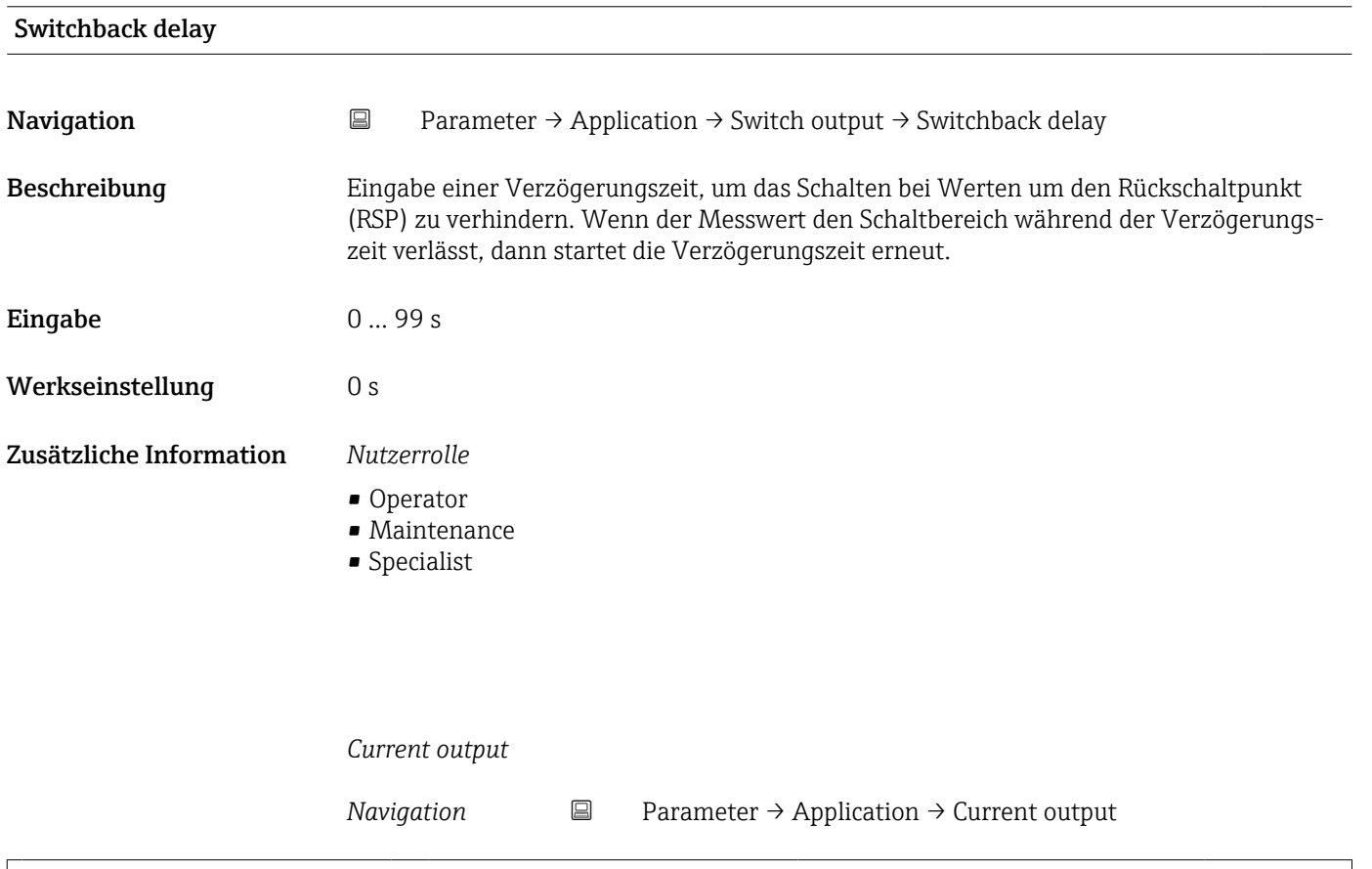

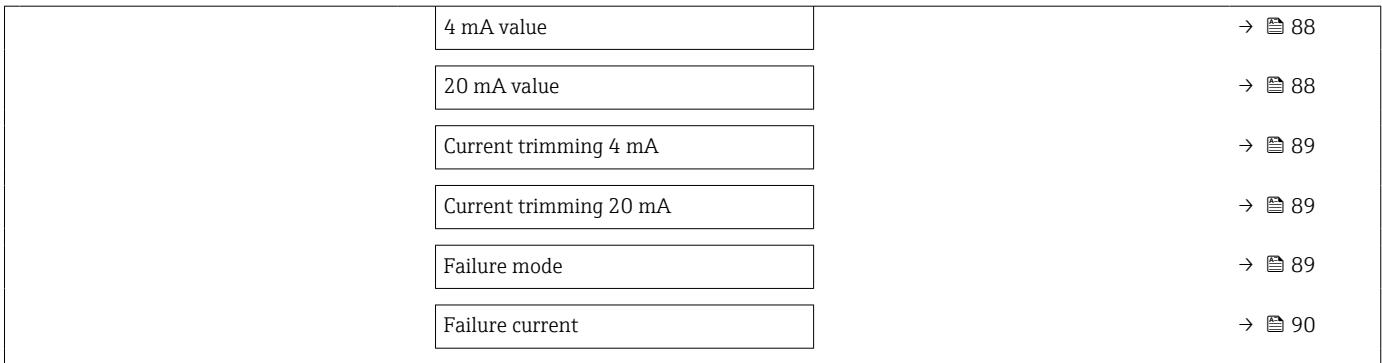

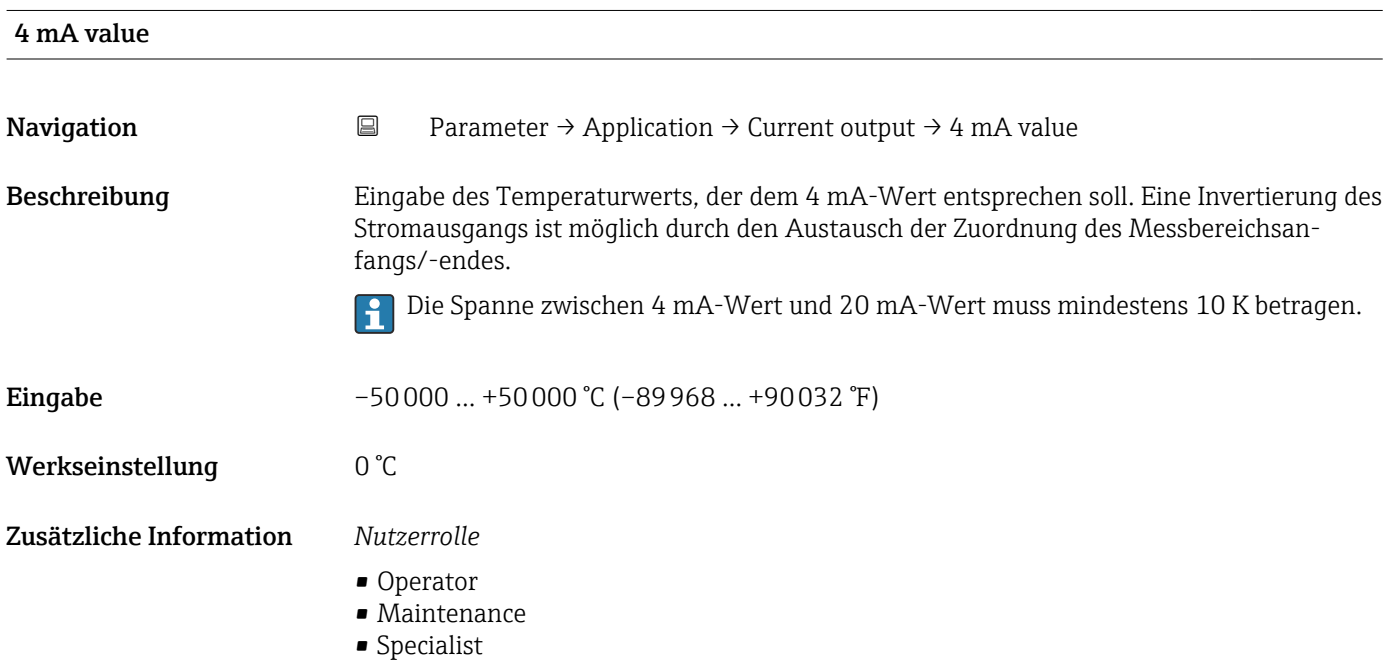

## 20 mA value

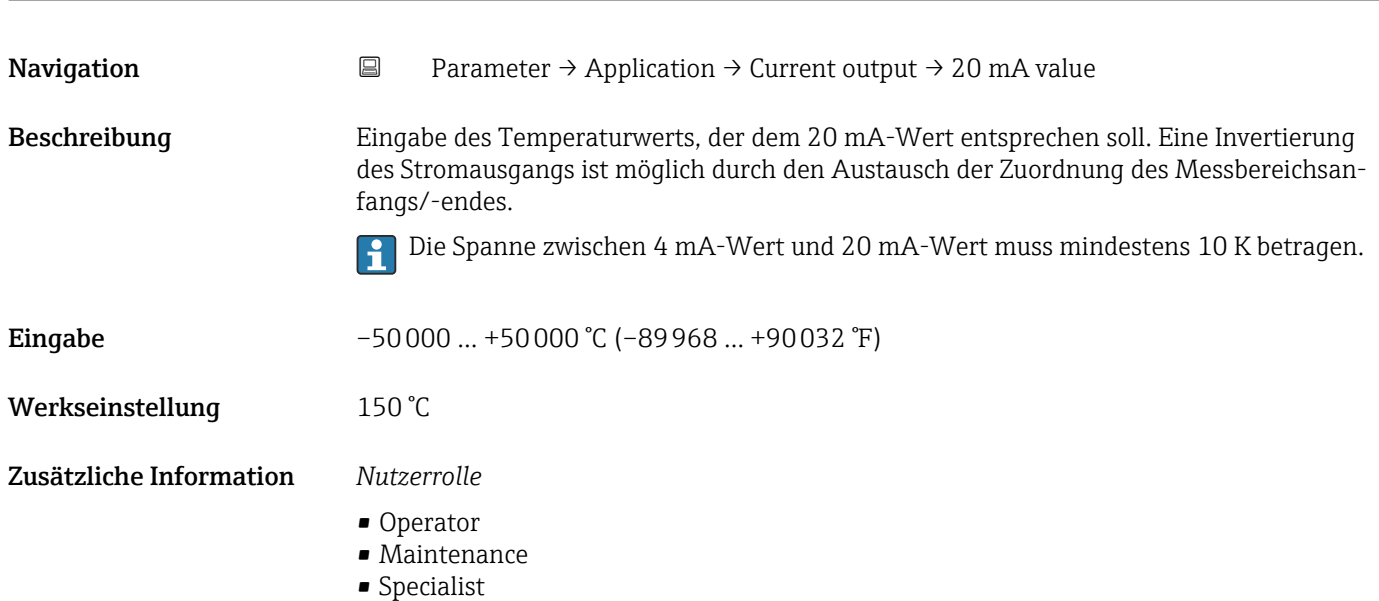

<span id="page-88-0"></span>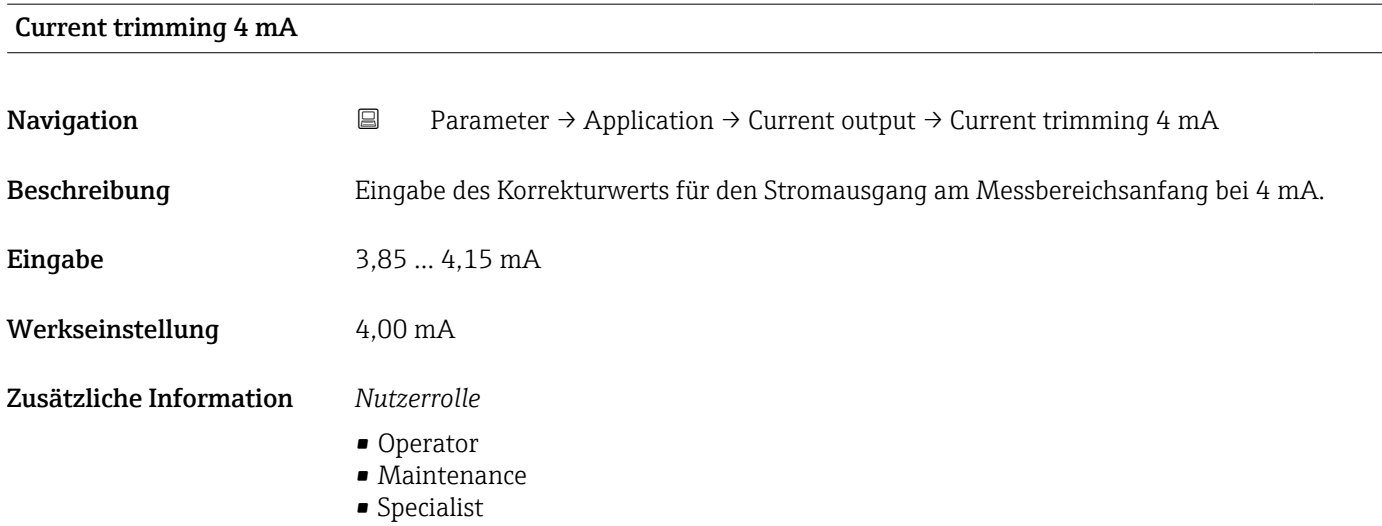

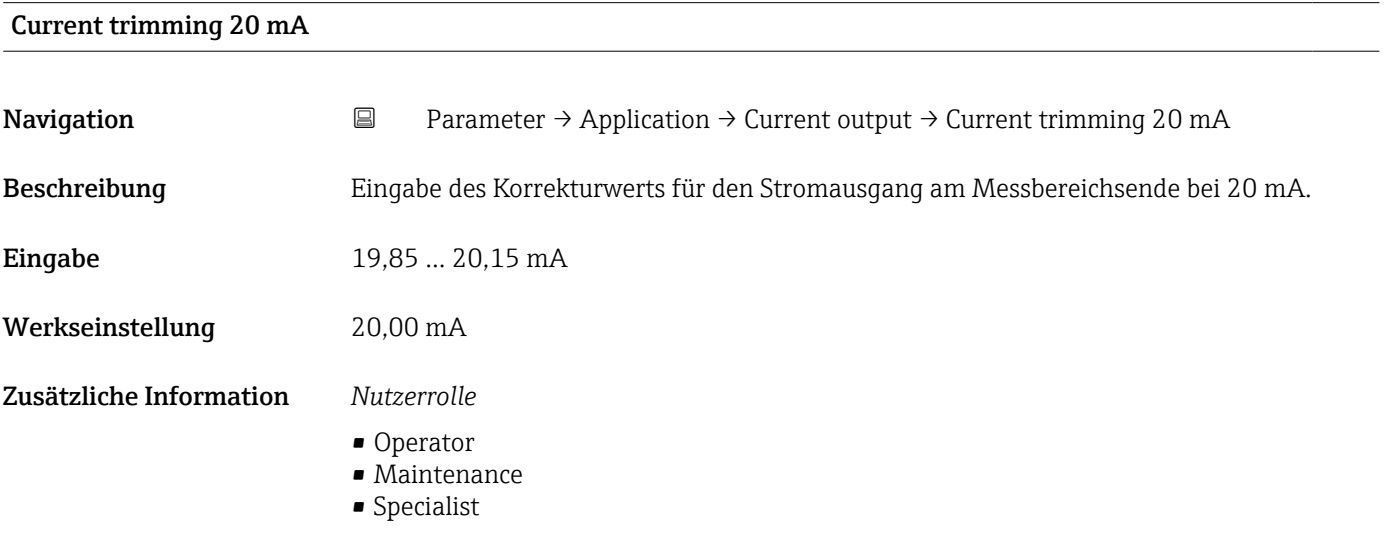

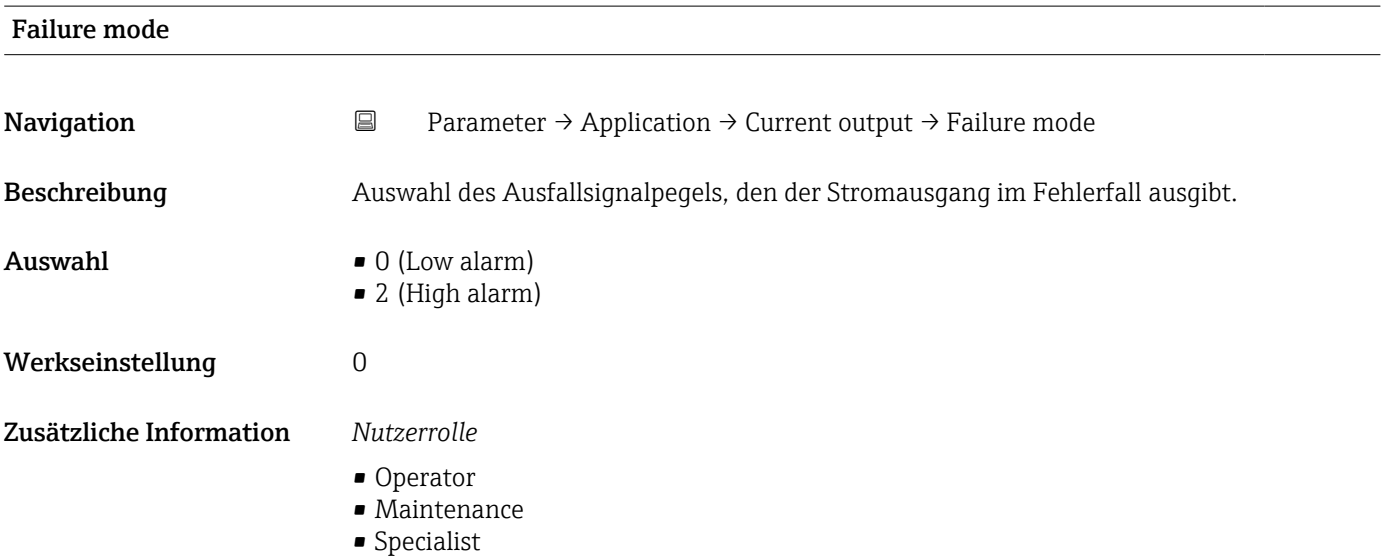

### Endress+Hauser 89

<span id="page-89-0"></span>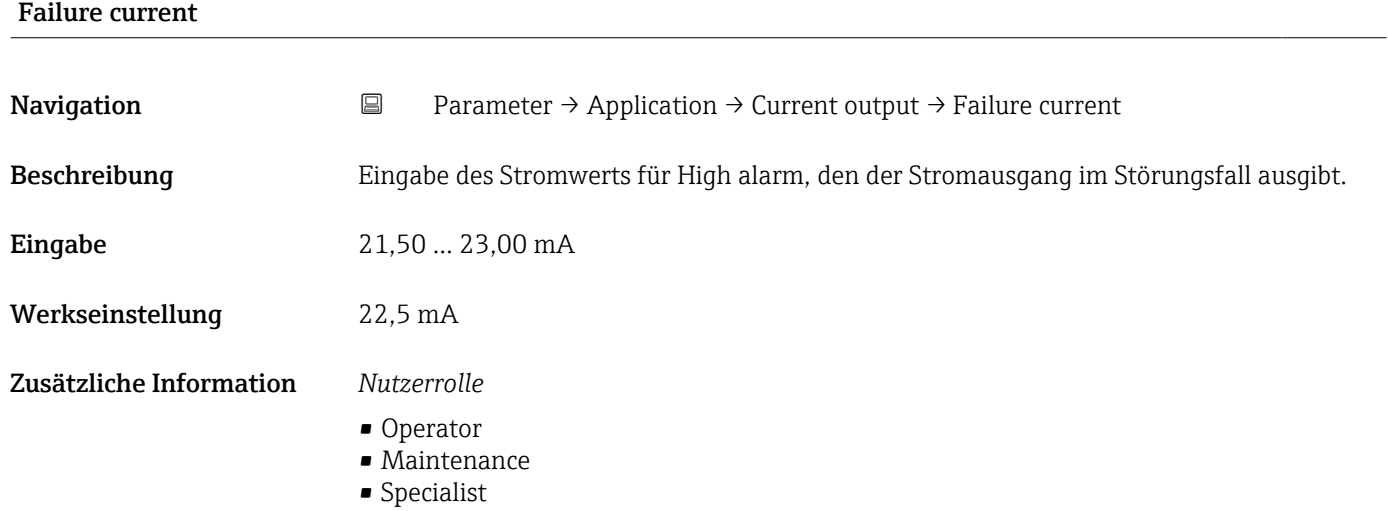

# System

*Navigation* Parameter → System

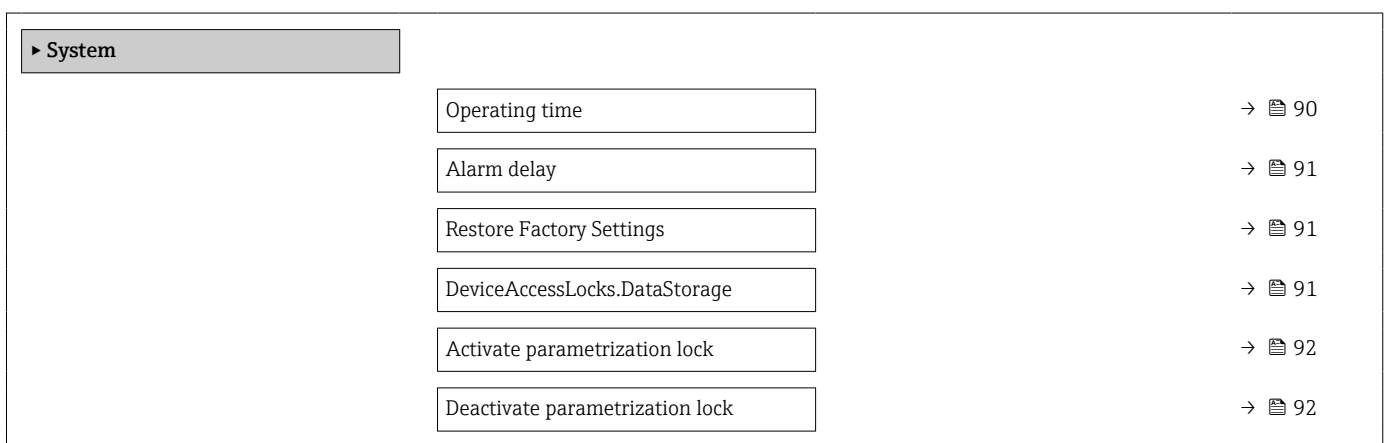

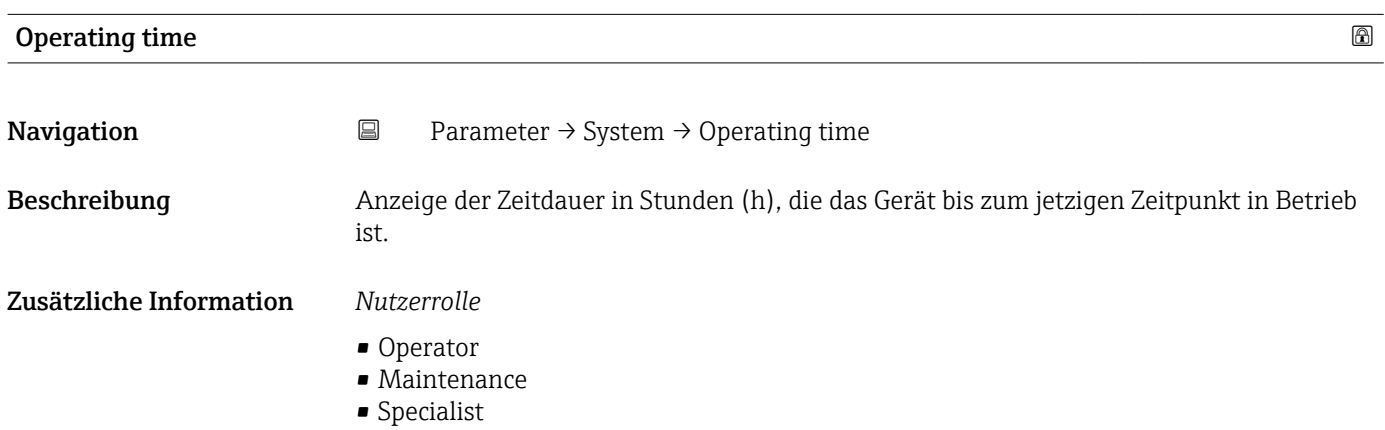

<span id="page-90-0"></span>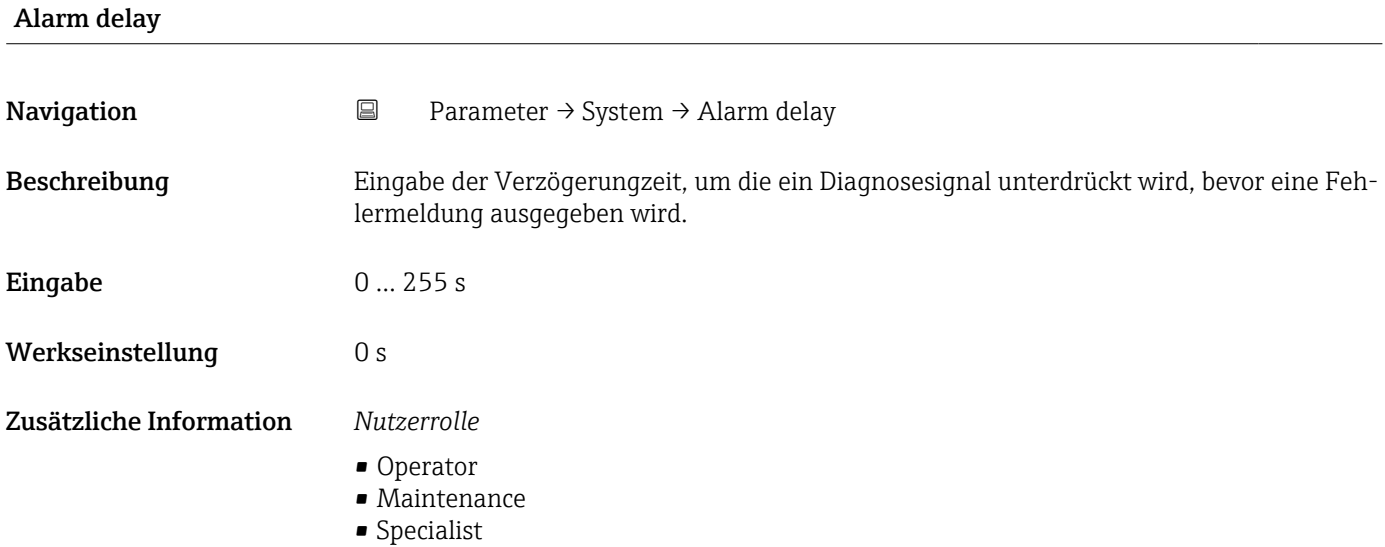

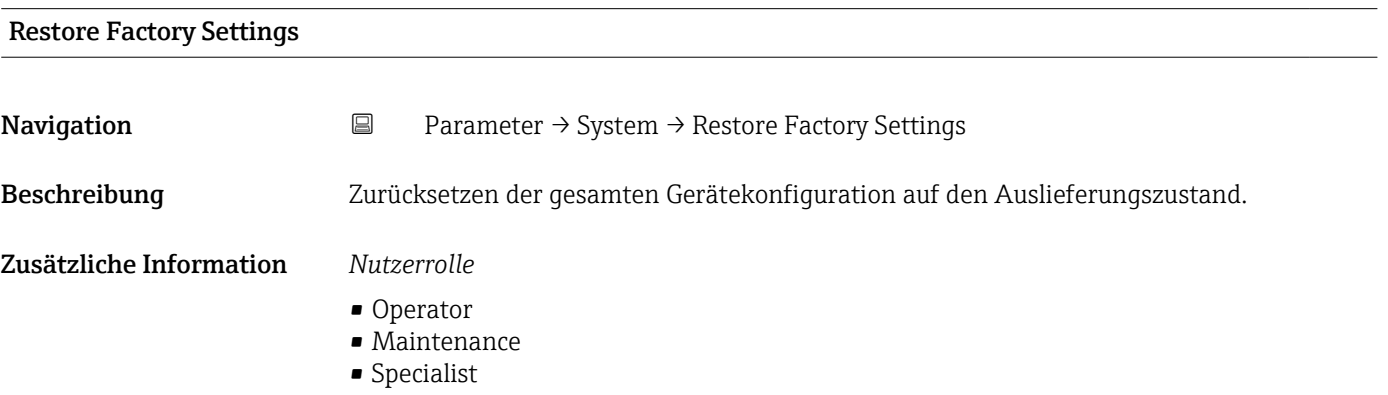

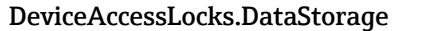

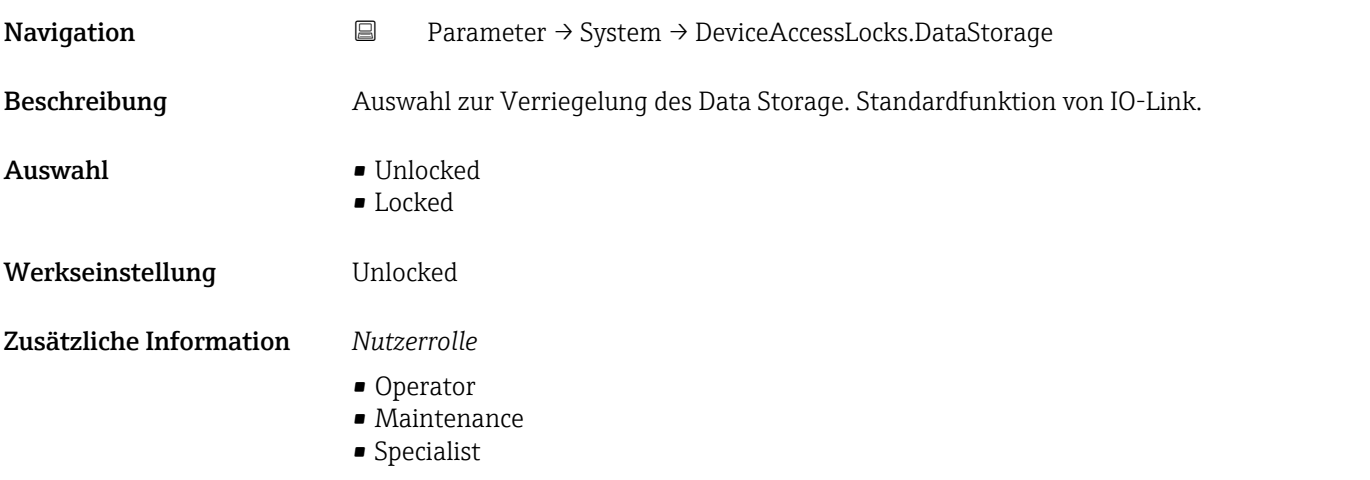

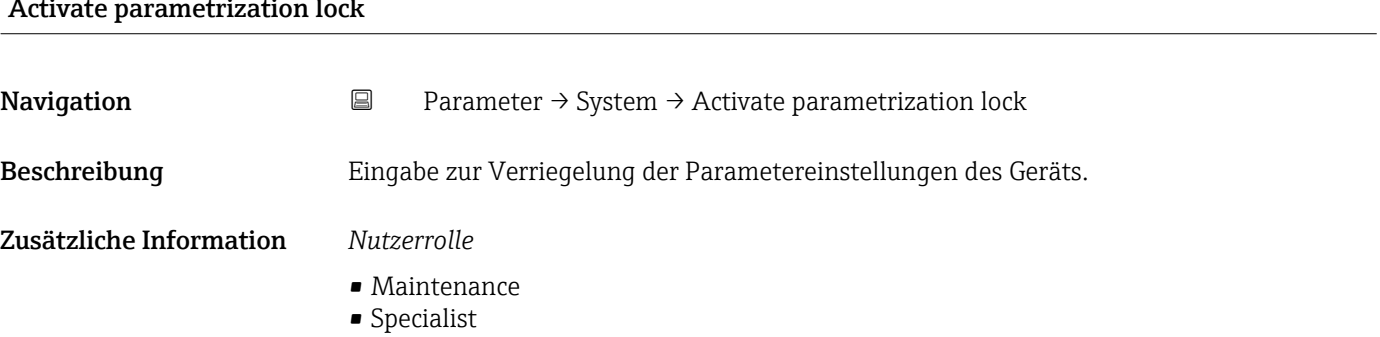

# <span id="page-91-0"></span><u>ativate parametrization lock</u>

### Deactivate parametrization lock

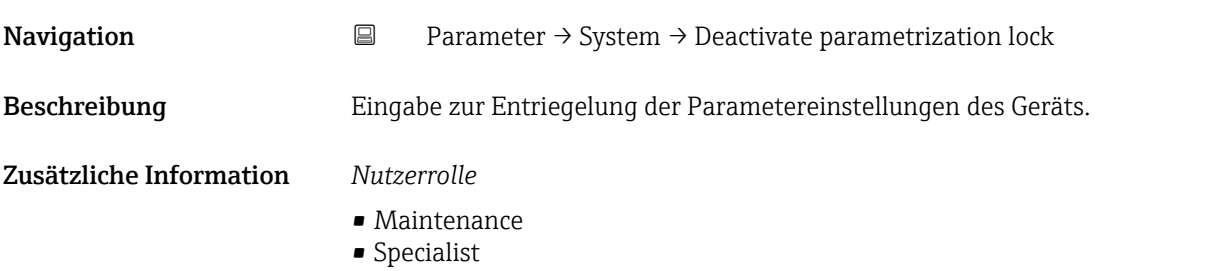

# 15.1.4 Observation

*Navigation* **a** Observation

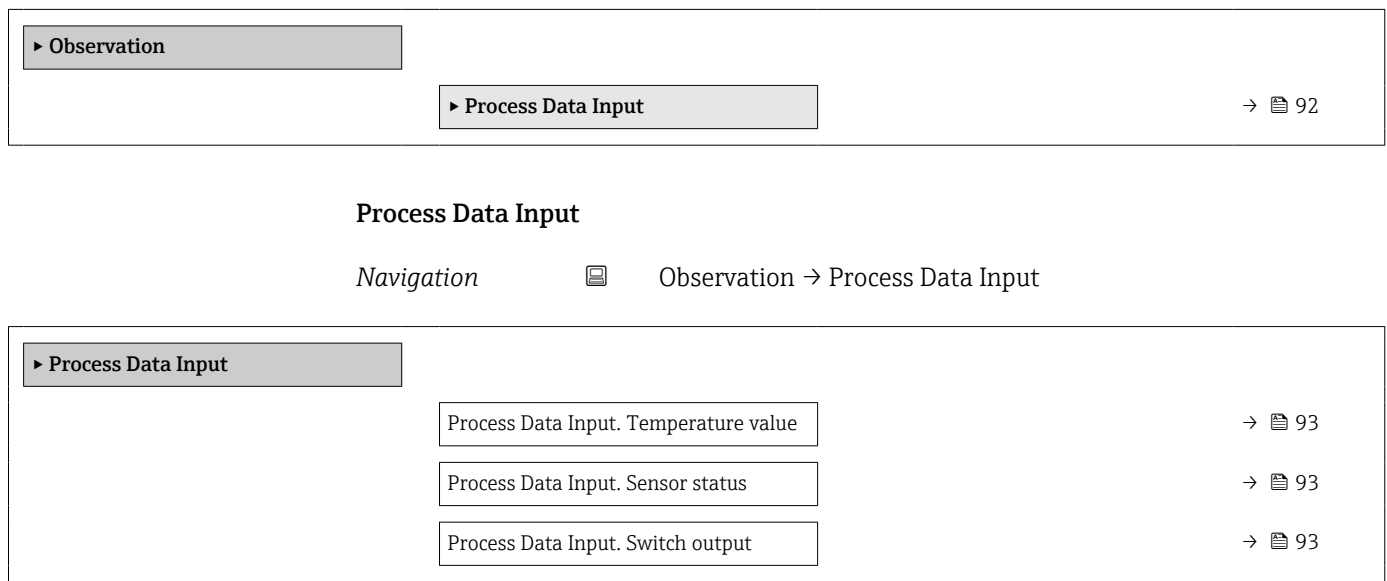

<span id="page-92-0"></span>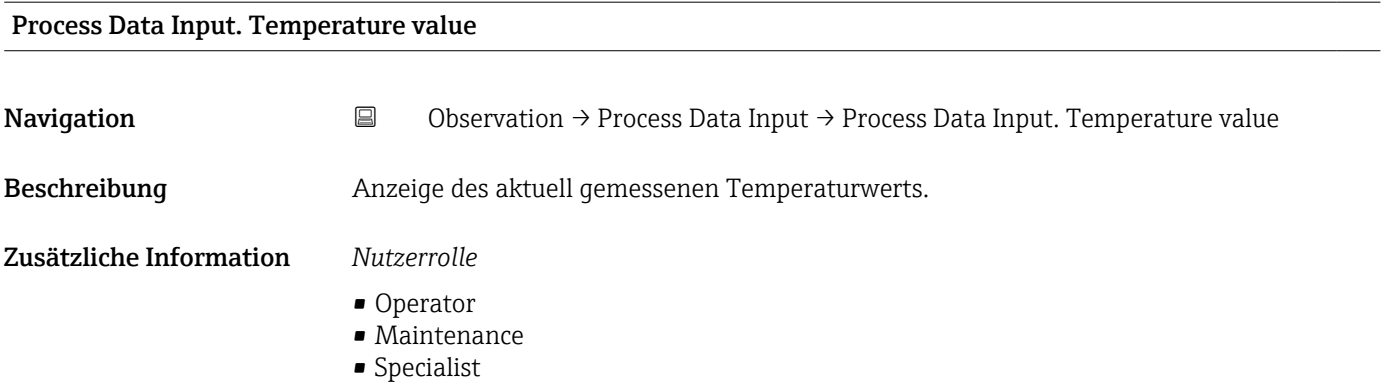

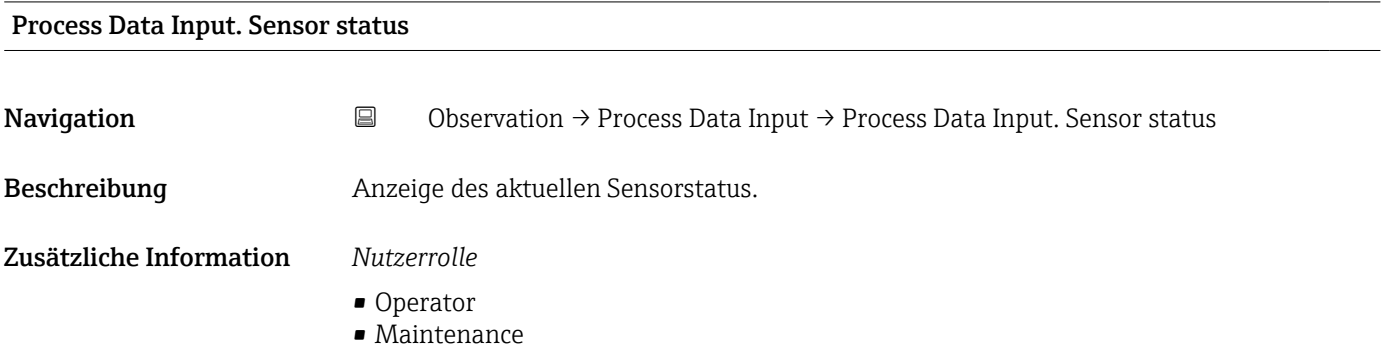

• Specialist

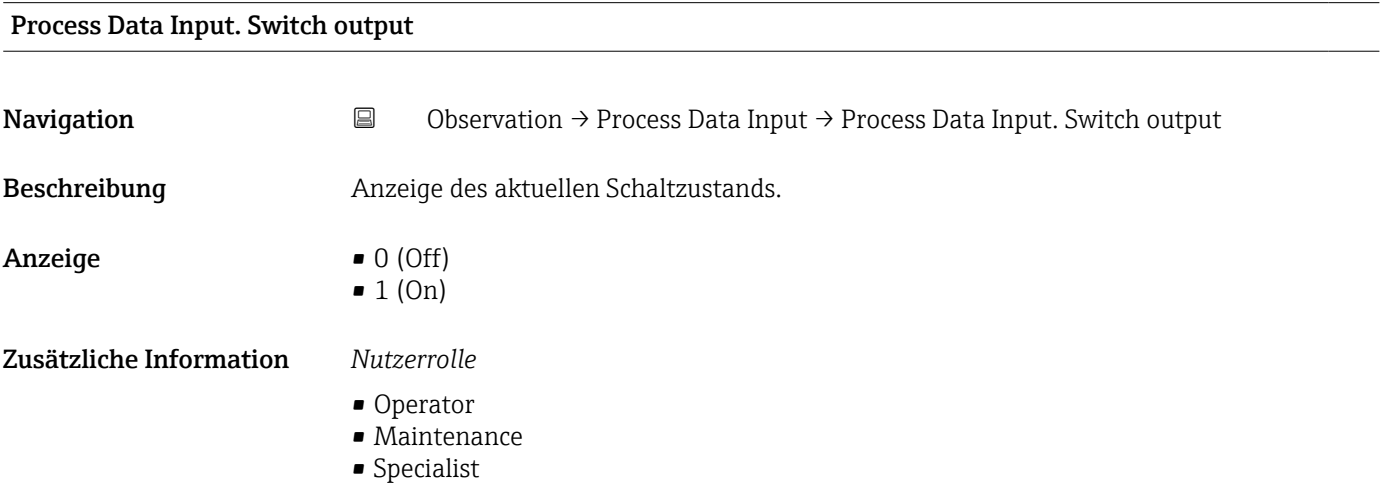

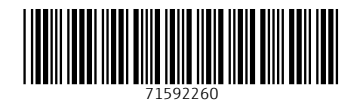

www.addresses.endress.com

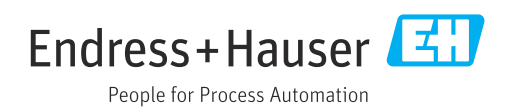